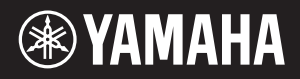

# AVANTGRAND NU1XA

Mode d'emploi Manual de instrucciones

**Example 12** Before using this instrument, be sure to read "PRECAUTIONS" EN on pages 4–5.

> Avant d'utiliser cet instrument, lisez attentivement la section « PRÉCAUTIONS D'USAGE » aux pages 4–5.

Antes de utilizar el instrumento, lea la sección "PRECAUCIONES", en las páginas 4–5.

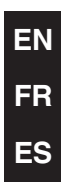

# **FCC INFORMATION (U.S.A.)**

### **1. IMPORTANT NOTICE: DO NOT MODIFY THIS UNIT!**

- This product, when installed as indicated in the instructions contained in this manual, meets FCC requirements. Modifications not expressly approved by Yamaha may void your authority, granted by the FCC, to use the product.
- **2. IMPORTANT:** When connecting this product to accessories and/or another product use only high quality shielded cables. Cable/s supplied with this product MUST be used. Follow all installation instructions. Failure to follow instructions could void your FCC authorization to use this product in the USA.
- **3. NOTE:** This product has been tested and found to comply with the requirements listed in FCC Regulations, Part 15 for Class "B" digital devices. Compliance with these requirements provides a reasonable level of assurance that your use of this product in a residential environment will not result in harmful interference with other electronic devices. This equipment generates/uses radio frequencies and, if not installed and used according to the instructions found in the users manual, may cause interference harmful to the operation of other electronic devices. Compliance with FCC regulations does not guarantee that interference will not occur in all installations. If this product is found to be the source of interference, which can be determined by turning the unit "OFF" and "ON", please try to eliminate the problem by using one of the following measures:
	- Relocate either this product or the device that is being affected by the interference.
	- Utilize power outlets that are on different branch (circuit breaker or fuse) circuits or install AC line filter/s.
	- In the case of radio or TV interference, relocate/reorient the antenna. If the antenna lead-in is 300 ohm ribbon lead, change the lead-in to co-axial type cable.

If these corrective measures do not produce satisfactory results, please contact the local retailer authorized to distribute this type of product. If you cannot locate the appropriate retailer, please contact Yamaha Corporation of America, 6600 Orangethorpe Avenue, Buena Park, CA 90620, U.S.A.

The above statements apply ONLY to those products distributed by Yamaha Corporation of America or its subsidiaries.

(529-M04 FCC class B YCA 02)

# **COMPLIANCE INFORMATION STATEMENT (Supplier's declaration of conformity procedure)**

Responsible Party: Yamaha Corporation of America Address: 6600 Orangethorpe Avenue, Buena Park, CA 90620, U.S.A. Telephone: 714-522-9011 Type of Equipment: Hybrid Piano Model Name: NU1XA

This device complies with Part 15 of the FCC Rules.

Operation is subject to the following two conditions:

1) this device may not cause harmful interference, and

2) this device must accept any interference received including interference that may cause undesired operation.

(529-M02 FCC sdoc YCA 02)

The model number, serial number, power requirements, etc., may be found on or near the name plate, which is at the bottom of the unit. You should note this serial number in the space provided below and retain this manual as a permanent record of your purchase to aid identification in the event of theft.

**Model No.** 

**Serial No.**

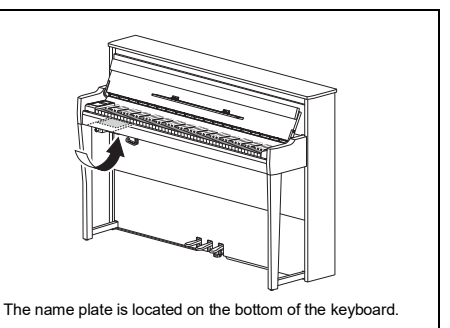

### **Information for users on collection and disposal of old equipment:**

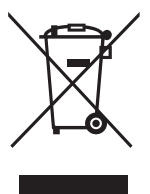

This symbol on the products, packaging, and/or accompanying documents means that used electrical and electronic products should not be mixed with general household waste.

For proper treatment, recovery and recycling of old products, please take them to applicable collection points, in accordance with your national legislation.

By disposing of these products correctly, you will help to save valuable resources and prevent any potential negative effects on human health and the environment which could otherwise arise from inappropriate waste handling.

For more information about collection and recycling of old products, please contact your local municipality, your waste disposal service or the point of sale where you purchased the items.

#### **For business users in the European Union:**

If you wish to discard electrical and electronic equipment, please contact your dealer or supplier for further information.

#### **Information on Disposal in other Countries outside the European Union:**

This symbol is only valid in the European Union. If you wish to discard these items, please contact your local authorities or dealer and ask for the correct method of disposal.

(58-M02 WEEE en 01)

#### **Informations concernant la collecte et le traitement des déchets d'équipements électriques et électroniques**

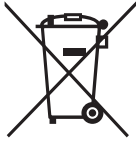

Le symbole sur les produits, l'emballage et/ou les documents joints signifie que les produits électriques ou électroniques usagés ne doivent pas être mélangés avec les déchets domestiques habituels.

Pour un traitement, une récupération et un recyclage appropriés des déchets d'équipements électriques et électroniques, veuillez les déposer aux points de collecte prévus à cet effet, conformément à la réglementation nationale.

En vous débarrassant correctement des déchets d'équipements électriques et électroniques, vous contribuerez à la sauvegarde de précieuses ressources et à la prévention de potentiels effets négatifs sur la santé humaine qui pourraient advenir lors d'un traitement inapproprié des déchets.

Pour plus d'informations à propos de la collecte et du recyclage des déchets d'équipements électriques et électroniques, veuillez contacter votre municipalité, votre service de traitement des déchets ou le point de vente où vous avez acheté les produits.

#### **Pour les professionnels dans l'Union européenne :**

Si vous souhaitez vous débarrasser des déchets d'équipements électriques et électroniques, veuillez contacter votre vendeur ou fournisseur pour plus d'informations.

#### **Informations sur la mise au rebut dans d'autres pays en dehors de l'Union européenne :**

Ce symbole est seulement valable dans l'Union européenne. Si vous souhaitez vous débarrasser de déchets d'équipements électriques et électroniques, veuillez contacter les autorités locales ou votre fournisseur et demander la méthode de traitement appropriée.

(58-M02 WEEE fr 01)

#### **Información para usuarios sobre la recogida y eliminación de los equipos antiguos**

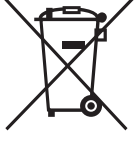

Este símbolo en los productos, embalajes y documentos anexos significa que los productos eléctricos y electrónicos no deben mezclarse con los desperdicios domésticos normales. Para el tratamiento, recuperación y reciclaje apropiados de los productos antiguos, llévelos a puntos de reciclaje correspondientes, de acuerdo con la legislación nacional.

Al deshacerse de estos productos de forma correcta, ayudará a ahorrar recursos valiosos y a impedir los posibles efectos desfavorables en la salud humana y en el entorno que de otro modo se producirían si se trataran los desperdicios de modo inapropiado.

Para obtener más información acerca de la recogida y el reciclaje de los productos antiguos, póngase en contacto con las autoridades locales, con el servicio de eliminación de basuras o con el punto de venta donde adquirió los artículos.

#### **Para los usuarios empresariales de la Unión Europea:**

Si desea desechar equipos eléctricos y electrónicos, póngase en contacto con su vendedor o proveedor para obtener más información.

#### **Información sobre la eliminación en otros países fuera de la Unión Europea:**

Este símbolo solo es válido en la Unión Europea. Si desea desechar estos artículos, póngase en contacto con las autoridades locales o con el vendedor y pregúnteles el método correcto.

(58-M02 WEEE es 01)

# <span id="page-3-0"></span>**PRECAUCIONES**

# **LEER DETENIDAMENTE ANTES DE EMPEZAR**

Especialmente en el caso de los niños, es importante que un adulto les explique cómo usar y manipular correctamente el producto antes de que lo utilicen. Guarde este manual en un lugar seguro y fácilmente accesible para futuras consultas.

# *ADVERTENCIA*

**Siga siempre las precauciones básicas detalladas a continuación para prevenir la posibilidad de lesiones graves, o incluso la muerte, por descargas eléctricas, cortocircuitos, daños, incendios u otros peligros. Estas precauciones incluyen, entre otras, las siguientes:**

## **Alimentación**

- No coloque el cable de alimentación cerca de fuentes de calor como calefactores o radiadores. Asimismo, no doble demasiado el cable ni lo deteriore de ningún otro modo, ni ponga objetos pesados encima de él.
- No toque el producto ni la clavija de alimentación durante una tormenta eléctrica.
- Utilice solo la tensión correcta especificada para el producto, que está impresa en la placa de identificación del producto.
- Utilice únicamente el adaptador de CA [\(página 103\)](#page-102-0)/ cable de alimentación suministrado o especificado. No utilice el adaptador de CA/cable de alimentación con otros dispositivos.
- Compruebe periódicamente la clavija de alimentación y quite la suciedad o el polvo que pudiera haberse acumulado en ella.
- Inserte la clavija de alimentación con firmeza y hasta el fondo en la toma de CA. El uso del producto cuando el enchufe no está insertado hasta el final puede hacer que se acumule polvo en el enchufe, lo que podría provocar un incendio o quemaduras en la piel.
- Cuando instale el producto, asegúrese de que se puede acceder fácilmente a la toma de CA que está utilizando. Si se produce algún problema o un fallo en el funcionamiento, apague inmediatamente el interruptor de alimentación y desconecte el enchufe de la toma de corriente. Incluso cuando el interruptor de alimentación esté apagado, si el cable de alimentación no está desenchufado de la toma de CA de la pared, el producto no estará desconectado de la fuente de alimentación.
- No conecte el instrumento a una toma eléctrica usando un alargador con varias tomas. Si lo hiciera, podría producirse una calidad menor de sonido o un recalentamiento en la toma.
- Cuando desenchufe el instrumento, sostenga siempre el enchufe y no el cable. Tirar del cable puede dañarlo y provocar descargas eléctricas o un incendio.
- Si no va a utilizar el producto durante un período prolongado, asegúrese de desenchufarlo de la toma de CA.

# **No desmontar**

• Este producto contiene piezas cuyo mantenimiento no puede realizar el usuario. No intente desmontar los componentes internos ni modificarlos de ningún modo.

## **Advertencia sobre el agua**

- No exponga el producto a la lluvia, ni lo use cerca del agua o en lugares donde haya mucha humedad, ni le ponga encima recipientes (como jarrones, botellas o vasos) que contengan líquido, ya que puede derramarse y penetrar en el interior del aparato, ni lo coloque en lugares donde pueda gotear agua. Un líquido como el agua que entre en el producto puede provocar un incendio, descargas eléctricas o averías.
- Utilice solamente el adaptador de CA únicamente en interiores. No utilizar en entornos donde haya humedad.
- No enchufe o desenchufe nunca una clavija de alimentación con las manos mojadas.

### **Advertencia sobre el fuego**

• No coloque ningún objeto ardiente ni llamas abiertas cerca del producto, ya que podría producirse un incendio.

## **Unidad inalámbrica**

- Las ondas de radiofrecuencia que emite este producto pueden afectar a los dispositivos de electromedicina implantados, como marcapasos o desfibriladores.
	- No utilice el producto cerca de dispositivos médicos ni dentro de centros sanitarios. Las ondas de radiofrecuencia de este producto pueden afectar a los dispositivos de electromedicina.
	- No utilice este producto a menos de 15 cm de personas que lleven implantado un marcapasos o un desfibrilador.

# **Utilización de la banqueta (si se incluye)**

- No coloque la banqueta en una posición inestable en la que se pueda caer accidentalmente.
- No juegue de forma temeraria con la banqueta ni se ponga de pie sobre ella. Si se utiliza como herramienta o escalera, o para cualquier otro propósito, podrían producirse accidentes o lesiones.
- En la banqueta solo se debe sentar una persona a la vez para evitar la posibilidad de accidentes o lesiones.
- Si los tornillos del banco se aflojan tras mucho tiempo de uso, aprietelos periodicamente con la herramienta incluida.
- Preste una atención especial a los niños pequeños para que no se caigan hacia atrás cuando estén sentados en la banqueta. La banqueta no tiene respaldo, por lo que si la usan sin supervisión se podría producir un accidente o lesiones.

## **Si observa cualquier anomalía**

• Si surge alguno de los problemas siguientes, apague inmediatamente el interruptor de alimentación y desenchufe el aparato.

Por último, pida al Servicio técnico de Yamaha que revise el dispositivo.

- El cable de alimentación o el enchufe están desgastados o dañados.
- Salen olores inusuales o humo.
- Se ha caído algún objeto, o agua, dentro del instrumento.
- Se produce una pérdida repentina de sonido mientras se está utilizando el producto.
- El producto muestra grietas u otros daños visibles.

# *ATENCIÓN*

**Siga siempre las precauciones básicas que se muestran a continuación para evitar posibles lesiones personales, así como daños en el instrumento o en otros objetos. Estas precauciones incluyen, entre otras, las siguientes:**

# **Colocación**

- No coloque el producto en una posición inestable o en un sitio con una vibración excesiva en el que pueda caerse por accidente y causar lesiones.
- No se acerque al producto durante un terremoto. La sacudidas fuertes durante un terremoto podrían provocar que el producto se moviera o se cayera, lo que podría provocar daños en el producto o en sus componentes con el consiguiente riesgo de causar lesiones.
- Antes de mover el piano, consulte con un especialista con experiencia en mover pianos. Los pianos son extremadamente pesados. Al mover un piano, existe el riesgo de causarse lesiones en la espalda y de rayar el suelo.
- Dado que este producto es muy pesado, asegúrese de disponer de varias personas que le ayuden a moverlo con seguridad y facilidad. Si intenta levantar o trasladar el instrumento a la fuerza, puede dañarse la espalda u otra parte del cuerpo, o causar daños al instrumento.
- Antes de mover el producto, retire todos los cables conectados para evitar daños en los propios cables o lesiones a alguien que pudiera tropezar con ellos.
- Aunque los componentes de madera del producto se han diseñado y se han producido con respeto al entorno y la salud humana, en algunos casos poco frecuentes los clientes notan un olor extraño o desarrollan irritación en los ojos, debido al material de revestimiento y al pegamento. Para evitarlo, recomendamos que tenga en cuenta lo

siguiente:

- 1. Ventile especialmente la sala durante varios días después de desempaquetar y de instalar el producto, porque se empaqueta al vacío para mantener la calidad durante el transporte.
- 2. Si la sala que aloja el producto es pequeña, siga ventilándolo normalmente, diaria o periódicamente.
- 3. Si ha dejado el producto en una habitación cerrada durante mucho tiempo a una temperatura alta, ventile la sala y, a continuación, baje la temperatura si es posible antes de utilizar el producto.

## **Conexiones**

• Antes de conectar el producto a otros dispositivos, desconecte la alimentación de todos ellos. Antes de conectar o desconectar la alimentación de todos los dispositivos, ponga todos los niveles de volumen al mínimo.

• Asegúrese de ajustar el volumen de todos los dispositivos al nivel mínimo y aumente gradualmente los controles de volumen mientras toca el producto para ajustar el nivel de sonido deseado.

### **Manejo**

- No introduzca los dedos o la mano en ningún hueco de la tapa del teclado ni del producto. Además, tenga cuidado de no pillarse los dedos con la tapa.
- No inserte materiales extraños, como metal o papel, en las aberturas o huecos del producto. De no seguir estas instrucciones, puede producirse un incendio, descargas eléctricas o averías.
- No haga demasiada fuerza al cerrar la tapa. Una tapa de teclado equipada con el mecanismo SOFT-CLOSE™ cierra la tapa lentamente. Si cierra la tapa del teclado con demasiada fuerza puede dañar el mecanismo SOFT-CLOSE™ y, probablemente, provocar lesiones en las manos y los dedos si quedan atrapados al cerrar la tapa.
- No se apoye ni coloque objetos pesados sobre el producto, y no ejerza una fuerza excesiva sobre los botones, interruptores o conectores.
- Mantenga las piezas pequeñas fuera del alcance de los niños. Sus niños podrían tragárselas accidentalmente.
- No utilice el producto o los auriculares a un nivel de volumen alto o incómodo durante un periodo prolongado, ya que podría provocar una pérdida de audición permanente. Si experimenta alguna pérdida de audición u oye pitidos, consulte a un médico.
- Antes de limpiar la unidad, desenchúfela de la toma de CA. De no seguir estas instrucciones, pueden producirse descargas eléctricas.

# **Utilización de la banqueta (si se incluye)**

- Si la banqueta es ajustable, no cambie su altura mientras está sentado en ella, ya que sometería el mecanismo de ajuste a una fuerza excesiva que podría dañar el mecanismo o provocar lesiones.
- No ponga la mano entre piezas móviles. De lo contrario, podría pillarse la mano entre estas piezas y, probablemente, causarse lesiones.

Yamaha no puede considerarse responsable de los daños causados por uso indebido, modificaciones en el producto o por datos que se hayan perdido o destruido.

Desconecte siempre la alimentación cuando no use el instrumento.

Aunque el interruptor [b] (espera/encendido) esté en la posición de espera (el indicador de alimentación está apagado), seguirá llegando energía eléctrica al instrumento al nivel mínimo.

Si no va a utilizar el instrumento durante un periodo prolongado de tiempo, asegúrese de desenchufar el cable de alimentación de la toma de CA mural.

(DMI-11)

# <span id="page-5-0"></span>**AVISO**

Para evitar la posibilidad de un mal funcionamiento o de que se produzcan daños en el producto, los datos u otros objetos, siga los avisos que se indican a continuación.

### **Manejo**

- No conecte este instrumento a una Wi-Fi pública ni a Internet directamente. Conecte este instrumento a Internet solo a través de un enrutador con una fuerte protección de contraseña. Consulte al fabricante de su enrutador para obtener más información acerca de las mejores prácticas de seguridad.
- No utilice este producto junto a un televisor, una radio, un equipo estéreo, un teléfono móvil u otros dispositivos eléctricos. De lo contrario, este producto o el otro dispositivo podrían generar ruidos.
- Cuando utilice el producto junto con una aplicación en su dispositivo inteligente, como un smartphone o una tablet, le recomendamos que active el modo avión en el dispositivo para evitar los ruidos causados por la comunicación. Al activar el modo avión, la Wi-Fi o el Bluetooth®, puede que se desactiven los ajustes. Asegúrese de que el ajuste está activado antes de usarlo.
- No exponga el producto a un exceso de polvo o vibraciones, ni a calor o frío intensos (por ejemplo, en contacto directo con la luz solar, cerca de un calefactor o en un coche durante el día) para evitar que se deforme, que se dañen los componentes internos o que funcione de forma inestable. (Rango de temperatura operativa verificado: 5° - 40 °C o 41° - 104 °F.)
- Tampoco coloque objetos de vinilo, plástico o goma sobre el producto, pues podrían decolorarlo.
- No golpee la superficie del producto con objetos metálicos, de porcelana ni con objetos duros de cualquier otro tipo, ya que el acabado podría agrietarse o desprenderse. Tenga cuidado.

### **Mantenimiento**

- Cuando limpie el producto, utilice un paño suave, seco o ligeramente mojado. No use diluyentes de pintura, disolventes, alcohol, líquidos limpiadores ni paños impregnados con productos químicos.
- Quite el polvo y la suciedad con un paño suave. No limpie con demasiada fuerza, porque las pequeñas partículas de suciedad podrían rayar el acabado del instrumento.
- En cambios extremos de temperatura o humedad, puede producirse condensación y acumularse agua en la superficie del producto. Si no se elimina el agua, los componentes de madera podrían absorberla y dañarse. Asegúrese de limpiar de inmediato con un paño suave cualquier resto de agua.

## **Almacenamiento de datos**

- Algunos de los datos de este instrumento ([página 92\)](#page-91-0) y los datos de las canciones almacenados en la memoria interna del instrumento [\(página 46](#page-45-0)) se conservarán cuando se desconecte la alimentación eléctrica. Sin embargo, es posible que los datos guardados se pierdan debido a algún fallo, a un error de funcionamiento, etc. Guarde los datos importantes en una unidad flash USB o dispositivo externo como un ordenador [\(60,](#page-59-0) [92](#page-91-1)). Antes de utilizar una unidad flash USB, asegúrese de leer la [página 64.](#page-63-0)
- Para evitar la pérdida de datos por daños en una unidad flash USB, se recomienda guardar una copia de seguridad de los datos importantes en una unidad flash USB de repuesto o en un dispositivo externo, tal como un ordenador.

# <span id="page-5-1"></span>**Información**

## ■ Acerca del copyright

• El copyright del "contenido"<sup>\*1</sup> instalado en este producto pertenece a Yamaha Corporation o al titular del copyright. Salvo en los casos permitidos por las leyes de copyright y otras leyes pertinentes, como las de copia para uso personal, queda prohibido "reproducir o destinar a fines distintos de los previstos"\*2 el contenido sin el permiso del titular del copyright. Cuando use el contenido, consulte con un experto en copyright.

Si crea música o interpreta los contenidos según el uso previsto del producto y, a continuación, los graba y los difunde, no se requiere el permiso de Yamaha Corporation, independientemente de si el método de distribución es de pago o gratuito.

- \*1: La palabra "contenido" incluye un programa informático, datos de audio, datos de Estilo de acompañamiento, datos MIDI, datos de forma de onda, datos de grabación de voces, partituras y datos de partituras, etc.
- \*2: La frase "reproducir o destinar a fines distintos de los previstos" incluye extraer el contenido de este producto o grabarlo y difundirlo sin cambios de forma parecida.

## **Acerca de las funciones y datos incluidos con el producto**

- Se han editado la duración y los arreglos de algunas de las canciones predefinidas, por lo que pueden no ser exactamente iguales que las originales.
- Ricoh Co., Ltd. ha proporcionado las fuentes de mapa de bits que se utilizan en este producto y es la propietaria de las mismas.

## **Acerca de este manual**

- Las ilustraciones y las pantallas LCD que se muestran en este manual tienen fines puramente explicativos.
- Windows es una marca comercial registrada de Microsoft® Corporation en Estados Unidos y otros países.
- Wi-Fi es una marca registrada de Wi-Fi Alliance®.
- La marca denominativa y los logos de Bluetooth<sup>®</sup> son marcas registradas propiedad de Bluetooth SIG, Inc. y cualquier uso de estas marcas por parte de Yamaha Corporation se realiza bajo licencia.

# **83 Bluetooth**

• Los nombres de empresas y productos que aparecen en este manual son marcas comerciales o marcas registradas de sus respectivos titulares.

# **Afinación**

• A diferencia de un piano acústico, no es necesario que un experto afine este instrumento (aunque el usuario puede ajustar el tono para que coincida con otros instrumentos). Sin embargo, ya que el mecanismo del teclado de este instrumento es el mismo que el de un piano real, puede que este cambie a través de los años de uso. Si esto ocurre o causa problemas en la interpretación, póngase en contacto con el distribuidor de Yamaha.

# <span id="page-6-0"></span>**Transportar/Instalar**

Si lo traslada a otro lugar, desplace el instrumento en posición horizontal. No someta el instrumento a vibraciones ni golpes excesivos.

### *ATENCIÓN*

**Cuando mueva el instrumento, sujete siempre la parte inferior de la unidad del teclado y los mangos de la parte trasera. Asegúrese de no hacerlo por la caja de la toma del auricular. Un manejo incorrecto podría provocar daños al instrumento o lesiones personales.**

### *AVISO*

**Cuando mueva el instrumento, gire la pieza de ajuste del pedal hasta que se separe de la superficie del suelo. De lo contrario, podría resultar dañada.**

Coloque el instrumento a suficiente distancia de la pared, al menos a 10 cm, para optimizar y mejorar el sonido. Si considera que el instrumento se tambalea o está inestable después de la instalación, coloque las bandas de fieltro que se incluyen. Para obtener más información, consulte las instrucciones que se incluyen con las bandas de fieltro.

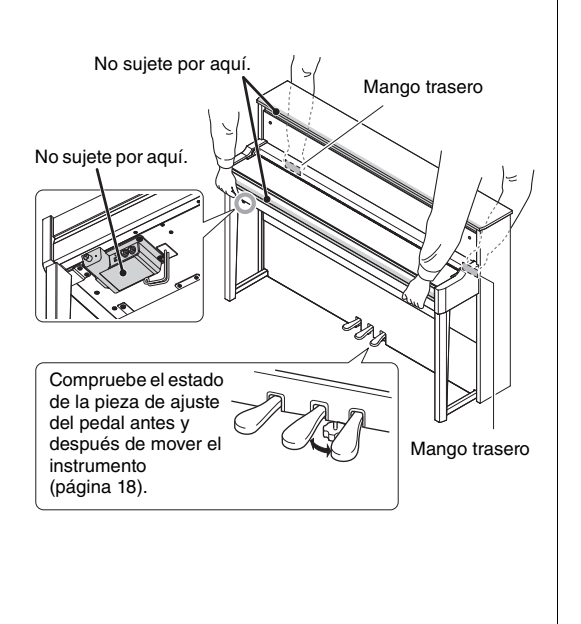

El número de modelo, el número de serie, los requisitos de alimentación, etc. pueden encontrarse en la placa de identificación o cerca de ella. Esta placa se encuentra en la parte inferior de la unidad. Debe anotar dicho número en el espacio proporcionado a continuación y conservar este manual como comprobante permanente de su compra para facilitar la identificación en caso de robo.

### **Nº de modelo**

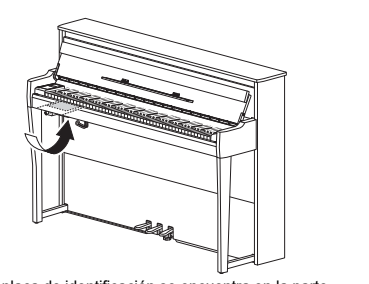

**Nº de serie** La placa de identificación se encuentra en la parte inferior del teclado.

(1003-M06 plate bottom es 01)

# **Contenido**

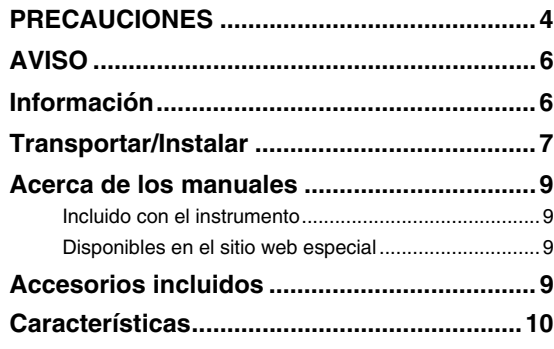

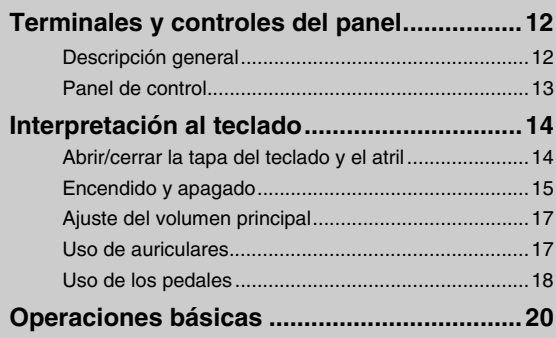

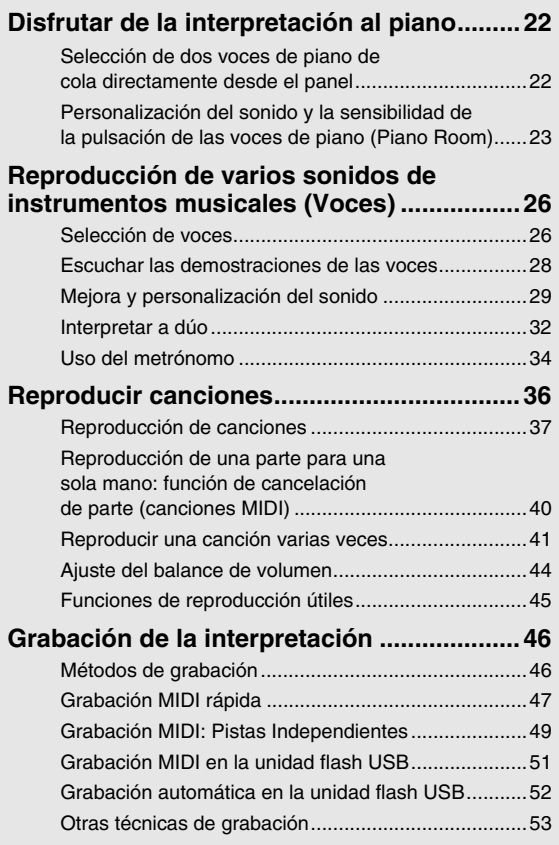

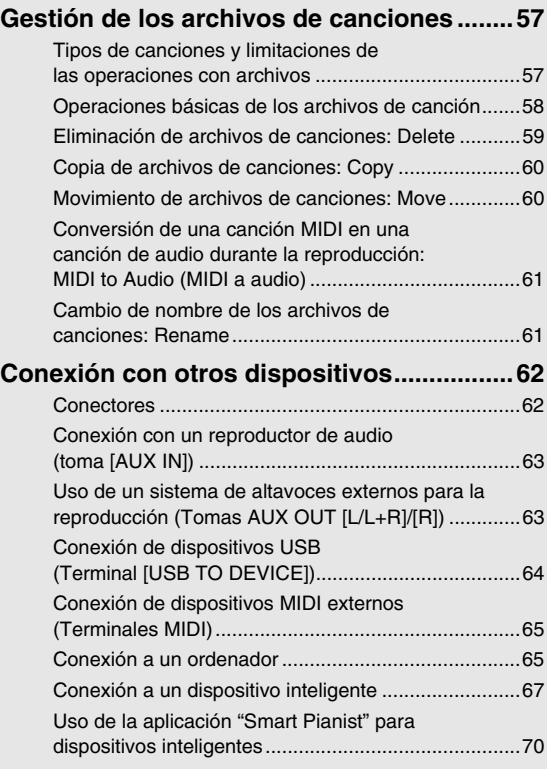

## **Parámetros detallados**

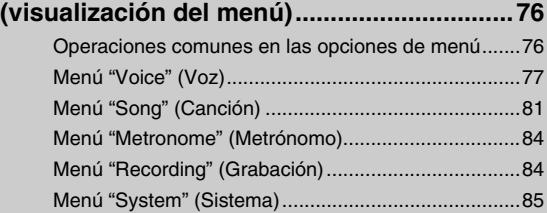

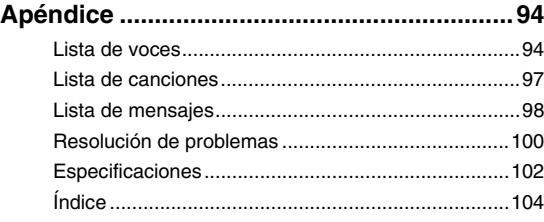

Gracias por comprar este AvantGrand Yamaha.

Este instrumento es un piano híbrido que combina los conocimientos que Yamaha ha acumulado a lo largo los muchos años que lleva fabricando pianos acústicos con tecnología digital innovadora.

Para aprovechar al máximo el potencial de interpretación y las funciones del instrumento, lea los manuales con atención y guárdelos en un lugar seguro para futuras consultas.

# <span id="page-8-0"></span>**Acerca de los manuales**

Este instrumento incluye los siguientes manuales.

# <span id="page-8-1"></span>**Incluido con el instrumento**

**• Manual de instrucciones (este manual)** Explica las funciones del instrumento y cómo usarlo.

<span id="page-8-2"></span>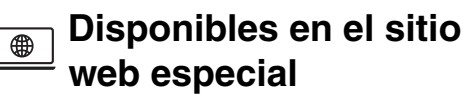

- **Smart Pianist User Guide (Guía del usuario de Smart Pianist)** Explica cómo conectar un dispositivo inteligente para usar la aplicación de dispositivo móvil "Smart Pianist" [\(página 70](#page-69-1)) tras vincular el instrumento.
- **Computer-related Operations (Operaciones relacionadas con el ordenador)**

Explica cómo conectar este instrumento a un ordenador y cómo enviar y recibir datos.

**• MIDI Reference (Referencia MIDI)** Contiene información relacionada con MIDI.

Para obtener estos manuales, visite el sitio web especial de Yamaha indicado a continuación:

### **Yamaha Downloads**

<https://download.yamaha.com/>

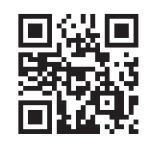

Para buscar los manuales que desee, introduzca el nombre del modelo.

# <span id="page-8-3"></span>**Accesorios incluidos**

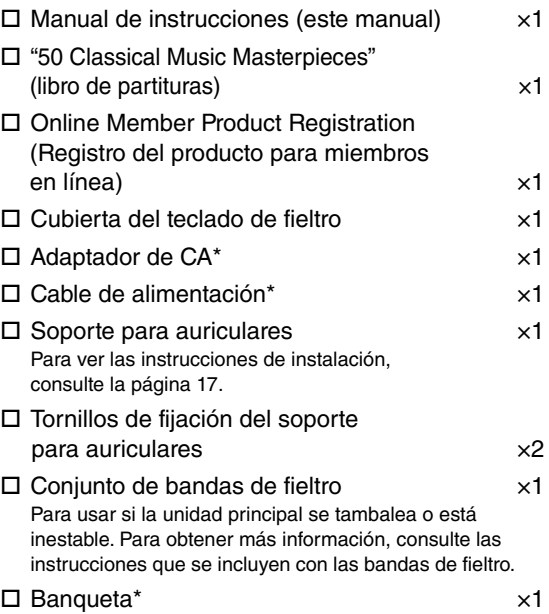

\* En función de la zona, puede que no se incluya. Consulte al distribuidor de Yamaha.

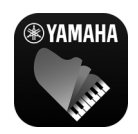

### **Aplicación para dispositivos inteligentes – "Smart Pianist" [\(página 70](#page-69-1))**

La aplicación Smart Pianist no solo le permite utilizar de manera

conveniente e intuitiva las funciones integradas, como la selección de voces y el control del metrónomo, desde su dispositivo inteligente. Además, le permite ver en pantalla la partitura de las canciones integradas y de las canciones que ha grabado.

[https://www.yamaha.com/2/apps/](https://yamaha.com/kbdapps/)

Para obtener información detallada sobre cómo usar la aplicación, consulte "Smart Pianist User Guide" (Guía del usuario de Smart Pianist) en el sitio web especial.

# **Características**

<span id="page-9-0"></span>El AvantGrand NU1XA es la culminación de más de cien años de experiencia en fabricación de pianos, en la que se combina la tecnología más reciente. Disfrute de la experiencia satisfactoria de tocar un piano acústico con las funciones digitales avanzadas que prefiera.

# **Interpretación a un piano con la escala completa**

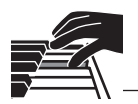

**Acción especial de piano vertical para disfrutar de verdad de la interpretación**

El AvantGrand NU1XA incluye una acción especial de piano vertical, idéntica a la de un piano acústico, que se activa cuando se tocan las teclas y los mazos se mueven. Esto le permite disfrutar de una amplia gama de estilos de interpretación técnicas expresivas, desde delicadas hasta potentes, como si estuviese tocando un piano acústico de verdad.

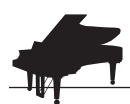

# **Dos pianos de cola de concierto de renombre internacional**  $\rightarrow$  **[página 22](#page-21-2)**

Todos los modelos presentan sonidos de piano creados a partir de muestras de emblemáticos pianos de concierto como el Yamaha CFX y el famoso piano de cola Bösendorfer fabricado en Viena. El sonido del Yamaha CFX es potente, brillante y tiene una rica resonancia de graves. Por otro lado, el sonido Bösendorfer es suave y profundo en el rango de medios a graves precioso para las partes de pianissimo. Puede seleccionar el que mejor se adapte a la música que desea tocar.

\* Bösendorfer es una empresa filial de Yamaha.

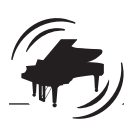

# **Función de sala de piano para ajustar el tacto y la resonancia**  $\rightarrow$  [página 23](#page-22-1)

Desde las pantallas de sala de piano, puede ajustar varios parámetros, como la resonancia de las cuerdas y la respuesta por pulsación. También puede escuchar la demostración de VRM, que reproduce la lujosa resonancia de cuerdas y de la caja de resonancia, y la demostración de Grand Expression Modeling, que recrea los sutiles cambios en el sonido respondiendo a su manera de tocar.

## **• Efecto VRM para reproducir una reverberación característica de un piano de cola**

La función VRM en todos los modelos simula el exquisito efecto de resonancia de los pianos acústicos, donde el sonido de una cuerda provoca una vibración en otras cuerdas y en la caja de resonancia. Puede variar la expresión del sonido cambiando la duración al presionar las teclas, y el tiempo y la profundidad al presionar el pedal.

## **• Grand Expression Modeling para un sonido extraordinariamente expresivo**

En un piano acústico real, se pueden producir cambios sutiles en el sonido al cambiar su manera de tocar desde que presiona una tecla hasta cuando la suelta. La tecnología Grand Expression Modeling recrea estos cambios sutiles en el sonido que responden a su forma de tocar. Esto le permite agregar ciertas variaciones tocando con fuerza o agregar resonancia tocando con suavidad para producir un sonido magníficamente expresivo.

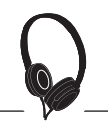

# **Una sensación realista como si estuviera inmerso en el sonido, incluso si usa auriculares contra la paíse de la paíse de la paíse de la paíse de la paíse de la pa**

Al conectar los auriculares, los sonidos de CFX y Bösendorfer cambian automáticamente al sonido binaural sampling, lo que da la impresión de estar inmerso en el sonido, como si realmente emanara del piano. Cuando se seleccionan otras voces de piano, el efecto optimizador estereofónico reproduce una distancia de sonido natural.

# **Funciones de interpretación convenientes**

### **Canciones predefinidas para una práctica eficaz en el parameter en el pagina 36**

En este instrumento también se incluyen 50 obras maestras de la música clásica, más 303 lecciones para dominar el piano. Puede disfrutar escuchando estas canciones, o usarlas para practicar por separado con la mano derecha e izquierda. \* Las 303 lecciones son piezas de práctica de varios libros de estudios de piano estándar, entre las que se incluye "The Virtuoso Pianist" (El pianista virtuoso).

\* La función de activación y desactivación de parte solo está disponible para canciones MIDI que tienen partes tanto a la derecha como a la izquierda.

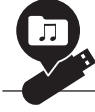

# **Dos métodos de grabación** [página 46](#page-45-3)

El instrumento le permite guardar sus interpretaciones en la memoria interna o en una unidad flash USB disponible en el mercado. Puede grabar su interpretación utilizando uno de los dos métodos, grabación MIDI o de audio, según sus necesidades. La grabación MIDI es ideal para crear pistas independientes, por ejemplo, primero grabar una parte con la mano derecha en la Pista 1, y luego una parte de la izquierda en la Pista 2, lo que le permite crear piezas que serían difíciles de tocar en directo con ambas manos a la vez. Por otro lado, la grabación de audio guarda los datos grabados en estéreo en formato WAV con calidad de CD en una unidad flash USB, para almacenarlos en el ordenador y reproducirlos en reproductores de música portátiles.

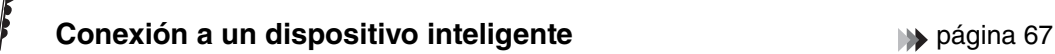

Al conectar este instrumento a un dispositivo inteligente, como un teléfono inteligente o una tablet, puede disfrutar de aplicaciones para dispositivos inteligentes compatibles. Además, puede introducir audio desde un dispositivo con Bluetooth, como un dispositivo inteligente, al instrumento\* y escucharlo a través de los altavoces integrados.

\* Este instrumento está equipado con funcionalidad Bluetooth. Con todo, puede que el país en el que se compró el producto no admita Bluetooth. Consulte la [página 67](#page-66-1) para ver información detallada.

### **Voces fortepiano: auténticos sonidos de piano de época clásica**

Todos los modelos presentan sonidos auténticos creados con muestras de fortepianos reales, pianos que se hicieron en la época de Mozart, Beethoven y Chopin. Disfrute tocando sonidos reales utilizados en la época en que se compusieron las obras maestras de la música clásica. Consulte la [página 26](#page-25-2) para seleccionar voces.

\* El fortepiano que se muestra en la imagen es de la colección del Museo de Instrumentos Musicales Hamamatsu.

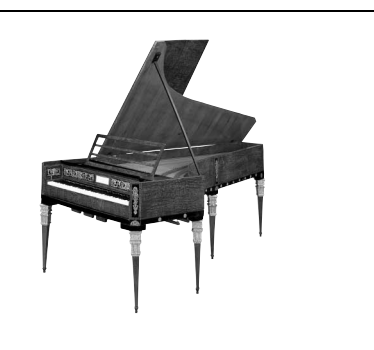

# <span id="page-11-1"></span><span id="page-11-0"></span>**Descripción general**

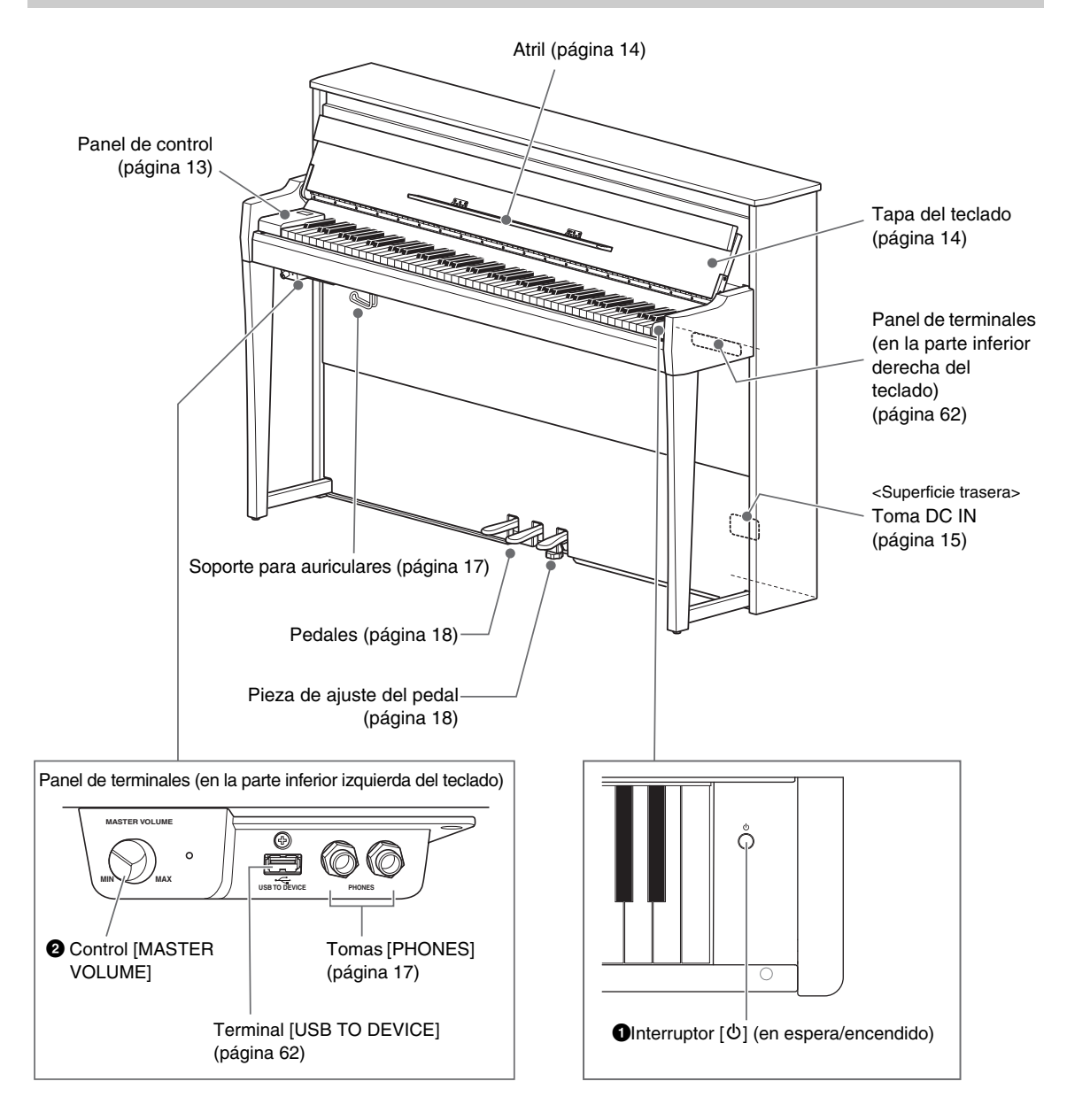

### 1 **Interruptor [**P**] (en espera/encendido) ([página 15\)](#page-14-0)** Para encender el instrumento o ponerlo en modo de espera.

### 2 **Control [MASTER VOLUME] ([página 17\)](#page-16-0)**

Para ajustar el volumen general.

# <span id="page-12-0"></span>**Panel de control**

Los botones del panel de control se retroiluminan al encender el instrumento [\(página 15\)](#page-14-0). Aunque la retroiluminación se apaga automáticamente tras unos instantes ([página 89](#page-88-0)), puede encenderla tocando el panel de control.

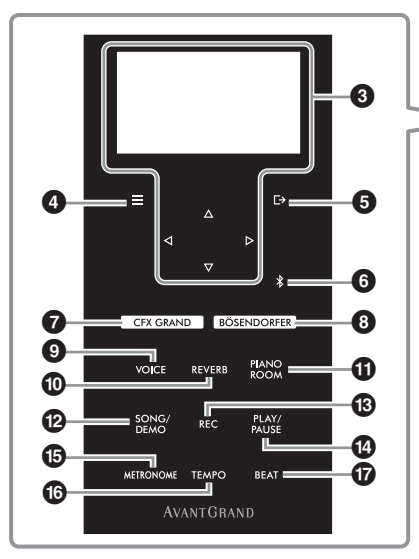

### 3 **Botones []/[]/[]/[], pantalla ([página 20](#page-19-1))**

Use los botones para seleccionar un elemento o establecer un valor en la pantalla. Tenga en cuenta que no puede realizar ninguna operación tocando la pantalla.

### 4 **Botón [ ] (Menú) [\(página 76](#page-75-2))**

Al presionar este botón, las pantallas se alternan entre los menús: "Voice" (Voz), "Song" (Canción), "Metronome/Rhythm" (Metrónomo/Ritmo), "Recording" (Grabación) y "System" (Sistema), desde los cuales puede realizar ajustes para las funciones relacionadas.

### **5 Botón [**[→] (Salir) ([página 21\)](#page-20-0)

Al pulsar este botón saldrá de la pantalla actual o volverá a la pantalla Voice o Song.

### 6 **Botón [ ] (Bluetooth) [\(página 68\)](#page-67-0)**

Se utiliza para conectarse a un dispositivo con Bluetooth como un dispositivo inteligente.

### **Capacidad de Bluetooth**

Dependiendo del país en el que haya comprado el producto, es posible que el instrumento no tenga capacidad Bluetooth. Si el logo de Bluetooth aparece en el panel de control, quiere decir que el producto está equipado con Bluetooth.

## 7 **Botón [CFX GRAND] [\(página 22\)](#page-21-2)**

Para seleccionar la voz "CFX Grand".

8 **Botón [BÖSENDORFER] [\(página 22](#page-21-2))** Para seleccionar la voz "Bösendorfer"

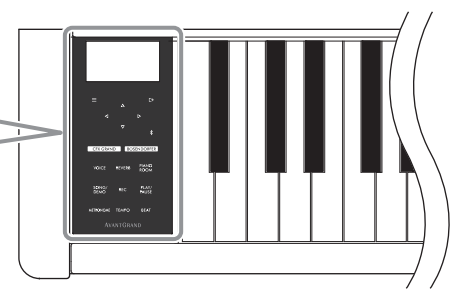

## 9 **Botón [VOICE] ([página 26\)](#page-25-2)**

Abre la lista del grupo de voces para seleccionar el sonido que se va a tocar en el teclado.

### ) **Botón [REVERB] ([página 29\)](#page-28-1)**

Abre la lista de tipos de reverberación para seleccionar un tipo de reverberación para añadir reverberación al sonido.

### ! **Botón [PIANO ROOM] ([página 23](#page-22-1))**

Abre la pantalla Piano Room en la que puede seleccionar un sonido de piano óptimo y ajustar la respuesta a la pulsación.

### @ **Botón [SONG/DEMO] ([página 37](#page-36-1))**

Abre la lista de canciones para seleccionar una canción predefinida o una interpretación grabada para reproducir o editar.

## # **Botón [REC] ([página 46](#page-45-4))**

Para grabar su interpretación al piano.

### \$ **Botón [PLAY/PAUSE] [\(página 37](#page-36-1))**

Para reproducir y pausar alternativamente las canciones predefinidas o la interpretación grabada.

#### % **Botón [METRONOME] [\(página 34\)](#page-33-1)** Para utilizar la función de metrónomo.

# ^ **Botón [TEMPO] ([página 34](#page-33-2))**

Establece el tempo del metrónomo y de la canción.

### & **Botón [BEAT] ([página 35](#page-34-0))**

Establece la signatura de compás del metrónomo.

# **Interpretación al teclado**

# <span id="page-13-1"></span><span id="page-13-0"></span>**Abrir/cerrar la tapa del teclado y el atril**

# **Para levantar la tapa del teclado y el atril**

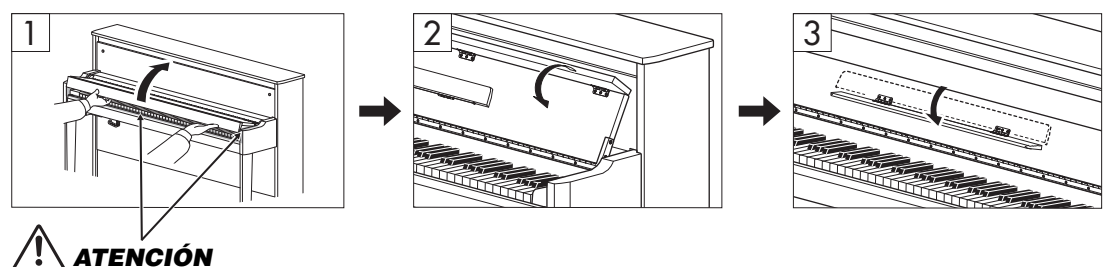

**Tenga cuidado de no pillarse los dedos entre la tapa del teclado y el instrumento.**

- 1 **Sujete la cubierta con ambas manos y, a continuación, levante y abra la tapa del teclado.**
- 2 **Pliegue la parte superior de la tapa del teclado.**
- 3 **Abra el atril**

# **Para bajar la tapa del teclado y el atril**

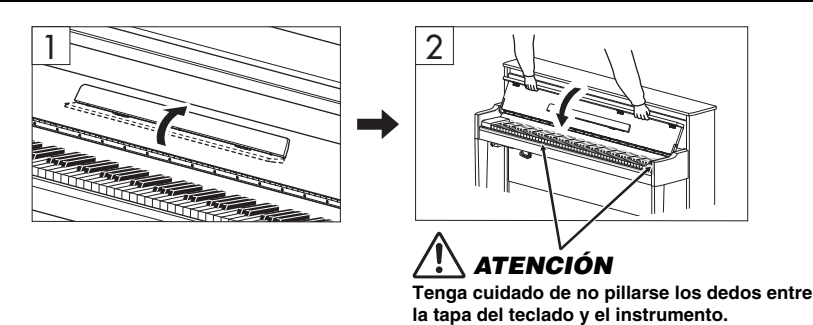

# 1 **Cierre el atril.**

Si omite esta operación y cierra la tapa del teclado, el atril golpeará el teclado y podría dañarse.

## 2 **Abra la parte superior plegada de la cubierta de la tapa del teclado con ambas manos y ciérrela con cuidado.**

La cubierta de la tapa del teclado está equipada con el mecanismo especial SOFT-CLOSE™ que sirve para cerrarla con suavidad.

# *ATENCIÓN*

- **Sujete la tapa del teclado con ambas manos al abrirla o cerrarla. No la suelte hasta que esté completamente abierta o cerrada. Procure no pillarse los dedos (los suyos o los de otras personas, especialmente de los niños) entre la tapa del teclado y la unidad.**
- **No haga demasiada fuerza al cerrar la tapa. Si ejerce demasiada presión sobre la tapa mientras la cierra, podría dañar el mecanismo SOFT-CLOSE™ e incluso causar lesiones en las manos y dedos si quedan atrapados bajo la tapa al cerrarse esta.**
- **No coloque ningún objeto (por ejemplo objetos de metal o papeles) encima de la tapa del teclado. Si hubiera objetos**  pequeños situados sobre la tapa del teclado, podrían caer dentro de la unidad al abrirla y sería casi imposible sacarlos.<br>Una vez dentro, podrían provocar descargas eléctricas, cortocircuitos, incendios u otros daños grave

# <span id="page-14-0"></span>**Encendido y apagado**

1 **Conecte el cable de alimentación en el orden que muestra la ilustración.**

El terminal [DC IN] está en la parte inferior trasera de la unidad principal.

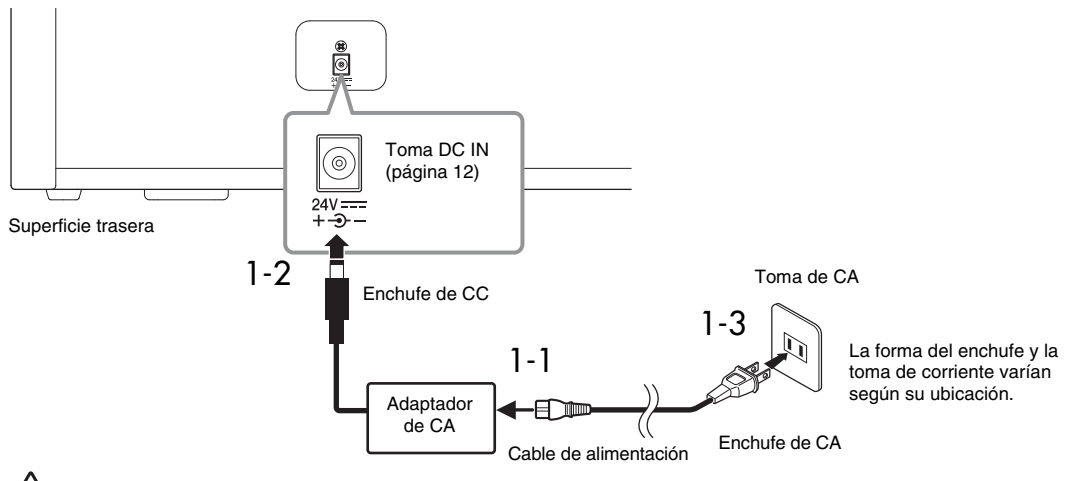

# *ADVERTENCIA*

- **Utilice únicamente el adaptador de CA ([página 103\)](#page-102-0)/cable de alimentación suministrado o especificado. No utilice el adaptador de CA/cable de alimentación con otros dispositivos.**
- **Al instalar el instrumento, asegúrese de que se puede acceder fácilmente a la toma de CA. Si se produce algún problema o un fallo en el funcionamiento, apague inmediatamente el interruptor de alimentación y desconecte el enchufe de la toma de corriente.**

#### **NOTA**

Cuando desconecte el cable de alimentación y el adaptador de CA, primero apague el instrumento y, a continuación, realice este proceso en el sentido contrario.

# 2 **Baje el control [MASTER VOLUME] al nivel "MIN".**

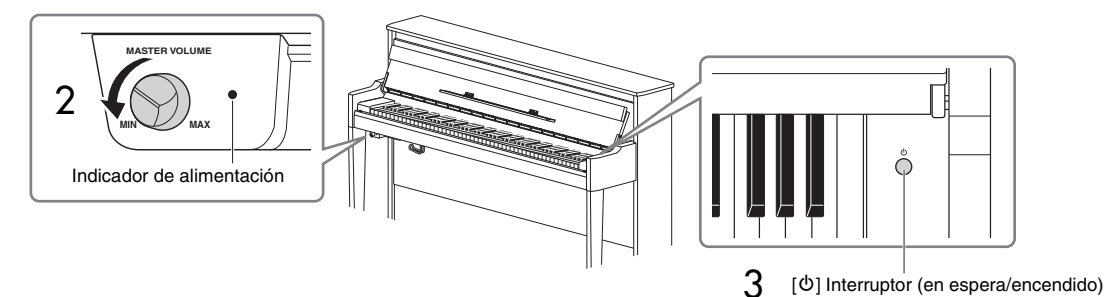

3 **Pulse el interruptor [**P**] (En espera/encendido) situado a la derecha del teclado para encender el instrumento.**

La pantalla ubicada a la izquierda del teclado y el indicador de alimentación situado a la derecha del control [MASTER VOLUME] se iluminan.

#### *AVISO*

**No presione ninguna tecla, botón o pedal hasta que el instrumento haya terminado de ponerse en marcha (aproximadamente cinco segundos después de encender el interruptor). Haciendo esto podría provocar que algunas teclas no toquen normalmente o algunos otros fallos de funcionamiento.**

# 4 **Toque el teclado.**

Cuando toque el teclado, ajuste el nivel de volumen mediante el control [MASTER VOLUME] situado a la izquierda del panel.

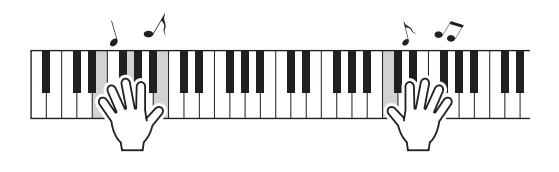

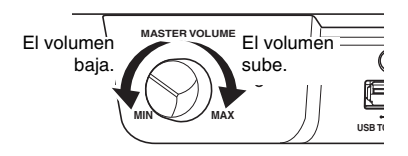

### 5 **Apague la alimentación pulsando el interruptor [**P**] (En espera/encendido) durante un segundo, aproximadamente.**

Se apaga la alimentación poco a poco.

# *ATENCIÓN*

**Incluso después de desconectar la alimentación, es posible que haya un mínimo nivel de electricidad en el instrumento. Extraiga el enchufe de la toma de corriente cuando el instrumento no se vaya a usar durante periodos de tiempo prolongados o cuando haya tormentas eléctricas.**

# **Función de apagado automático**

Para evitar un consumo de electricidad innecesario, este instrumento presenta una función de apagado automático que lo apaga automáticamente si no se utiliza durante un determinado período de tiempo. La cantidad de tiempo que transcurrirá antes de que se apague automáticamente es de aproximadamente 30 minutos, de forma predeterminada, pero este ajuste se puede cambiar [\(página 88\)](#page-87-0).

### *AVISO*

- **Los datos que no se hayan guardado se perderán si el instrumento se apaga automáticamente. Asegúrese de guardar los datos antes de que esto ocurra.**
- **Dependiendo del estado del instrumento, es posible que la alimentación no se apague automáticamente, incluso después de que haya transcurrido el periodo de tiempo especificado. Apague siempre la alimentación manualmente cuando no use el instrumento.**

## **Desactivación del apagado automático (método sencillo)**

Encienda la alimentación mientras mantiene pulsada la tecla más baja del teclado. Aparece brevemente una indicación "Auto power off disabled" y se desactiva el apagado automático.

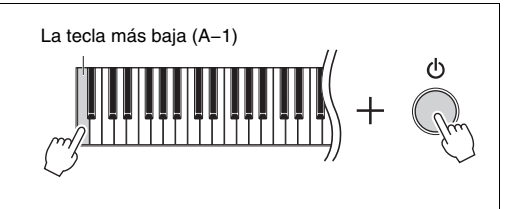

# <span id="page-16-0"></span>**Ajuste del volumen principal**

Ajuste el volumen mediante el control [MASTER VOLUME] situado en la parte frontal izquierda, justo debajo del teclado, mientras lo toca.

# *ATENCIÓN*

**No utilice este instrumento a un volumen elevado durante mucho tiempo, ya que podría afectar a su oído.**

# **Control acústico inteligente (IAC)**

Esta función ajusta y controla automáticamente la calidad de sonido según el volumen general del instrumento. El control IAC solo es efectivo en la salida de sonido de los altavoces del instrumento o los auriculares. Incluso cuando el volumen está bajo, esto le permitirá oír con claridad los sonidos graves y agudos. Especialmente al usar los auriculares, los oídos sufren menos si no se sube demasiado el volumen global.

Puede activar o desactivar el ajuste IAC y su nivel. Para obtener más información, consulte "IAC" y "Profundidad del IAC" en la [página 86.](#page-85-0) El ajuste predeterminado de esta función es "On".

# <span id="page-16-2"></span><span id="page-16-1"></span>**Uso de auriculares**

Conecte unos auriculares a una de las tomas [PHONES] (auriculares). Puesto que este instrumento está dotado de dos clavijas [PHONES], puede conectar dos pares de auriculares. Si solo utiliza un par, puede insertar la clavija a cualquiera de estas tomas.

# *ATENCIÓN*

**No utilice los auriculares con volumen alto o incómodo durante un periodo prolongado, ya que podría provocar una pérdida de audición permanente.**

### **NOTA**

- De forma predeterminada. cuando los auriculares están conectados a alguna de las tomas [PHONES], el sistema de altavoces internos se desconecta automáticamente. Si no sale sonido de los altavoces aunque los auriculares estén desconectados, asegúrese de que no hay ninguna clavija adaptadora conectada en las tomas [PHONES].
- También puede escuchar el sonido a través de los altavoces con los auriculares enchufados. Para más información, consulte "Speaker" (altavoz) en la [página 88](#page-87-1).

Si fija el soporte para auriculares incluido, puede colgar los auriculares en la unidad principal. Fíjelo con dos tornillos, tal como se muestra.

### *AVISO*

**Utilice el soporte para colgar los auriculares únicamente. De lo contrario, el instrumento o el soporte podrían deteriorarse.**

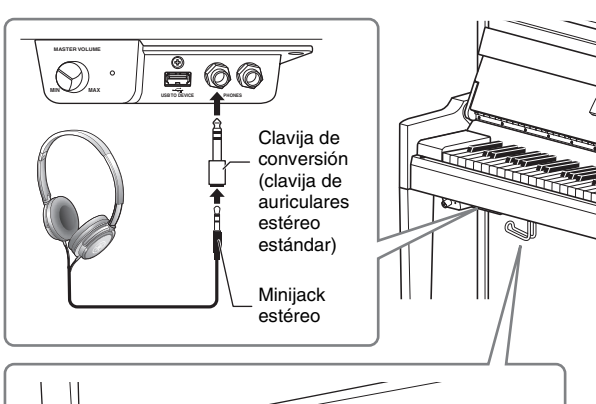

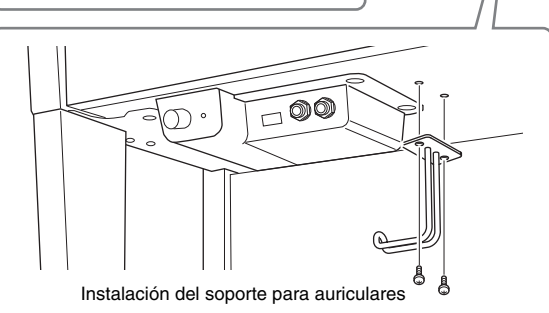

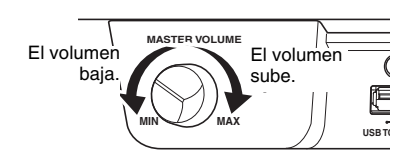

# <span id="page-17-2"></span>**Reproducción de la sensación natural de la distancia de sonido —Muestreo binaural y optimizador estereofónico**

El instrumento cuenta con dos tecnologías avanzadas que le permiten disfrutar de un sonido de piano excepcionalmente realista y natural, incluso con el uso de auriculares.

### **• Muestreo binaural**

El muestreo binaural es un método que consiste en usar dos micrófonos especiales colocados en la posición de los oídos del intérprete para recoger el sonido de un piano según sale. Cuando se escucha el sonido con este efecto por los auriculares, produce la impresión de estar inmerso en él, como si de verdad el sonido estuviese emanando del propio piano. Cuando se selecciona "CFX Grand" o "Bösendorfer" [\(página 22\)](#page-21-3), la conexión de los auriculares automáticamente habilita el sonido de muestreo binaural.

#### **Muestreo**

Tecnología que graba los sonidos de un instrumento acústico y, a continuación, los almacena en el generador de tonos para reproducirlos según la información recibida del teclado.

### **• Optimizador estereofónico**

El optimizador estereofónico consiste en un efecto que reproduce la distancia de sonido natural como el sonido de muestreo binaural incluso cuando lo escucha con auriculares. Cuando se selecciona una voz del grupo de piano que no es "CFX Grand" ni "Bösendorfer", si conecta los auriculares se activará automáticamente el optimizador estereofónico.

#### **NOTA**

Las voces del grupo de piano son aquellas que aparecen en la categoría "Piano" en la lista de voces ([página 94](#page-93-2)). Para obtener más información sobre la selección de voces, consulte la [página 26.](#page-25-2)

Esta función está activada por defecto. Tenga en cuenta que cuando active los altavoces ([página 88](#page-87-1)), esta función siempre estará desactivada. Dado que estos sonidos están optimizados a la hora de escucharlos con auriculares, le recomendamos que configure esta función en "Off" en las siguientes situaciones:

- Tocando el piano con un sistema externo de altavoces autoamplificados, mientras controla la salida de sonido de este instrumento en los auriculares conectados.
- Realizando una grabación de audio [\(página 52\)](#page-51-1) mientras usa auriculares y luego reproduciendo esa canción de audio grabada a través de los altavoces de este instrumento. (Asegúrese de desactivar estas funciones antes de grabar audio).

Para más información sobre cómo activar o desactivar esta opción, consulte ["Binaural" en la página 86](#page-85-1).

#### **NOTA**

Antes de conectar un sistema de altavoces con alimentación eléctrica externa, asegúrese de haber leído ["Conexión con otros dispositivos"](#page-61-3) [\(página 62](#page-61-3)).

# <span id="page-17-1"></span><span id="page-17-0"></span>**Uso de los pedales**

Este instrumento está equipado con tres pedales. Antes de usarlos, gire la pieza de ajuste del pedal para asegurarse de que los pedales están bien encajados y no se tambalean al pisarlos.

#### *AVISO*

**Cuando mueva el instrumento, gire la pieza de ajuste del pedal para mantenerla separada del suelo. De lo contrario, podría causar daños en el suelo.**

#### **NOTA**

Los pedales se suministran de fábrica recubiertos con vinilo. Antes de usar los pedales, retire las protecciones para garantizar unos efectos óptimos de los pedales.

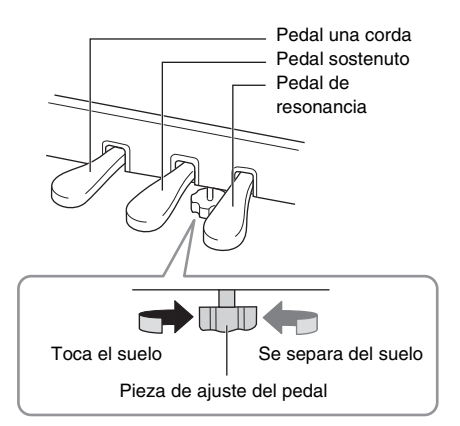

# **Pedal de resonancia (pedal derecho)**

Cuando pisa el pedal de resonancia, las notas que toque resonarán durante más tiempo. Cuando se selecciona una voz del grupo de piano, al pisar este pedal de resonancia se activan el VRM ([página 25](#page-24-0)) para recrear con exactitud la resonancia exclusiva de la tabla armónica y las cuerdas de un piano de cola.

### **Resonancia de respuesta de piano de cola**

El pedal de resonancia de este instrumento se ha diseñado para ofrecer una mejor respuesta táctil y, cuando se pisa, ofrece una sensación mucho más parecida a la de un piano de cola real. Hace que sea más fácil experimentar físicamente el punto de medio pedal y aplicar el efecto de medio pedal con más facilidad que con otros pedales.

#### **NOTA**

- Las voces del grupo de piano son aquellas que aparecen en la categoría "Piano" en la lista de voces ([página 94](#page-93-2)). Para obtener más información sobre la selección de voces, consulte la [página 26](#page-25-2).
- Puede asignar otras funciones a cada pedal utilizando "Pedal Assign" en el menú "Voice" [\(página 79](#page-78-0)).

#### **Función de medio pedal**

El pedal de resonancia también tiene una función de medio pedal que le permite utilizar técnicas de medio pedal, en las que la duración de la resonancia es gradual según como se pise el pedal de resonancia. En este estado de medio pedal (en un piano real), los fieltros de los apagadores solo silencian las cuerdas parcialmente. La función de medio pedal le permite controlar de manera delicada y expresiva la función de los apagadores y crear matices sutiles en su interpretación, al controlar con precisión el punto en el que la presión sobre el pedal afecta a los apagadores. Para obtener más información sobre cómo configurar esta función, consulte "Half Pedal Point" (Punto de medio pedal) en la [página 25](#page-24-1).

# **Pedal sostenuto (pedal central)**

Si toca una nota o un acorde en el teclado y pisa el pedal tonal mientras mantiene las notas, éstas resonarán durante todo el tiempo que esté pisado el pedal. Las notas posteriores no resonarán.

#### **NOTA**

- Mientras se pisa el pedal sostenuto (central), un tipo sostenido (sin disminución) de voz, como cuerdas u órgano, puede sonar continuamente sin disminuir después de haber liberado las notas.
- El pedal central o pedal izquierdo también se puede utilizar como botón [PLAY/PAUSE] (Reproducción/ pausa). Para obtener información sobre los ajustes, consulte ["Play/Pause \(reproducir/poner en pausa\)"](#page-85-2)  [en la página 86](#page-85-2).

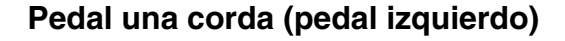

El pedal una corda reduce el volumen y cambia ligeramente el timbre de las notas que se interpretan mientras se pisa. El pedal una corda no afectará a las notas que ya estaban sonando cuando se pisó. Para aplicar este efecto, toque las notas después de pisar el pedal.

Recuerde que este pedal puede controlar otra función que no sea la del pedal una corda, en función de la voz seleccionada ([página 79](#page-78-0)). Con "Jazz Organ" seleccionada, este pedal cambia la velocidad del altavoz rotativo de lenta a rápida, y viceversa (["Rotary Speed \(Velocidad rotatoria\)" en la página 78\)](#page-77-0). Con "Vibraphone" seleccionada, este pedal activa y desactiva el vibrato [\("VibeRotor" en la página 78](#page-77-1)).

Cuando pise el pedal de resonancia, las notas que toque antes de soltarlo sonarán más tiempo.

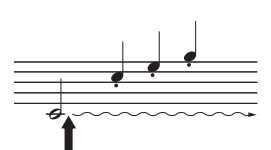

Si se pisa el pedal tonal mientras retiene una nota, esta resonará mientras mantenga pisado el pedal.

# <span id="page-19-1"></span>**Operaciones básicas**

<span id="page-19-0"></span>En la pantalla, puede ver tres funciones principales: Voice (Voz), Song (Canción) y Demo (Demostración). Además, se pueden realizar varios ajustes para una mayor potencia de rendimiento y uso.

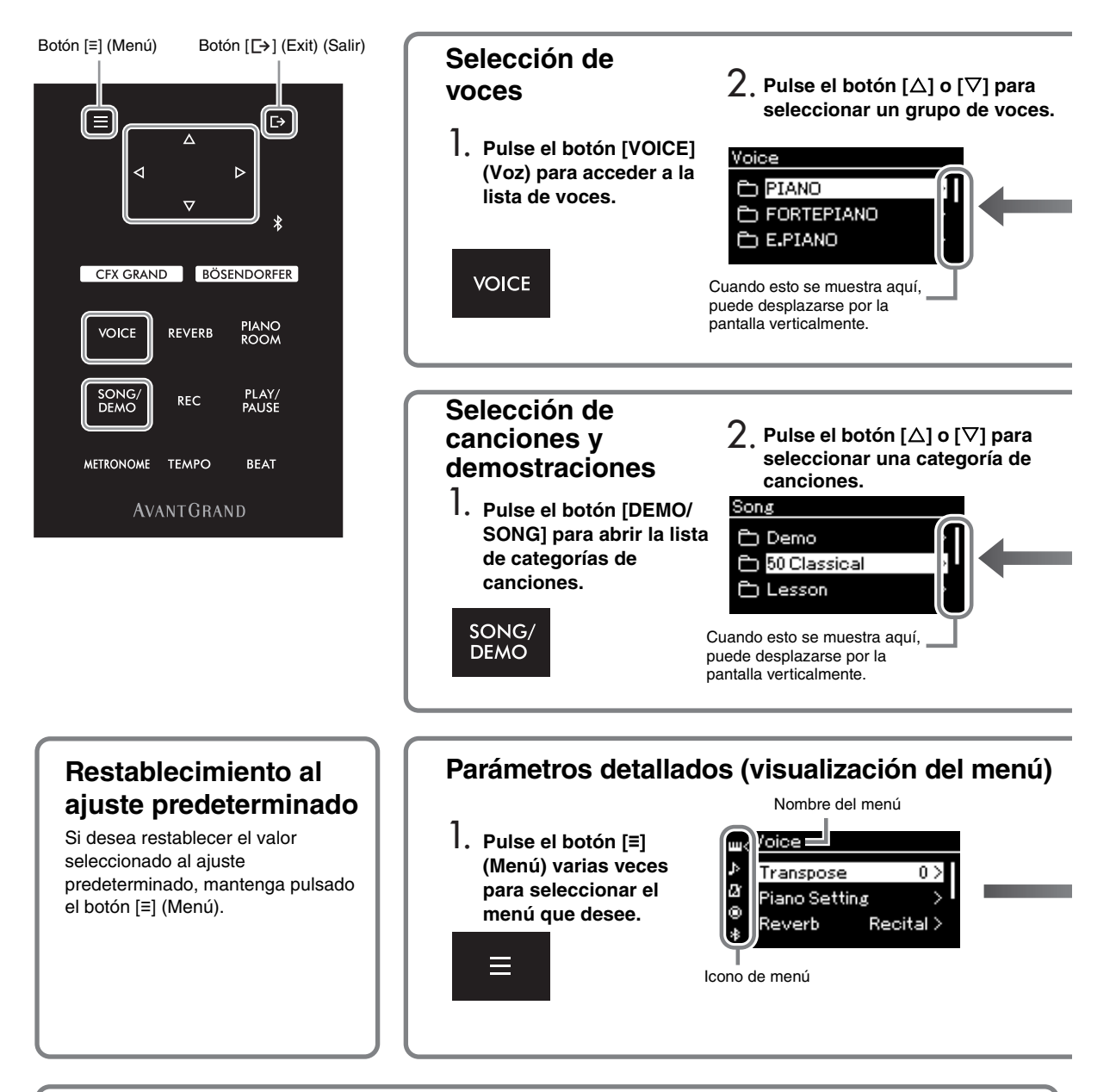

# **Cambio de la configuración del panel de control**

Puede cambiar este tiempo que transcurre hasta que el panel de control se apaga, o puede configurarlo para que permanezca encendido de forma indefinida. También puede desactivar el sonido de la operación. Para más información, consulte "Auto Backlight Off" (Iluminación automática apagada) o "Touch Panel Sound" (Sonido del panel táctil) en la [página 89](#page-88-0).

#### *AVISO*

**No toque el panel de control con un objeto afilado, las uñas u otros objetos duros. Podría dañar el panel de control.**

**Voice:** Sonido de instrumento para tocar desde el teclado. Además de los sonidos de piano, tiene disponible una amplia variedad de sonidos de otros instrumentos.

**Song:** Una pieza de música para escuchar y disfrutar o para reproducir y practicar.

**Demo:** La demostración de las voces le permite apreciar las características de las voces.

<span id="page-20-0"></span>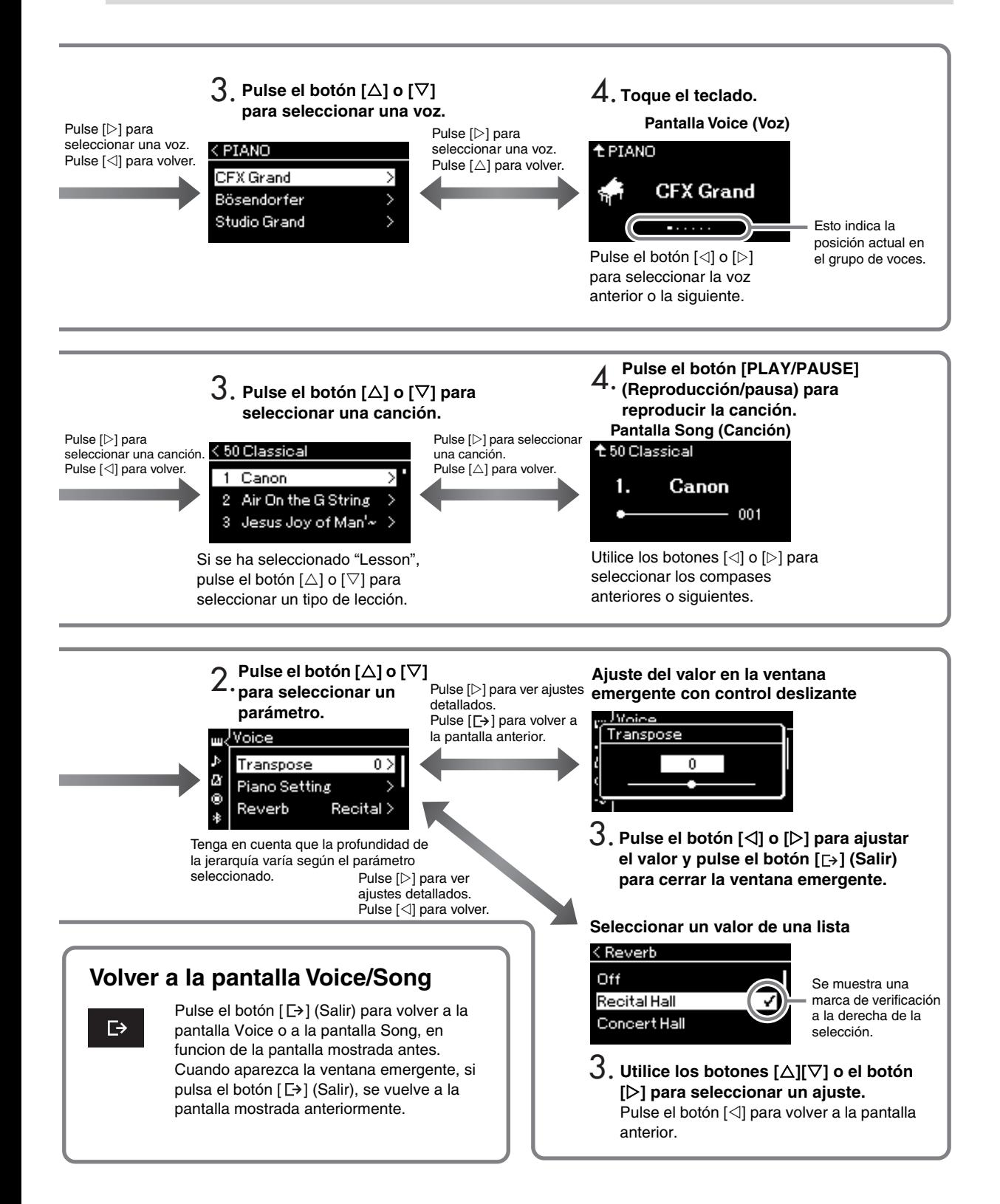

# <span id="page-21-0"></span>**Disfrutar de la interpretación al piano**

Este instrumento incluye los sonidos de pianos de cola de renombre, como el Yamaha CFX y Bösendorfer Imperial, así como otros sonidos de piano, cada uno con su propio atractivo único y sus características de sonido.

Simplemente seleccione el sonido de piano que desea de acuerdo con la música que quiere interpretar sus preferencias personales.

# <span id="page-21-2"></span><span id="page-21-1"></span>**Selección de dos voces de piano de cola directamente desde el panel**

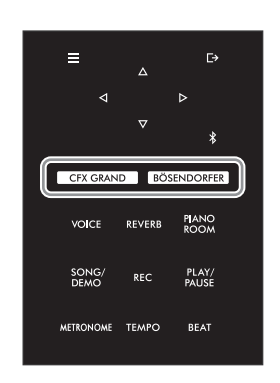

## <span id="page-21-3"></span>1 **Presione el botón [CFX GRAND] o el botón [BÖSENDORFER] para seleccionar el tipo de piano.**

Aparece una voz desde el botón de voz seleccionado y su nombre en la pantalla de voz.

### **Pantalla Voice (Voz)**

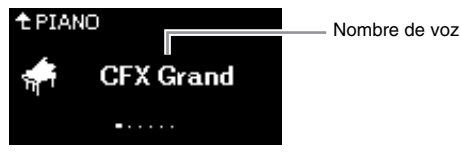

### **CFX Grand**

Sonido del piano de cola de concierto CFX de Yamaha con un amplio rango dinámico para disfrutar de un mayor control expresivo. Apropiado para tocar cualquier género y estilo musical.

### **Bösendorfer**

El célebre sonido del piano de cola para conciertos Bösendorfer Imperial fabricado en Viena. Su amplio sonido evoca el tamaño del instrumento y es perfecto para expresar la máxima sensibilidad en sus interpretaciones.

# 2 **Toque el teclado.**

### Selección de otras voces de piano

Pulse los botones  $\lceil\langle\langle V|S\rangle\rceil$  para seleccionar otras voces de piano que no sean "CFX Grand" ni "Bösendorfer". También puede seleccionar las otras voces presionando el botón [VOICE] ([página 26\)](#page-25-2).

**NOTA**

Puede consultar y apreciar las características de las voces escuchando las canciones de demostración de cada voz<br>(página 28).

# <span id="page-22-1"></span><span id="page-22-0"></span>**Personalización del sonido y la sensibilidad de la pulsación de las voces de piano (Piano Room)**

Puede ajustar la configuración detallada para las voces en el grupo del piano en la pantalla Piano Room (Sala de piano). Pruebe a crear un sonido del piano personalizado ajustando los diferentes parámetros como la posición de la tapa, la resonancia de cuerdas y la resonancia de los apagadores entre otras.

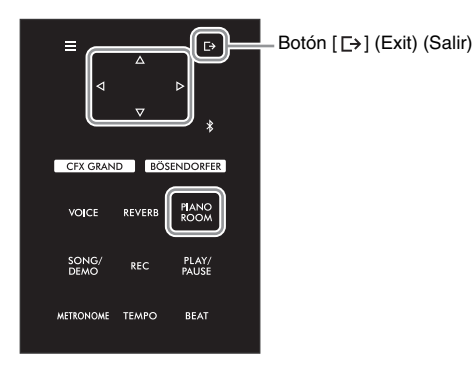

### **NOTA**

Las voces del grupo de piano son aquellas que aparecen en el grupo "Piano" en la lista de voces predefinidas de la [página 94.](#page-93-2)

1 **Pulse el botón [PIANO ROOM] para acceder a la pantalla Piano Room (Sala de piano).**

**Pantalla Piano Room** 

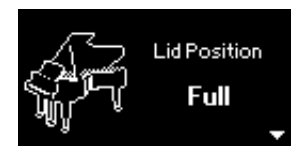

- **NOTA**
- Si se selecciona una voz distinta a la del grupo del piano, puede cambiarla a "CFX Grand" pulsando el botón [PIANO ROOM].
- Si pulsa el botón [PIANO ROOM], desactivará las funciones Dúo ([página 32](#page-31-1)).
- 2 **Pulse los botones []/[] para seleccionar elementos ([página 24\)](#page-23-0).**
- 3 **Pulse los botones []/[] para cambiar los ajustes ([página 24\)](#page-23-0).**
- 4 **Pulse el botón [ ] (Salir) para salir de la pantalla Piano Room.**

# <span id="page-23-0"></span>**Parámetros que puede establecer en Piano Room (Sala de piano)**

<span id="page-23-3"></span><span id="page-23-2"></span><span id="page-23-1"></span>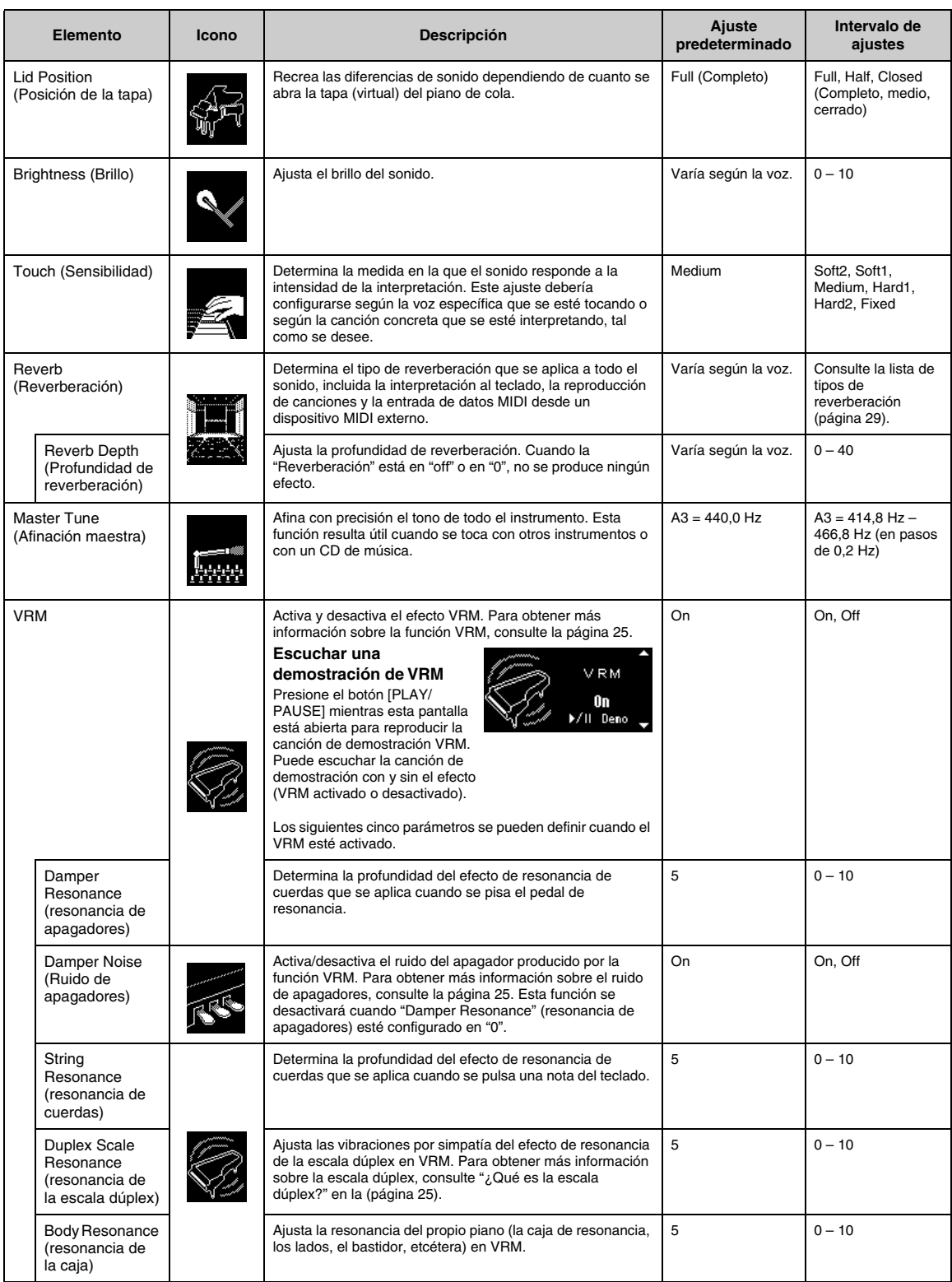

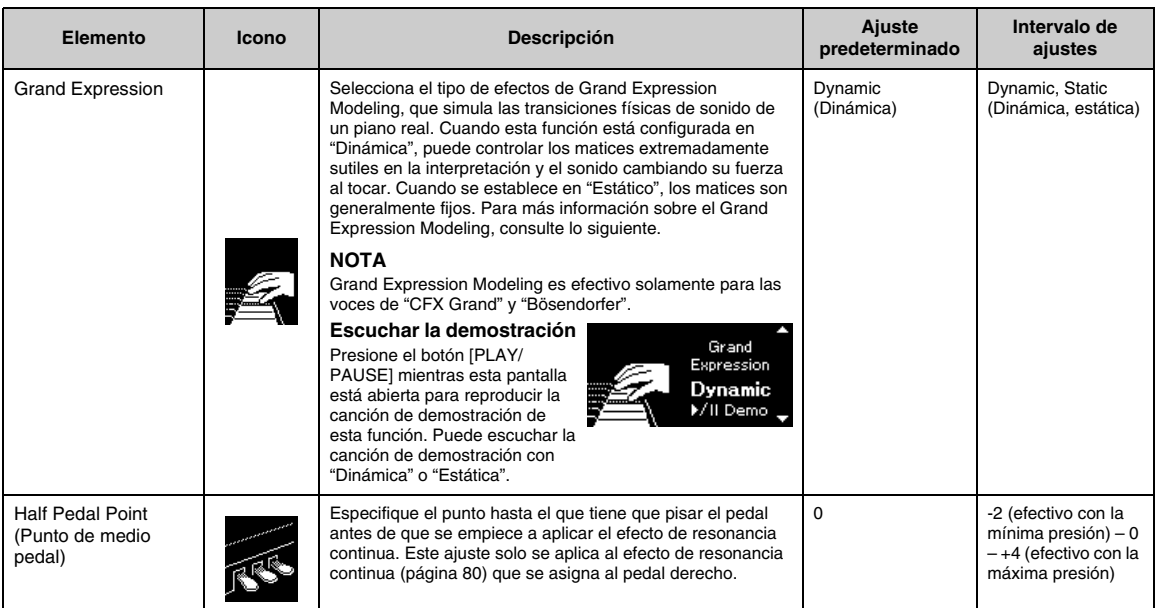

#### <span id="page-24-1"></span>**NOTA**

- Si desea mantener la configuración de Piano Room incluso después de apagar la alimentación, configure "Voz" y "Otro" en la configuración "Copia de seguridad" en "On". Para más detalles, consulte la [página 92](#page-91-2).
- Los elementos enumerados antes también se pueden configurar en el menú "Voice" ([página 77\)](#page-76-1) o en el menú "System" [\(página 85](#page-84-1)). Si cambia los parámetros de estos elementos en la pantalla Piano Room (Sala de piano), también se cambiarán los ajustes en las pantallas del menú. Por el contrario, cambiar la configuración en las pantallas del menú también cambiará la configuración en la pantalla de Piano Room.
- Para restaurar el valor predeterminado, mantenga pulsado el botón [≡] (Menú) mientras se muestra el valor del ajuste.

#### <span id="page-24-2"></span><span id="page-24-0"></span>**¿Qué es VRM?**

La función VRM (Virtual Resonance Modeling) utiliza un modelado físico sofisticado para simular el sonido de resonancia de cuerdas real que se produce cuando se presiona el pedal de resonancia en un piano real o se tocan y sostienen las teclas. En un piano acústico real, si se pisa el pedal de resonancia y se toca una tecla, no solo vibra la cuerda de la tecla pulsada, sino que se produce una vibración en otras cuerdas y en la tabla armónica. Cada una de las cuerdas influye en las demás, por lo que se genera una resonancia rica y brillante que se sostiene y se expande. La tecnología VRM (Virtual Resonance Modeling, Modelado de resonancia virtual) integrada en este instrumento reproduce fielmente la complicada interacción de las resonancias de cuerdas y de la caja de resonancia utilizando un instrumento musical virtual (modelado físico), y hace que el sonido se parezca más al de un piano de cola real. Dado que la resonancia instantánea se realiza en cada momento de acuerdo con el estado del teclado o pedal, puede variar la expresión del sonido cambiando la sincronización al presionar las teclas, y la sincronización y la profundidad al presionar el pedal.

#### <span id="page-24-4"></span>**¿Qué es la escala dúplex?**

La escala dúplex es un método de cordaje para pianos que utiliza cuerdas no percutidas extras en las octavas superiores para realzar el sonido. Estas cuerdas vibran libremente con otras cuerdas en un piano acústico, resonando con armónicos, y aportando al sonido intensidad, brillo y riqueza. Como no utilizan apagador, seguirán sonando incluso cuando retire las manos del teclado.

#### <span id="page-24-3"></span>**¿Qué es el ruido de apagadores?**

El ruido de los apagadores es el sonido que produce un piano acústico al presionar el pedal del apagador. El ruido del apagador cambia en tono y volumen según la rapidez con que se presiona el pedal de resonancia. Al presionar el pedal de resonancia lentamente, se emitirá un sonido más silencioso cuando los apagadores se separen de las cuerdas. Al presionar el pedal de resonancia con fuerza, se transmitirán las vibraciones a las cuerdas, lo que agrega un sonido más grave y más fuerte.

#### **¿Qué es Grand Expression Modeling?**

En un piano acústico real, se pueden producir cambios sutiles en el sonido al cambiar su manera de tocar desde que presiona una tecla hasta cuando la suelta. Por ejemplo, cuando presiona una tecla hasta el fondo, la tecla golpea la cama del teclado y el ruido llega a las cuerdas, cambiando ligeramente el sonido. Además, el tono cuando los apagadores se apoyan sobre las cuerdas para silenciar el sonido cambia según la rapidez con que suelta la tecla. La tecnología Grand Expression Modeling recrea estos cambios sutiles en el sonido que responden a su forma de tocar. Esto le permite agregar ciertas variaciones tocando con fuerza o agregar resonancia tocando con suavidad para producir un sonido magníficamente expresivo. Se puede escuchar un tono nítido al tocar staccato, así como un sonido prolongado producido al soltar las teclas lentamente.

# <span id="page-25-0"></span>**Reproducción de varios sonidos de instrumentos musicales (Voces)**

Además de los sonidos de piano que son increíblemente realistas, puede seleccionar y reproducir otros sonidos de instrumentos musicales (Voices), como piano, órgano o instrumentos de cuerda. También puede seleccionar voces auténticas de fortepianos hechos en los siglos XVIII y XIX.

# <span id="page-25-2"></span><span id="page-25-1"></span>**Selección de voces**

Las voces del instrumento se dividen convenientemente en grupos de tipos de instrumentos: Seleccione la voz deseada y toque el teclado.

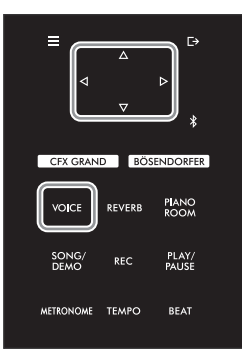

### **NOTA**

- Para escuchar y apreciar las características de las voces, escuche las canciones de demostración de cada voz ([página 28\)](#page-27-0).
- La sensibilidad de la pulsación no se aplicará a algunas voces. Para obtener información acerca de las voces a las que se puede aplicar la sensibilidad de la pulsación, consulte la lista de voces en la [página 94.](#page-93-2)

# 1 **Pulse el botón [VOICE] (Voz) para acceder a la lista de voces.**

Se resalta el grupo de voces seleccionado actualmente.

#### **Lista de grupo de voces** Voice **PIANO** 7 FORTEPIANO У E.PIANO Ŋ

### **NOTA**

Para obtener más información sobre las voces, consulte la lista de voces en la [página 94](#page-93-2).

Grupo de voces

# 2 **Utilice los botones []/[] para seleccionar el grupo de voces.**

Resalte el nombre del grupo de voz que desea usar.

# 3 **Pulse el botón [].**

Las voces en el grupos de voces aparecen en la pantalla.

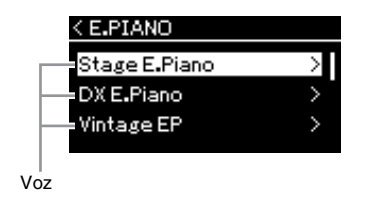

**NOTA**

Presione el botón [<] para volver a la Lista de voces para seleccionar el grupo de voces.

### 4 **Utilice los botones []/[] para desplazarse por la lista de voces, y a continuación pulse el botón [] para seleccionar la voz deseada.**

El nombre de la voz seleccionada actualmente se muestra en la pantalla.

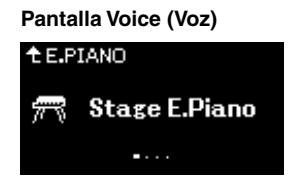

Puede seleccionar otras voces en orden usando los botones  $[\triangleleft] / [\triangleright]$  a través de la pantalla de voces. Pulse el botón  $[\triangle]$  para volver a la lista de voces.

# 5 **Toque el teclado.**

#### **NOTA**

Puede especificar la sensibilidad de la pulsación (cómo responde el sonido al modo en que se tocan las teclas). Este ajuste debería configurarse según la voz específica que se esté tocando o según la canción concreta que se esté interpretando, tal como se desee. Para obtener información sobre los ajustes, consulte ["Touch \(Sensibilidad\)"](#page-84-2)  [en la página 85.](#page-84-2) También puede ajustar la sensibilidad de la pulsación para las voces en el grupo del piano en la pantalla Piano Room (Sala de piano) ([página 24](#page-23-1)).

# <span id="page-27-1"></span><span id="page-27-0"></span>**Escuchar las demostraciones de las voces**

Se han preparado varias grabaciones de demostración especialmente para mostrar las características excepcionales de las voces correspondientes. Para obtener información acerca de las voces que se pueden escuchar con estas Demos, consulte ["Lista de canciones de demostración de las voces" en la página 96](#page-95-0).

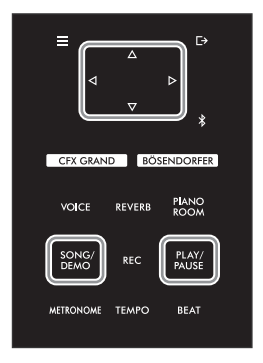

1 **Pulse el botón [DEMO/SONG] (Demostración/canción) para abrir la lista de categorías de canciones.**

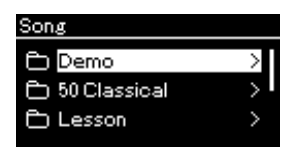

- 2 **Utilice los botones []/[] para seleccionar "Demo" y, a continuación, pulse el botón [].**
- 3 **Utilice los botones []/[] para seleccionar la demostración de voz que desee y, a continuación, pulse el botón [] para acceder a la pantalla Demo.**

El nombre de la demostración de voz seleccionada actualmente se muestra en la pantalla.

**Pantalla "Demo" (Demostración)**

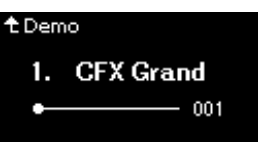

- 4 **Pulse el botón [PLAY/PAUSE] (Reproducción/pausa) para iniciar la reproducción.**
- 5 **Pulse de nuevo el botón [PLAY/PAUSE] (Reproducción/pausa) para detener la reproducción.**

La demostración de voz se para automáticamente cuando la reproducción de la demostración de voz llega al final.

### **Seleccionar otras demostraciones**

Pulse el botón  $[\triangle]$  para volver a la lista de categorías de canciones y, a continuación, repita los pasos 3-4 de esta sección.

**NOTA**

No se pueden utilizar las funciones de grabación durante la reproducción de demostración de las voces.

# <span id="page-28-0"></span>**Mejora y personalización del sonido**

Al aplicar los siguientes efectos, podrá lograr una mayor riqueza y expresividad.

# <span id="page-28-3"></span><span id="page-28-1"></span>**Añadir reverberación al sonido (Reverberación)**

Añade reverberación al sonido. Puede disfrutar de la sensación realista de tocar en una sala de conciertos. Al seleccionar una voz, se selecciona automáticamente el tipo de reverberación óptimo, pero también puede seleccionarlo usted mismo. El tipo de reverberación seleccionado aquí se aplica a todo el sonido, incluida la interpretación al teclado, la reproducción de canciones y la entrada de datos MIDI desde un dispositivo externo.

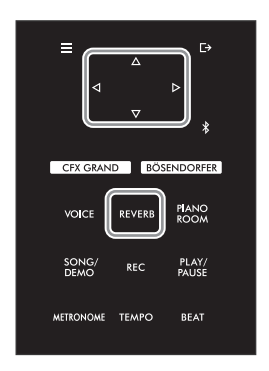

1 **Pulse el botón [REVERB] para acceder a la pantalla "Reverb".**

**Pantalla "Reverb" (Reverberación)**

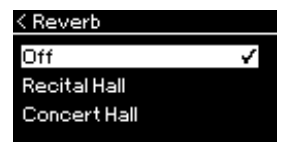

El tipo de reverberación para las voces del grupo Piano también se puede establecer en la pantalla Piano Room [\(página 24\)](#page-23-2).

## 2 **Utilice los botones []/[] para seleccionar el tipo de reverberación.**

**NOTA** Puede ajustar la profundidad de reverberación de la voz seleccionada a través de la pantalla de menú "Voice": .<br>"Voice Edit" (Edición de voz)→ "Reverb Depth" (Profundidad

### <span id="page-28-2"></span>**Lista de tipos de reverberación**

 $\overline{\phantom{a}}$ 

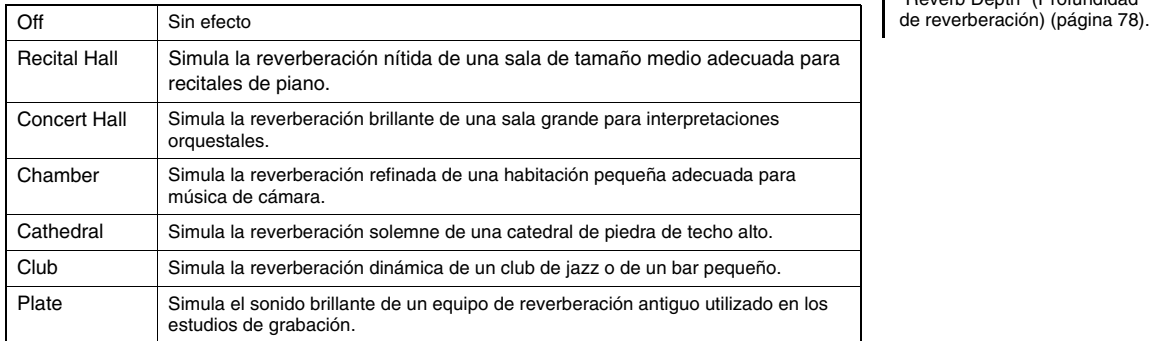

# **Ajuste del brillo del sonido (Brilliance)**

Para ajustar el brillo del sonido o crear su propia configuración de ecualización personalizada. Estos ajustes se aplican a todo el sonido, incluida la interpretación al teclado, la reproducción de canciones y la entrada de datos MIDI desde un dispositivo externo.

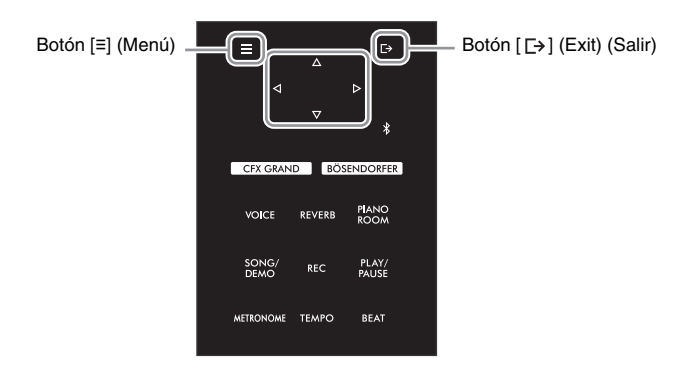

<span id="page-29-0"></span>1 **Pulse varias veces el botón [≡] (Menú) para acceder a la pantalla de menú "System" (Sistema) y después seleccione el elemento resaltado en cada pantalla, tal como se muestra a continuación.**

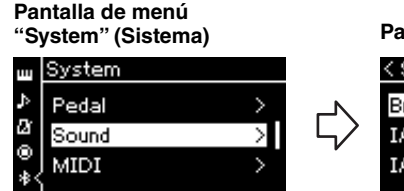

- 1-1. Utilice los botones  $[\triangle]/[\nabla]$  para seleccionar "Sound".
- 1-2. Pulse el botón [ $\triangleright$ ] para acceder a la siguiente pantalla.

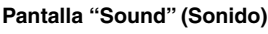

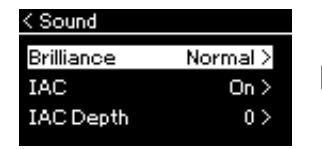

- 1-3. Utilice los botones [ $\triangle$ ]/[ $\triangledown$ ] para seleccionar "Brilliance".
- 1-4. Pulse el botón [ $\triangleright$ ] para acceder a la siguiente pantalla.

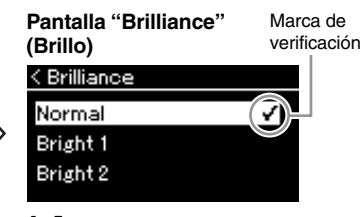

1-5. Utilice los botones  $[\triangle]/[\nabla]$  para seleccionar el valor.

Utilice los botones [△]/[▽] para seleccionar la tonalidad deseada en la pantalla "Brilliance". Para restablecer el ajuste predeterminado, mantenga pulsado el botón [≡] (Menú).

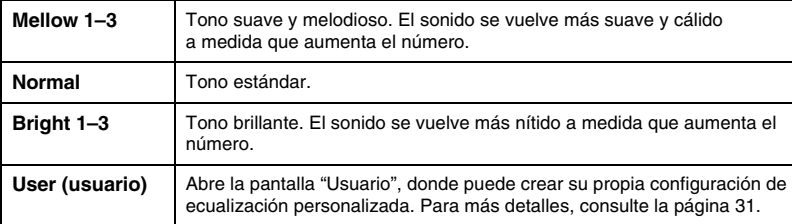

**Ajuste predeterminado:**  Normal

#### **NOTA**

Si selecciona Bright 1–3 para la configuración Brilliance, el nivel de volumen aumentará ligeramente. En esta condición, si sube el control [MASTER VOLUME], el sonido puede distorsionarse. Si esto sucede, baje el volumen debidamente.

2 **Pulse el botón [ ] (Salir) para cerrar la pantalla "Brilliance".**

# <span id="page-30-0"></span>**Establecimiento del ecualizador del usuario**

En la pantalla "Brilliance", puede crear su propia configuración de ecualización personalizada. El ecualizador procesa el sonido dividiendo el espectro de frecuencia en múltiples bandas, lo que le permite amplificarlas o cortarlas según sea conveniente para adaptar la respuesta de frecuencia general y proporcionar un sonido óptimo al escuchar a través del altavoz interno del instrumento, auriculares, etc.

El ajuste del ecualizador del usuario se aplica a todo el sonido, incluida la interpretación al teclado, la reproducción de canciones y la entrada de datos MIDI desde un dispositivo externo.

### 1 **Seleccione "User" en la pantalla "Brilliance" (paso 1-5 en la [página 30](#page-29-0)) y luego pulse el botón [].**

Aparece una pantalla en la que puede establecer la ganancia para tres bandas de frecuencia.

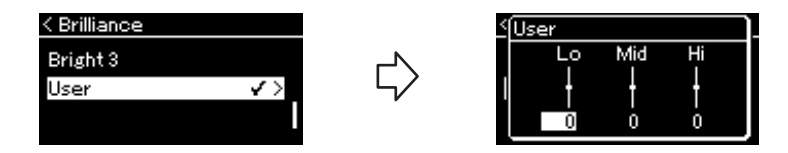

### 2 **Use los botones []/[] para seleccionar una banda y, a continuación, use los botones []/[] para amplificarla o cortarla.**

Para restablecer el valor predeterminado de ganancia de cada banda de frecuencia, mantenga pulsado el botón [≡] (Menú).

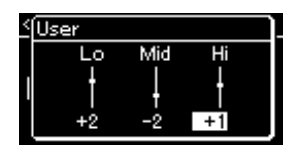

**Ajuste predeterminado:**  0 dB **Margen de ajuste: −**6 dB –  $0 - +6$  dB

3 **Pulse el botón [ ] (Salir) para cerrar la pantalla "User".**

# **Añadir un efecto Chorus al sonido**

Este control añade calidez y espacio al sonido. Se selecciona automáticamente el tipo de chorus más adecuado al seleccionar una voz, pero puede seleccionar cualquiera de los tipos disponibles. Para seleccionar el tipo de chorus deseado, utilice la pantalla de menú "Voice": "Chorus" [\(página 77\)](#page-76-2). Este ajuste se aplica a todo el sonido, incluida la interpretación al teclado, la reproducción de canciones y la entrada de datos MIDI desde un dispositivo externo.

#### **NOTA**

- Puede ajustar la profundidad de chorus para la voz seleccionada a través de la pantalla de menú "Voice": "Voice Edit" (Edición de voz)  $\rightarrow$  "Chorus Depth" (Profundidad de chorus) ([página 78\)](#page-77-3).
- Si desea aplicar el efecto de chorus a una voz cuyo tipo de chorus está desactivado de manera predeterminada, establezca el tipo de chorus en un valor distinto de "Off" y, a continuación, defina el valor de profundidad de chorus como desee (debe ser mayor que "0").

# **Aplicar efectos**

Este instrumento tiene una gran variedad de efectos que permiten aplicar mejoras como Eco o Tremolo a la voz seleccionada que afectarán a la interpretación al teclado. Puede seleccionar cualquiera de los tipos de efectos disponibles en la pantalla de menú "Voice": "Voice Edit" (Edición de voz)  $\rightarrow$  "Effect" (Efecto) [\(página 78\)](#page-77-4).

# <span id="page-31-1"></span><span id="page-31-0"></span>**Interpretar a dúo**

Esta función permite que dos intérpretes diferentes toquen el instrumento, uno a la izquierda y el otro a la derecha. Es ideal para practicar duetos en el mismo registro de octavas.

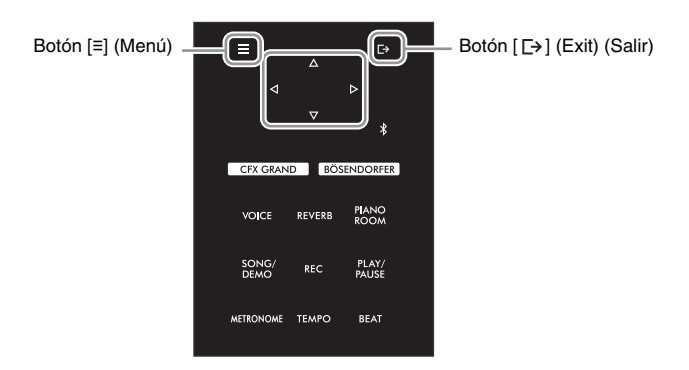

1 **Pulse varias veces el botón [≡] (Menú) para acceder a la pantalla de menú "System" (Sistema) y, después, seleccione el elemento resaltado en cada pantalla tal como se muestra a continuación.**

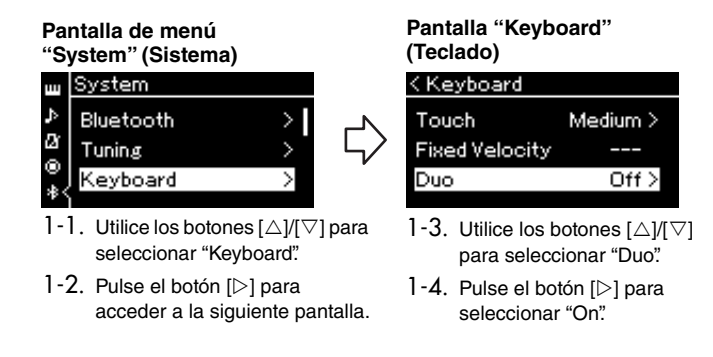

El teclado está dividido en dos secciones con la tecla E3 como punto de división.

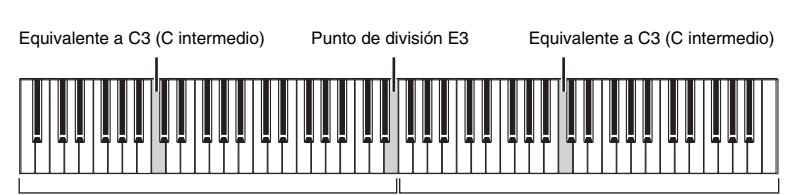

Sección izquierda

Sección derecha

#### La función del pedal cambia de la siguiente manera.

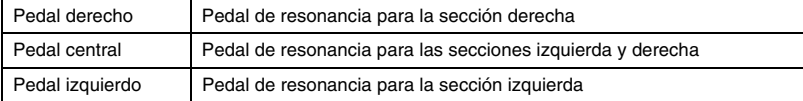

**NOTA**

• En el modo dúo ([página 24\)](#page-23-3), VRM no es efectivo. Cuando el tipo dúo [\(página 86\)](#page-85-3) se establece como "Separated", la reverberación [\(página 29\)](#page-28-3) y Binaural Sampling

([página 86\)](#page-85-1) no son efectivos. La tecla designada como

punto de división se incluye en la sección izquierda.

# 2 **Pulse el botón [ ] para acceder a la pantalla Voice.**

[Duo] se muestra en la pantalla de voz mientras el modo Duo está activado. Si es necesario, pulse los botones [ $\triangleleft$ ]/[ $\triangleright$ ] o el botón [VOICE] para seleccionar la voz que desee. Solo se puede seleccionar una voz para las secciones izquierda y derecha.

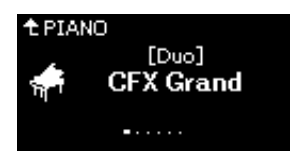

# 3 **Toque el teclado.**

El sonido de la sección izquierda se emite desde la izquierda y el sonido de la sección derecha se emite desde la derecha de forma predeterminada.

## 4 **Para desactivar el modo dúo, pulse el botón [CFX GRAND], [BÖSENDORFER] o [PIANO ROOM].**

También puede desactivarlo seleccionando "Off" en la pantalla en el paso 1.

### **NOTA**

También puede escuchar los sonidos reproducidos por dos personas tocando a través de ambos altavoces, con un equilibrio natural de sonido. Pulse el botón [≡] (Menú) varias veces para acceder a la pantalla de menú "System", luego cambie el ajuste en "Keyboard"  $\rightarrow$  "Duo-Type" [\(página 86\)](#page-85-3).

# <span id="page-33-1"></span><span id="page-33-0"></span>**Uso del metrónomo**

El instrumento tiene un metrónomo integrado (dispositivo que mantiene un tempo preciso) que resulta muy práctico para ensayar.

1 **Pulse el botón [METRONOME] (Metrónomo) para iniciar el metrónomo.**

Esto activa la pantalla Tempo, desde la que se puede ajustar el tempo. Para más detalles, consulte la siguiente sección.

2 **Pulse el botón [METRONOME] (Metrónomo) para parar el metrónomo.**

Para salir de la pantalla Tempo, pulse el botón [  $\rightarrow$  ] (Salir).

### **NOTA**

- Para obtener información sobre cómo configurar la signatura de compás, consulte la [página 35.](#page-34-1)
- Puede establecer el volumen del metrónomo, los BPM y otros ajustes en el menú Metronome [\(página 84\)](#page-83-2).

# <span id="page-33-2"></span>**Ajuste del tempo**

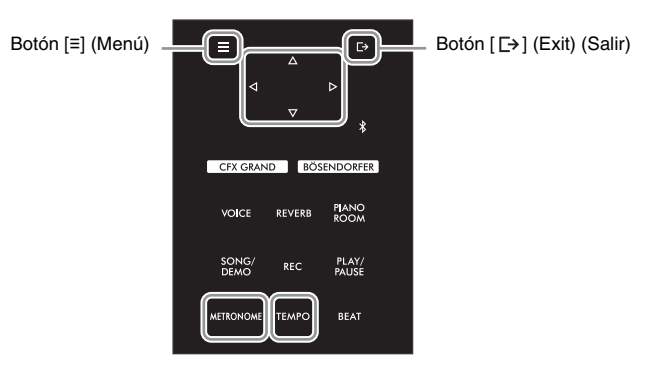

1 **Pulse el botón [TEMPO] para acceder a la pantalla Tempo.**

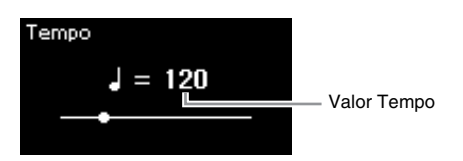

2 **Use los botones []/[] para ajustar el valor del tempo (número de tiempos por minuto).**

**Para restablecer el tempo a la configuración predeterminada** Mantenga presionado el botón [≡] (Menú).

3 **Pulse el botón [ ] (Salir) para cerrar la pantalla Tempo.**

#### **NOTA**

Al seleccionar una canción, el tempo del metrónomo cambia al tempo de la canción. El tempo del metrónomo se restablece al ajuste predeterminado (120) cuando se corta el suministro eléctrico.

# <span id="page-34-1"></span><span id="page-34-0"></span>**Ajuste de la signatura de compás del metrónomo**

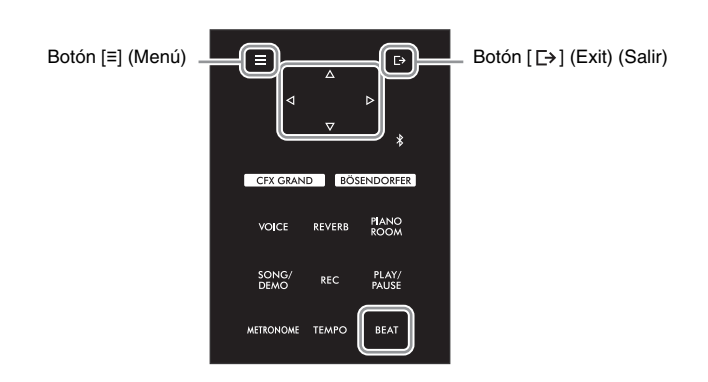

1 **Pulse el botón [BEAT] para acceder a la pantalla "Time Sig.".**

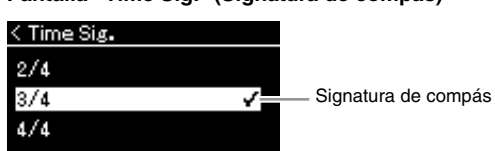

### **Pantalla "Time Sig." (Signatura de compás)**

2 **Utilice los botones []/[] para seleccionar la signatura de compás que desee.**

**Margen de ajuste:** 2/2, 3/2, 1/4, 2/4, 3/4, 4/4, 5/4, 6/4, 7/4, 3/8, 6/8, 7/8, 9/8, 12/8 **Ajuste predeterminado:** 4/4 (Al seleccionar una canción MIDI, la signatura de compás cambiará a la indicada en los datos de la canción MIDI especificada).

### **Indicador del tempo e intervalo de ajustes**

El tempo se muestra como "note type=xxx" (por ejemplo:  $\vert$ =120). Al seleccionar la signatura de compás los parámetros disponibles cambian de la siguiente forma.

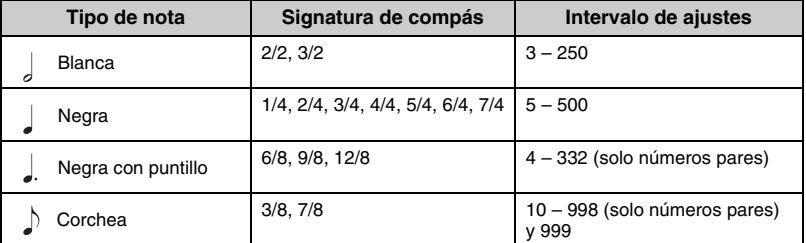

**Tipo de nota** Duración de un tiempo.

#### **Ajustes detallados del metrónomo**

Puede establecer el volumen del metrónomo, los BPM y otros ajustes en el menú "Metronome" [\(página 84\)](#page-83-2).

\* Si el valor del tempo de la canción MIDI seleccionada está fuera del intervalo de ajustes del instrumento, el valor cambiará para ajustarse a dicho intervalo.

\* El tipo de nota se fijará en una nota negra mientras el parámetro "BPM" de la pantalla de menú "Metronome" [\(página 84](#page-83-2)) esté establecido en "Crotchet" independientemente de la signatura de compás establecida.

# 3 **Active el parámetro "Bell".**

Para obtener información detallada, consulte "Bell" en el menú "Metronome" ([página 84\)](#page-83-2).

El metrónomo se reproduce según la signatura de compás seleccionada con el sonido de campana en el primer tiempo de cada compás.

# 4 **Pulse el botón [ ] (Salir) para cerrar el menú "Metronome".**

# <span id="page-35-1"></span>**Reproducir canciones**

<span id="page-35-0"></span>Este instrumento puede reproducir canciones predefinidas, canciones grabadas por usted mismo o canciones disponibles en el mercado. Además de oír estas canciones, puede tocar el teclado durante la reproducción.

Hay dos clases de canciones que se pueden grabar y reproducir en este instrumento: Canciones MIDI y canciones de audio.

## **• Canción MIDI MIDI**

Una canción MIDI se compone de los datos obtenidos de su interpretación al teclado, no de la grabación del sonido real. La información de la interpretación hace referencia a las notas que se han tocado, a la duración y a la fuerza, igual que en una partitura musical. Según la información de la interpretación grabada, el generador de tonos emite el sonido correspondiente. Una canción MIDI ocupa muy poco espacio en la capacidad de datos en comparación con una canción de audio y permite cambiar fácilmente los aspectos del sonido, como las voces utilizadas, etc.

### **• Canción de audio Audio**

Una canción de audio es una grabación del propio sonido interpretado. Estos datos se graban de la misma manera que en las grabadoras de voz. La información se puede reproducir en un reproductor de música portátil, y le permite compartir fácilmente su interpretación con otras personas para que puedan oírla.

La disponibilidad de las funciones difiere entre canciones MIDI y canciones de audio. En este capítulo, los siguientes iconos indican si la explicación se aplica o no a canciones MIDI o canciones de audio individualmente.

#### **Ejemplo: MIDI Audio**

Indica que la explicación solo es aplicable a canciones MIDI.

En este instrumento, se pueden reproducir los siguientes tipos de canciones.

- Canciones de demostración de las voces (Demostración de las voces).
- Canciones predefinidas: 50 canciones clásicas predefinidas ("50 Classical") y 303 canciones de lecciones ("Lesson")
- Sus propias canciones grabadas (consulte la [página 46](#page-45-3) para ver las instrucciones acerca de cómo grabar)
- Datos de canciones MIDI comercializadas: SMF (archivo MIDI estándar) El tamaño máximo para la reproducción en este instrumento es aprox. 500 KB por canción MIDI.
- Datos de canciones de audio comercializadas: Wav (extensión de archivo = .wav con 44,1 kHz de velocidad de muestreo, resolución de 16 bits, estéreo y duración máxima de 80 minutos)
## <span id="page-36-2"></span><span id="page-36-1"></span>**Reproducción de canciones**

**MIDI Audio**

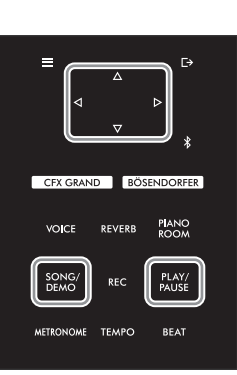

### **NOTA**

El instrumento puede seleccionar automáticamente un archivo de canción guardado en el directorio raíz de la unidad flash USB en cuanto esta se conecte. Para obtener instrucciones, consulte la ["USB Autoload \(Carga](#page-87-0)  [automática del USB\)" en la](#page-87-0)  [página 88.](#page-87-0)

- 1 **Si desea reproducir una canción de una unidad flash USB, primero conecte la unidad flash USB que contenga los datos de la canción al terminal USB [TO DEVICE].**
- <span id="page-36-0"></span>2 **Pulse el botón [SONG/DEMO] para acceder a la lista de categorías de canciones y, a continuación, seleccione la categoría que desee utilizando los botones [△** $V$ **[** $∇$ **].**

Seleccione la canción que desee en "50 Classical," "Lesson," "User" or "USB" consultando las siguientes descripciones de las categorías.

#### **Lista de categorías de canciones** Song **Ph** Demo У ← 50 Classical ) Lesson ÿ Botón  $[\nabla]$  $\ddot{\phantom{a}}$ User У 白 USB  $\mathbf{\hat{z}}$

#### **NOTA** Antes de utilizar una unidad flash USB, asegúrese de leer ["Conexión de dispositivos USB](#page-63-0)  (Terminal [USB TO DEVICE])" [en la página 64.](#page-63-0)

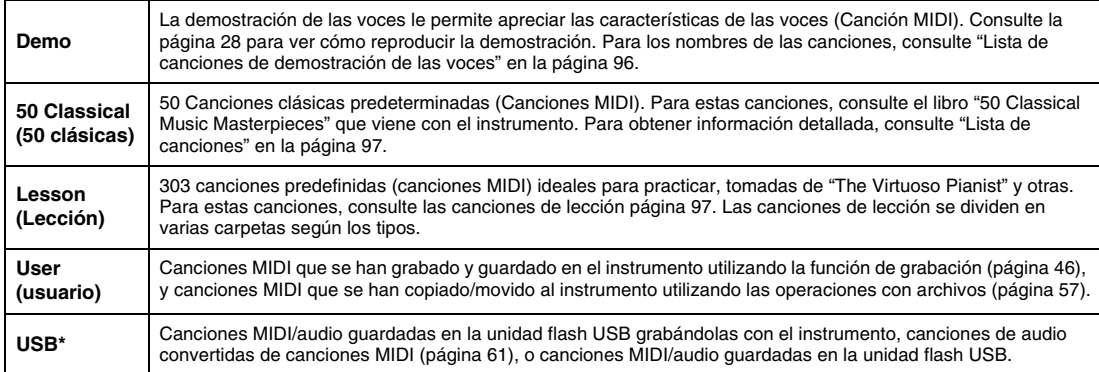

\* Esta categoría solo se muestra si hay una unidad flash USB conectada al terminal [USB TO DEVICE].

### NU1XA Manual de instrucciones 37

## 3 **Pulse el botón [] para mostrar las canciones de la categoría especificada y, a continuación, seleccione la canción que desee utilizando los botones []/[].**

Cuando seleccione la categoría "User" o "USB", el icono que indica los tipos de canciones se muestra a la izquierda del nombre de la canción.

#### **Lista de canciones**

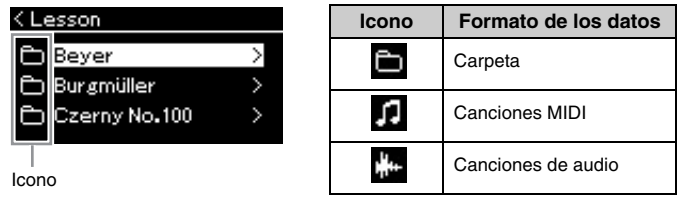

Las canciones de lección se dividen convenientemente en carpetas específicas; seleccione la carpeta deseada, presione el botón [ $\triangleright$ ] y luego seleccione una canción.

### **Para seleccionar una canción grabada guardada en la unidad flash USB:**

Cuando graba una canción y la guarda en una unidad flash USB, dicha canción se guardará automáticamente en la carpeta USER FILES de la unidad. Si desea seleccionar la canción de la carpeta USER FILES, seleccione USB en el paso 2 y la carpeta USER files en el paso 3.

## 4 **Pulse el botón [] para seleccionar la canción.**

<span id="page-37-0"></span>En la pantalla Song se muestran el nombre de la canción seleccionada y el nombre de su categoría.

### **Pantalla Song (canción MIDI) Pantalla Song (canción de audio)**

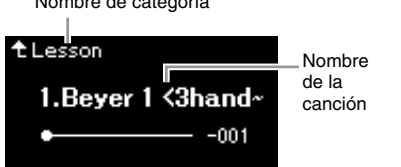

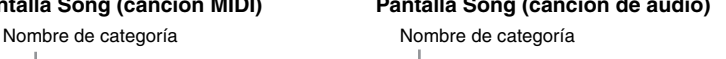

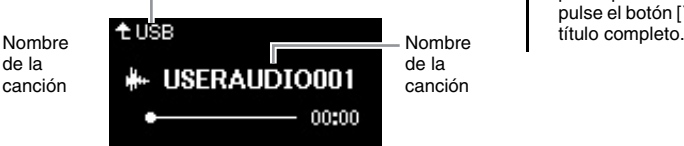

### 5 **Pulse el botón [PLAY/PAUSE] (Reproducción/pausa) para iniciar la reproducción.**

Se mostrará la posición actual de la reproducción de la canción.

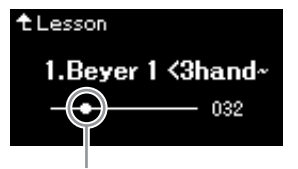

### **Pantalla Song (canción MIDI) Pantalla Song (canción de audio)**

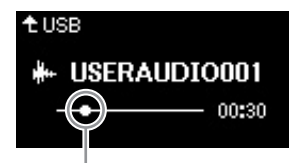

Posición actual Posición actual

Puede tocar el teclado al mismo tiempo que se reproduce una canción. También puede cambiar la voz para su interpretación con el teclado. Para ajustar el balance de volumen entre el teclado y la reproducción de la canción MIDI, o para ajustar el volumen de audio, defina los parámetros de volumen adecuados, uno por uno, en el menú "Song" [\(página 44\)](#page-43-0).

### 6 **Pulse de nuevo el botón [PLAY/PAUSE] (Reproducción/pausa) para detener la reproducción.**

Aunque no pulse el botón [PLAY/PAUSE] (reproducción/pausa), la canción se para automáticamente en cuanto la reproducción llega al final.

**NOTA** Pulse el botón [<] para volver a la categoría/carpeta.

### **NOTA**

Si en esa carpeta no hay datos, se mostrará "NoSong" en la pantalla.

#### **Cuando las canciones no se pueden leer en la unidad flash USB**

Si no es posible leer la canción, tal vez tenga que cambiar el ajuste de idioma para el nombre de la canción en el menú "System" ([página 89](#page-88-0)).

## **NOTA**

- Pulse el botón  $[\triangle]$  para volver a la lista de canciones.
- Cuando el título de la canción sea demasiado largo para aparecer en pantalla, pulse el botón [ $\triangledown$ ] para ver el

### **NOTA**

- Si se ha seleccionado una canción, se utiliza el tempo original de la canción y se ignora el ajuste del metrónomo [\(página 34\)](#page-33-0).
- En las páginas [40](#page-39-0) – [45](#page-44-0) se describen algunas funciones útiles de reproducción.

## <span id="page-38-0"></span>**Rebobinar/Avance rápido/Volver al inicio de la canción**

1 **Utilice los botones [] y [] para retroceder o avanzar en la canción (en compases o segundos), mientras se muestra la pantalla Song.**

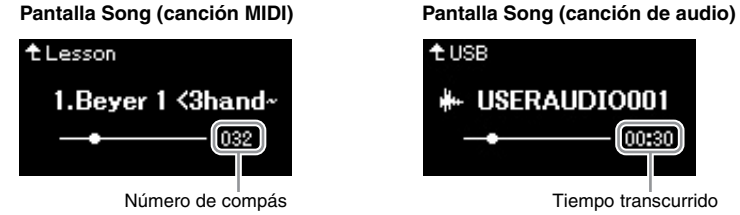

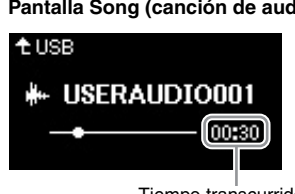

Al mantener pulsado el botón correspondiente, se retrocede/avanza de forma continua.

### **Volver al inicio de la canción**

Mantenga presionado el botón [≡] (Menú).

## <span id="page-38-1"></span>**Ajuste del tempo**

Se puede ajustar el tempo de reproducción de una canción.

**NOTA** Botón  $[\equiv]$  (Menú)  $\begin{picture}(150,10) \put(0,0){\line(1,0){10}} \put(15,0){\line(1,0){10}} \put(15,0){\line(1,0){10}} \put(15,0){\line(1,0){10}} \put(15,0){\line(1,0){10}} \put(15,0){\line(1,0){10}} \put(15,0){\line(1,0){10}} \put(15,0){\line(1,0){10}} \put(15,0){\line(1,0){10}} \put(15,0){\line(1,0){10}} \put(15,0){\line$ El cambio del tempo de una canción de audio puede cambiar sus características tonales. CFX GRAND BÖSENDORFER **PIANO**<br>ROOM VOICE REVERB PLAY/<br>PAUSE SONG **BEAT METRON EMP** 

### 1 **Pulse el botón [TEMPO] para acceder a la pantalla "Tempo".**

Para canciones MIDI, pulse el botón [TEMPO] durante la reproducción de la canción o cuando aparezca la canción en la pantalla. Para una canción de audio, pulse el botón [TEMPO] durante la reproducción de la canción.

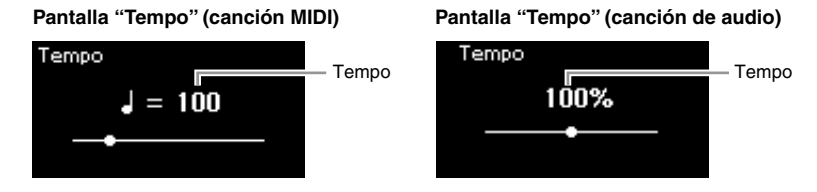

## 2 **Cambie el valor del tempo utilizando los botones []/[].**

Si se selecciona una canción MIDI, el rango de tempo varía según la signatura de compás de la canción seleccionada.

### **Para canciones MIDI**

El rango del tempo varía según la signatura de compás de la canción MIDI seleccionada. El valor disponible para el ajuste solo puede incluir números pares (múltiplos de 2), dependiendo de la signatura de compás. Para obtener más información, consulte [página 35.](#page-34-0)

### **Para canciones de audio**

El rango del tempo está entre 75 % – 125 %. 100 % es el valor original del tempo. Los valores más altos producen un tempo más rápido.

3 **Pulse el botón [ ] (Salir) para cerrar la pantalla "Tempo".**

## <span id="page-39-0"></span>**Reproducción de una parte para una sola mano: función de cancelación de parte (canciones MIDI)**

**MIDI Audio**

Algunas canciones MIDI, como las canciones predefinidas, se dividen en partes de la mano derecha y partes de la mano izquierda. Con estos datos de la canción, puede ensayar la parte de la mano izquierda activando solo la parte de la mano derecha (y viceversa). Esto permite ensayar las partes por separado para dominar fácilmente las piezas difíciles.

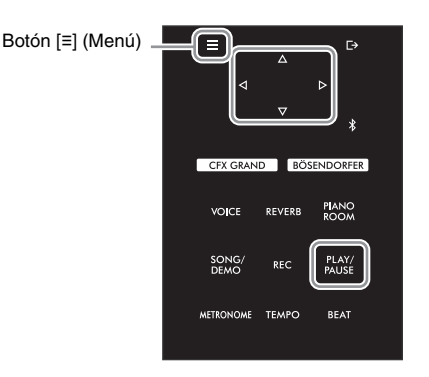

## 1 **Seleccione una canción para practicar.**

Para obtener instrucciones, consulte la [página 37](#page-36-0). Para esto, se recomiendan las categorías de canción "50 Classical" y "Lesson".

## 2 **Seleccione la parte que desea ensayar y, a continuación, desactívela.** Pulse varias veces el botón [≡] (Menú) para acceder a la pantalla de menú "Song"

(Canción) y después seleccione el elemento resaltado en cada pantalla, tal como se muestra a continuación.

En la pantalla "L/R", seleccione la parte (pista) que desea silenciar para ensayar. Seleccione "R" para ensayar la parte de la mano derecha o "L" para la parte de la mano izquierda.

### **Pantalla de menú "Song"**

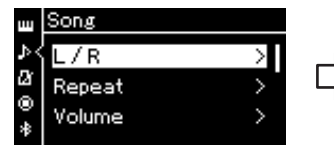

2-1. Utilice los botones  $[\triangle]/[\triangledown]$  para seleccionar "L/R".

2-2. Pulse el botón [ $\triangleright$ ] para acceder a la siguiente pantalla.

#### **Pantalla "L/R"**

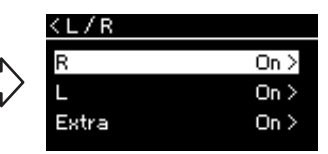

2-3. Utilice los botones  $[\triangle]/[\triangledown]$  para seleccionar la parte deseada.

### **NOTA**

- Las partes pueden activarse o desactivarse durante la reproducción.
- Normalmente, el canal 1 está asignado a "R", el canal 2 está asignado a "L" y los canales 3 a 16 están asignados a "Extra". No obstante, esta configuración puede variar según el tipo particular de canción. Los canales asignados a "Extra" no se pueden activar o desactivar por separado.
- Algunas canciones de las categorías "50 Classical" y "Lesson" son duetos. Consulte la [página 97](#page-96-2) para obtener más información sobre la asignación de partes en las canciones de duetos.
- Cuando selecciona otra canción MIDI, ambas partes se activan automáticamente.
- 3 **Utilice el botón [] para seleccionar "Off" para la parte seleccionada.**

## 4 **Pulse el botón [PLAY/PAUSE] (Reproducción/pausa) para iniciar la reproducción.**

Reproduzca y practique la parte que acaba de silenciar.

5 **Pulse de nuevo el botón [PLAY/PAUSE] (Reproducción/pausa) para detener la reproducción.**

Aunque no pulse el botón [PLAY/PAUSE] (reproducción/pausa), la canción se para automáticamente en cuanto la reproducción llega al final.

### **NOTA**

Si "Play Track" está establecido en "1&2", las pistas 3 a 16 no se reproducen. Para más detalles, consulte la [página 82](#page-81-0).

## <span id="page-40-0"></span>**Reproducir una canción varias veces**

#### **MIDI Audio**

Existen tres métodos de repetición, como se indica a continuación. Estos elementos son adecuados para ensayar varias veces las frases difíciles. Es buena idea utilizar esta función y la función de cancelación de parte [\(página 40\)](#page-39-0) para ensayar frases difíciles, en el caso de las canciones MIDI.

- **Repetición de A-B**.............Reproduce varias veces la parte especificada de la canción MIDI seleccionada.
- **Repetición de frase** ..........Reproduce varias veces una frase específica de una canción MIDI que contiene marcas de frase.
- **Repetición de canción** .....Reproduce varias veces una canción MIDI/de audio o todas las canciones MIDI/de audio guardadas en una categoría (carpeta) seleccionada, por orden o de forma aleatoria.

### **NOTA**

La marca de frase es un marcador preprogramado de determinados datos de canciones MIDI que especifica un punto concreto de la canción.

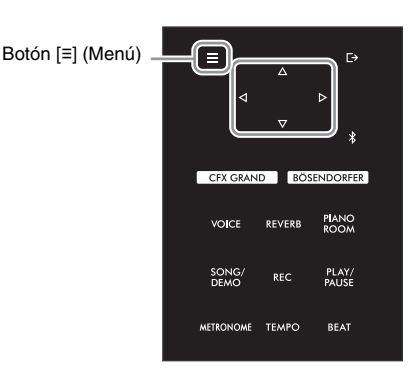

## 1 **Seleccione una canción para reproducir.**

Para obtener instrucciones, consulte la [página 37](#page-36-1).

## 2 **Acceda a la pantalla "Repeat" (Repetir).**

Pulse el botón [≡] (Menú) varias veces para acceder a la pantalla de menú "Song". Seleccione "Repeat" y, a continuación, pulse el botón [ $\triangleright$ ].

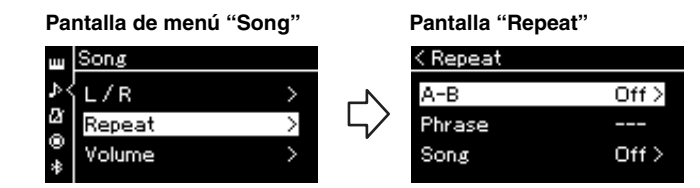

## 3 **En la pantalla "Repeat", seleccione el elemento que desee utilizando los botones []/[]. A continuación, pulse el botón [].**

Seleccione "A–B" para la repetición de A-B, "Phrase" para la repetición de frase o "Song" para la repetición de una canción.

## 4 **Ajuste en la pantalla correspondiente.**

- Repetición de A-B ...........Consulte la [página 42.](#page-41-0)
- Repetición de frase........... Consulte la [página 81](#page-80-0) (Sección "Phrase" en "Repeat").
- Repetición de canción .....Consulte la [página 43.](#page-42-0)

## <span id="page-41-0"></span>**Ajuste de repetición de A-B**

**MIDI Audio**

Consulte la [página 41](#page-40-0) para obtener información sobre operaciones básicas. Después del paso 4 descrito en esa página, siga el procedimiento indicado a continuación.

- 4-1 **Pulse el botón [PLAY/PAUSE] para iniciar la reproducción de canciones.**
- 4-2 **Presione el botón [] en el punto inicial (A) del rango que desea repetir.**

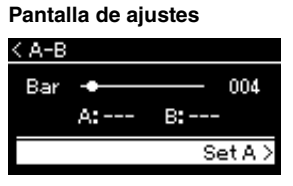

4-3 **Pulse el botón [] de nuevo en el punto final (B).**

Tras una introducción automática (para guiarle en la frase), el rango del punto A al punto B se reproduce de forma repetida.

5 **Para desactivar la función de repetición, pulse el botón [] mientras "Repeat Off" esté resaltado o seleccione otra canción.**

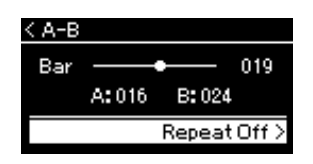

#### **Especificación del principio de una canción como punto A**

Especifique el punto A antes de iniciar la reproducción y, a continuación, inicie la reproducción y especifique el punto B.

#### **Especificación del final de una canción como punto B** Si especifica solo el punto A, la reproducción se repetirá entre

el punto A y el final de la canción (como punto B).

### **NOTA**

También puede especificar el rango de repetición con el procedimiento siguiente.

- 1 Resalte el número de compás con el botón  $[\triangle]$  y, a continuación, avance la canción hasta el punto A con los botones  $[\triangleleft] / [\triangleright]$ .
- 2 Resalte "Set A" con el botón  $[\nabla]$  y, a continuación, pulse el botón  $[\triangleright]$ . Después de especificar el punto A, se accede a la pantalla para especificar el punto B.
- 3 Especifique el punto B de la misma manera que el punto A.

## <span id="page-42-0"></span>**Ajuste de repetición de canción**

#### **MIDI Audio**

Consulte la [página 41](#page-40-0) para obtener información sobre operaciones básicas. Después del paso 4 descrito en esa página, siga el procedimiento indicado a continuación.

### 4-1 **Seleccione el tipo de repetición que desee utilizando los botones []/[] en la pantalla de ajustes.**

**Pantalla de ajustes**

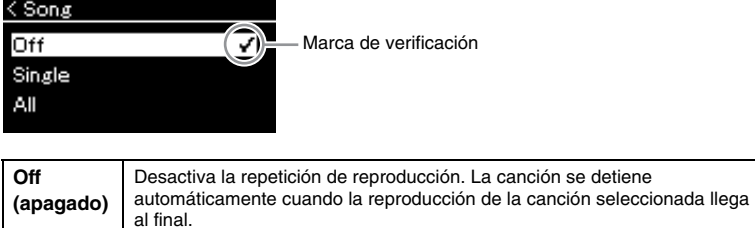

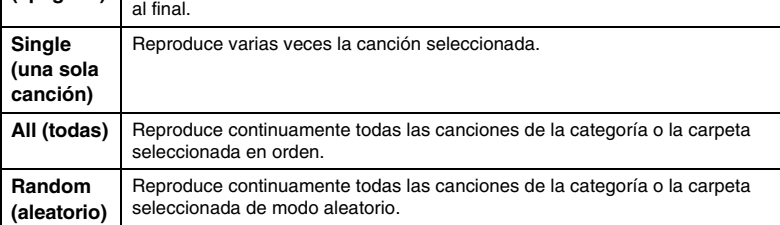

## 4-2 **Pulse el botón [PLAY/PAUSE] para iniciar la repetición de la reproducción.**

Los iconos correspondientes a cada ajuste de repetición se muestran en la pantalla Song.

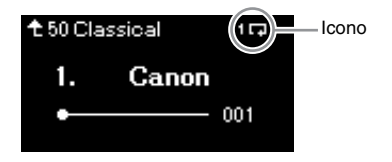

Cuando el ajuste de repetición esté activado (J. Gingle), **D.** (All), o **Eda** (Random) aparece en la esquina superior derecha de la pantalla Song.

5 **Para desactivar la función de repetición, pulse de nuevo el botón [PLAY/PAUSE] para detener la reproducción y, a continuación, seleccione "Off" en el paso 4-1.**

## <span id="page-43-0"></span>**Ajuste del balance de volumen**

**MIDI Audio**

Si selecciona una canción MIDI, puede ajustar el balance de volumen entre la reproducción de la canción y el sonido que está tocando en el instrumento, o entre las partes derecha e izquierda de la canción seleccionada. Si selecciona una canción de audio, puede ajustar el volumen del audio de la canción.

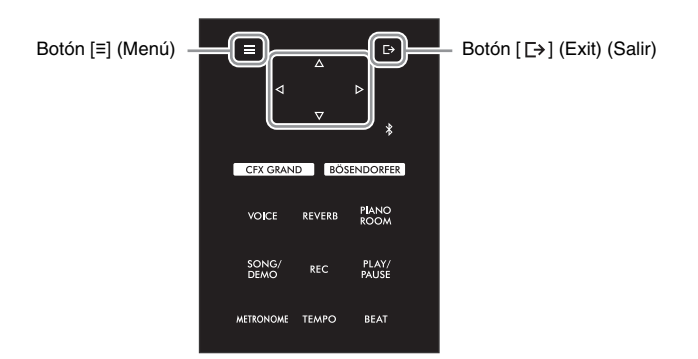

Antes de nada, seleccione la canción que desee. Para obtener instrucciones, consulte la [página 37.](#page-36-1)

1 **Pulse el botón [≡] (Menú) varias veces para acceder a la pantalla de menú "Song". Seleccione "Volume" y, a continuación, pulse el botón [].**

**Visualización del menú "Song" (Cuando se selecciona una canción MIDI)**

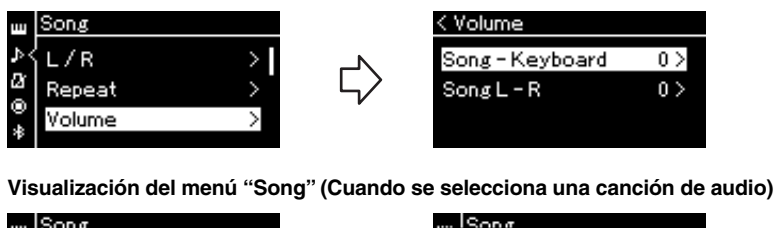

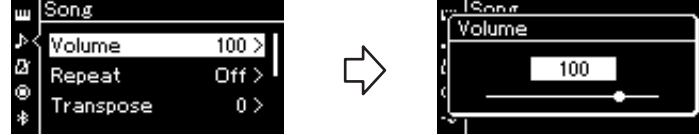

2 **Si selecciona una canción MIDI, seleccione "Song – Keyboard" o "Song L – R" utilizando los botones []/[] y, a continuación, pulse el botón [] para acceder a la pantalla de ajuste. Si selecciona una canción de audio, utilice los botones []/[] para establecer el volumen de la reproducción del audio. Después de establecer el valor, vaya al paso 4.**

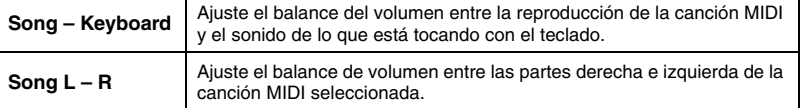

### **NOTA**

Algunos datos musicales disponibles comercialmente contienen volúmenes extremadamente altos. Cuando utilice estos datos (canción MIDI), ajuste la configuración "Song – Keyboard" (Canción – teclado).

## 3 **Ajuste el balance de volumen con los botones []/[].**

## **En el caso de "Song – Keyboard" (Canción – teclado):**

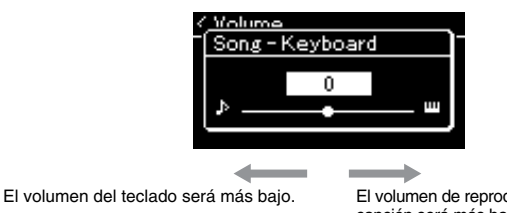

El volumen de reproducción de la canción será más bajo.

## **En el caso de "Song L - R":**

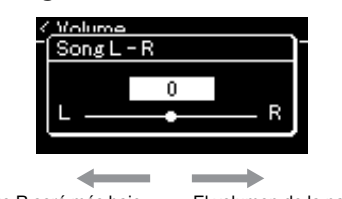

El volumen de la parte R será más bajo. El volumen de la parte L será más bajo.

## 4 **Pulse el botón [ ] (Salir) dos veces para salir de la pantalla de menú "Song".**

Cada vez que seleccione otra canción MIDI, el ajuste de "Song L – R" se restaurará a su ajuste predeterminado. Para "Song – Keyboard" y el volumen de audio, al seleccionar otra canción no se restablecerá el valor.

### **NOTA**

Los parámetros seleccionados de "Song – Keyboard" se mantendrán (copia de seguridad) incluso cuando esté apagado. Asegúrese de que el nivel de volumen no está al mínimo. De lo contrario, no se reproducirá el sonido del teclado ni las canciones. Puede cambiar la configuración para mantener o no el parámetro seleccionado. Para más detalles, consulte la ["Backup Setting \(ajustes de](#page-91-0)  copia de seguridad)" en la [página 92.](#page-91-0)

## <span id="page-44-0"></span>**Funciones de reproducción útiles**

**MIDI Audio**

## **Iniciar o detener la reproducción mediante un pedal**

Puede asignar la función de reproducción/pausa de canción (la misma función que con el botón [PLAY/ PAUSE] en el panel de control) al pedal central o izquierdo. Pulse varias veces el botón [≡] (Menú) para acceder al menú "System" y, a continuación, seleccione "Pedal" → "Play/Pause" para realizar la asignación. Para más detalles, consulte la [página 86.](#page-85-0)

Esto es conveniente para iniciar o detener la reproducción cuando está interpretando una pieza y no puede dejar de tocar el teclado.

## **Transposición del tempo de una canción**

Puede subir o bajar el tono de reproducción de la canción en intervalos de semitonos. Pulse el botón [≡] (Menú) varias veces para acceder al menú "Song"  $\rightarrow$  "Transpose". Para más detalles, consulte la [página 81.](#page-80-1)

# <span id="page-45-0"></span>**Grabación de la interpretación**

Este instrumento permite grabar las interpretaciones con los dos métodos siguientes.

## **• Grabación MIDI MIDI**

Con este método, las interpretaciones grabadas se guardan en el instrumento o en una unidad flash USB tal como un archivo MIDI SMF (formato 0). Si desea volver a grabar una sección específica o editar parámetros como la voz, utilice este método. También puede grabar su interpretación en cada pista una por una. Dado que una canción MIDI se puede convertir en una canción de audio después de grabar [\(página 61\)](#page-60-0), tal vez desee utilizar la grabación MIDI (con sobregrabación y varias partes) para crear primero un arreglo complejo que de otro modo no podría interpretar en directo y, a continuación, convertirlo en una canción de audio. Este instrumento permite grabar aproximadamente 500 KB de datos por canción.

## <span id="page-45-2"></span><span id="page-45-1"></span>**• Grabación de audio Audio**

Con este método, las interpretaciones grabadas se guardan en una unidad flash USB tal como un archivo de audio. La grabación se realiza sin especificar la parte grabada. Como se graba en formato WAV estéreo de resolución de calidad de CD (44,1 kHz/16 bits), se puede transmitir y reproducir en reproductores de música portátiles mediante un ordenador. Como la entrada de sonido de audio\* del dispositivo externo también se graba, puede grabar su interpretación al teclado junto al sonido de la interpretación del dispositivo de audio, ordenador o dispositivo inteligente conectado, etc. Este instrumento le permite grabar hasta 80 minutos por grabación individual.

\* Entrada de sonido de audio (sonido de la entrada de audio): Los datos de audio que se envían a este instrumento desde dispositivos externos como un ordenador o un dispositivo inteligente, etc., al conectar el instrumento con los dispositivos a través de la toma [AUX IN], el terminal USB [TO HOST], la LAN inalámbrica o Bluetooth. Para la conexión con estos dispositivos, consulte la sección "[Conexión con](#page-61-0)  [otros dispositivos"](#page-61-0) en la [página 62](#page-61-0).

Para obtener información detallada entre las canciones MIDI y las canciones de audio, consulte la [página 36.](#page-35-0)

## **Métodos de grabación**

En este capítulo se explican los cuatro métodos siguientes. Tenga en cuenta que el formato de datos creado varía según el método, MIDI o audio.

### **• [Grabación MIDI rápida](#page-46-0) [\(página 47](#page-46-0)) MIDI**

Este método permite iniciar la grabación de la forma más rápida. Se grabará la interpretación y se guardará en la categoría "User" de la memoria interna del instrumento.

### **• [Grabación MIDI: Pistas Independientes](#page-48-0) ([página 49\)](#page-48-0) MIDI**

Permite grabar la parte derecha, la izquierda y otras partes por separado. Al poder grabar la parte izquierda mientras se reproduce la derecha, esto resulta útil para grabar las dos partes de un dueto. Puesto que puede grabar hasta 16 partes por separado, grabe la interpretación de cada parte instrumental de forma individual y cree composiciones totalmente orquestadas.

### **• [Grabación MIDI en la unidad flash USB \(página 51](#page-50-0)) MIDI**

Este método resulta útil cuando se desea sobrescribir la canción MIDI que ya está grabada en la unidad flash USB o crear una nueva canción MIDI en dicha unidad.

### **• [Grabación automática en la unidad flash USB](#page-51-0) [\(página 52](#page-51-0)) Audio**

Este método le permite grabar su interpretación como datos de audio en la unidad flash USB que está conectada al terminal **[USB TO DEVICE]**.

## <span id="page-46-0"></span>**Grabación MIDI rápida**

#### **MIDI**

Esta es la manera más rápida de empezar a grabar.

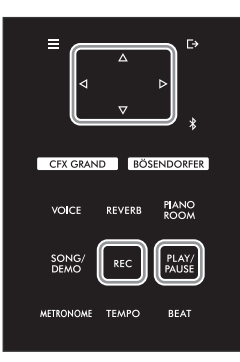

### 1 **Realice los ajustes necesarios, como la selección de voces y la signatura de compás.**

Antes de iniciar la operación de grabación, seleccione una voz ([página 26](#page-25-0)) para la interpretación al teclado, active o desactive el modo dúo, establezca el tempo y la signatura de compás del metrónomo ([página 34](#page-33-1)) y, a continuación, seleccione el tipo reverberación/coro/efecto que desee.

## 2 **Pulse el botón [REC] para acceder al modo de grabación.**

De este modo se configurará automáticamente la nueva canción en blanco para la grabación.

### **Pantalla "REC" (Grabación)**

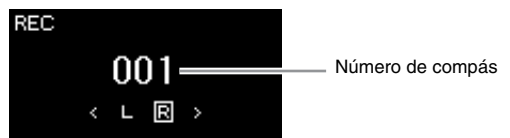

Además, el botón [PLAY/PAUSE] (Reproducción/pausa) parpadeará siguiendo el tempo actual.

Para salir del modo de grabación, vuelva a pulsar el botón [REC].

## 3 **Toque el teclado o pulse [PLAY/PAUSE] (Reproducción/pausa) para iniciar la grabación.**

Si desea grabar una sección vacía al principio de la canción, pulse el botón [PLAY/PAUSE] (Reproducción/pausa) para iniciar la grabación.

### **Pantalla "REC" (Grabación) (durante la grabación)**

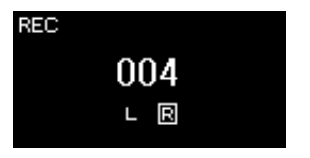

## 4 **Cuando termine su interpretación, vuelva a pulsar el botón [REC] para detener la grabación.**

Esta operación permite salir del modo de grabación y acceder a la pantalla para guardar los datos de la interpretación grabada.

### **NOTA**

Si desea grabar las partes de la mano izquierda y de la mano derecha por separado, consulte "Grabación MIDI: pistas independientes" [\(página 49](#page-48-0)), ya que en este método de grabación se considera que las dos partes se están grabando juntas.

#### **Uso del metrónomo**

Durante la grabación, puede utilizar el metrónomo. Sin embargo, no es posible grabar el sonido del metrónomo.

### **NOTA**

- No se grabará el balance de volumen "Song – Keyboard" (Canción – Teclado) ([página 81\)](#page-80-2).
- Con la grabación MIDI, la interpretación se grabará en la pista 1. Sin embargo, en el modo dúo, las pistas asignadas para la grabación y las pistas que se utilizan realmente para grabar son diferentes. Para más detalles, consulte "Asignación de pistas de [grabación para el modo dúo"](#page-48-1)  [en la página 49](#page-48-1).

#### **Modo:**

Se entiende por modo aquel estado en el cual es posible ejecutar una determinada función. Puede grabar canciones en el modo de grabación.

### **NOTA**

Si mantiene pulsado el botón [REC] durante un segundo, accederá a la pantalla en la que se muestran las canciones del destino de grabación. En este caso, seleccione "New Song" y, a continuación, pulse el botón [ $\triangleright$ ], consultando la tabla de la [página 51.](#page-50-0)

## 5 **Si desea guardar la interpretación grabada, pulse el botón [] para ejecutar la operación cuando se resalte "Save".**

Tras completar esta operación, la pantalla mostrará "Save Completed" y, a continuación, volverá a la pantalla Song. Se asignará el nombre "USERSONGxxx" (xxx: número) a la canción grabada, que se guardará en la categoría "User".

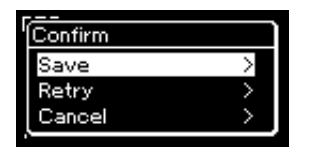

- Si no le satisface la interpretación y desea volver a grabarla, resalte "Retry" y, a continuación, pulse el botón []. Intente volver a realizar la grabación desde el paso 3.
- Si no desea guardar los datos grabados, resalte "Cancel" y, a continuación, pulse el botón [ $\triangleright$ ].

### 6 **Para escuchar la interpretación grabada, pulse el botón [PLAY/PAUSE] (Reproducción/pausa).**

### **Datos que se pueden grabar en canciones MIDI**

### **Datos para cada pista**

- Datos de notas (su interpretación en el teclado)
- Selección de voces
- Operaciones de los pedales (de resonancia/una corda/tonal)
- Profundidad de reverberación
- Chorus Depth (profundidad de chorus)
- Profundidad del efecto
- Brillo del sonido "Brightness"
- Ajuste del efecto Resonance: "Harmonic Cont"
- Octava
- Ajuste del volumen de cada voz "Volume"
- Efecto panorámico para cada voz
- Sensibilidad de la pulsación: "Touch Sens."
- Datos de Grand Expression Modeling

### **Datos comunes a todas las pistas**

- Scale (escala)
- Tempo
- Signatura de compás
- Tipo de reverberación
- Chorus Type (tipo de chorus)
- Effect Type (tipo de efecto)

### *AVISO*

**La canción MIDI grabada se perderá si cambia a otra canción o si desconecta la alimentación sin antes guardarla.**

#### **Cambio de nombre de la canción grabada**

Las canciones grabadas se guardan automáticamente con un nombre, pero puede cambiarles el nombre como desee [\(página 61\)](#page-60-1).

**NOTA**

Consulte la [página 59](#page-58-0) para saber cómo borrar una canción.

### **NOTA**

Los ajustes de los parámetros que no sean la voz y el tempo, como los datos de las notas, los datos de los pedales (de resonancia/una corda/ sostenuto), el ajuste de octavas y la signatura de compás, no se pueden cambiar tras la grabación.

## <span id="page-48-0"></span>**Grabación MIDI: Pistas Independientes**

#### **MIDI**

Con la grabación MIDI puede crear una canción MIDI que consta de 16 pistas grabando la interpretación en cada pista una a una. Al grabar una pieza de piano, por ejemplo, puede grabar la parte de la mano derecha en la pista 1 y, a continuación, grabar la parte de la mano izquierda en la pista 2, lo que le permite crear una pieza completa que podría ser difícil de interpretar en directo con ambas manos a la vez.

De este modo, puede crear una canción completa que de otro modo podría ser difícil, o incluso imposible, de interpretar en directo.

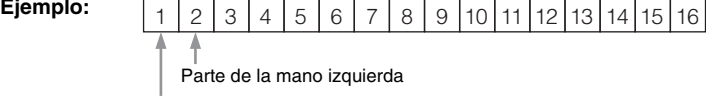

Parte de la mano derecha

### **Cuando desee grabar una pista nueva de una canción MIDI ya grabada:**

Después de seleccionar la canción MIDI de destino (pasos 1 - 4 en las páginas [37](#page-36-2) – [38](#page-37-0)), mantenga pulsado el botón [REC] durante un segundo para acceder a la pantalla en la que se muestran las canciones de destino de grabación. A continuación, seleccione el cuarto elemento (la canción MIDI seleccionada), pulse el botón [ $\triangleright$ ] y, finalmente, vaya al paso 2 en esta página.

1 **Para activar el modo de grabación con una nueva canción en blanco seleccionada, ejecute las mismas operaciones indicadas para el paso 1 y el paso 2 en la [página 47.](#page-46-0)**

2 **Utilice los botones []/[] para seleccionar una pista de grabación.**

Si desea grabar la parte de la mano derecha, resalte "R" (pista 1). Si desea grabar la parte de la mano derecha, resalte "L" (pista 2). Como alternativa, si desea grabar su interpretación en las pistas 3-16, acceda a la pista deseada pulsando varias veces los botones  $\lceil\langle\psi\rceil\rangle$ .

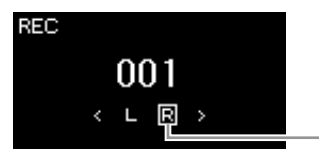

### <span id="page-48-2"></span>**Estado de los datos de la pista**

Contiene datos.

No contiene datos.

## 3 **Toque el teclado para iniciar la grabación.**

Si desea grabar una sección vacía al principio de la canción, pulse el botón [PLAY/PAUSE] (Reproducción/pausa) para iniciar la grabación.

Pista de grabación

### 4 **Cuando termine su interpretación, pulse el botón [REC] para detener la grabación.**

Esta operación permite salir del modo de grabación y acceder a la pantalla para guardar los datos de la interpretación grabada.

### **NOTA**

Si desea grabar la interpretación en la unidad flash USB o añadir la grabación a la canción MIDI de la unidad flash USB, consulte "MIDI Recording to the USB flash drive" (Grabación MIDI en la unidad flash USB)[\(página 51](#page-50-0)).

#### **NOTA**

Si graba su interpretación con ambas manos en R y luego en L, ambas se reproducen al mismo tiempo como una única canción.

#### <span id="page-48-1"></span>**Asignación de pistas de grabación para el modo dúo**

Con el modo dúo activado, solo se grabará la interpretación de la sección derecha en la pista especificada. La interpretación de la sección izquierda se grabará en un número de pista tres veces superior al de la pista especificada. Si este número supera el 16, calcule la pista de destino volviendo a empezar en el número 1.

### *AVISO*

**Tenga en cuenta que al grabar la interpretación en una pista que contiene datos se sobrescribirán los datos grabados con anterioridad.**

## <span id="page-49-0"></span>5 **Si desea guardar la interpretación grabada, pulse el botón [] para ejecutar la operación cuando se resalte "Save".**

Tras completar esta operación, la pantalla mostrará "Save Completed" y, a continuación, volverá a la pantalla Song. Se asignará el nombre "USERSONGxxx" (xxx: número) a la canción grabada, que se guardará en la categoría "User".

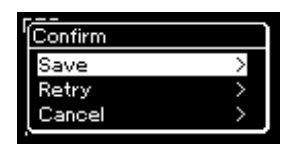

- Si no le satisface la interpretación y desea volver a grabarla, resalte el cursor hasta llegar a "Retry" y, a continuación, pulse el botón [ $\triangleright$ ]. Intente volver a realizar la grabación desde el paso 3.
- Si no desea guardar los datos grabados, resalte "Cancel" y, a continuación, pulse el botón  $[D]$ .

### 6 **Para escuchar la interpretación grabada, pulse el botón [PLAY/PAUSE] (Reproducción/pausa).**

7 **Para grabar otra pista, vuelva a activar el modo de grabación de canciones.**

- 7-1 **Mantenga pulsado el botón [REC] durante un segundo.** Las canciones de destino de grabación se mostrarán en la pantalla.
- 7-2 **Utilice el botón [] para seleccionar una canción MIDI existente (en la parte inferior de la lista) y, a continuación, pulse el botón [].**

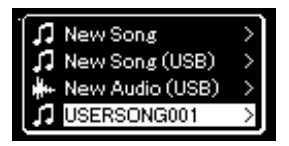

Puede comprobar si cada pista contiene o no los datos guardados por la indicación que aparece en la parte superior derecha de cada pista. Para obtener información detallada sobre la indicación, consulte ["Estado de los datos de la](#page-48-2)  [pista" en la página 49](#page-48-2).

## 8 **Grabe la interpretación en otra pista repitiendo los pasos 2 – 6 de esta sección.**

En el paso 2, seleccione una pista que no tenga datos grabados. En el paso 3, toque el teclado mientras escucha los datos que ya ha grabado.

### *AVISO*

**La canción MIDI grabada se perderá si cambia a otra canción o si desconecta la alimentación sin antes guardarla.**

## **Cambio de nombre de**

**la canción grabada** Las canciones grabadas se guardan automáticamente con un nombre, pero puede cambiarles el nombre como desee [\(página 61](#page-60-1)).

### **NOTA**

Para obtener más información sobre rebobinar, avance rápido y volver al inicio de la canción durante la reproducción de canciones, consulte la [página 39](#page-38-0).

### *AVISO*

**Tenga en cuenta que al grabar la interpretación en una pista que contiene datos se sobrescribirán los datos grabados con anterioridad.**

### **NOTA**

Consulte la [página 59](#page-58-0) para saber cómo borrar una canción. Consulte ["Track](#page-81-1)  [Delete \(Eliminar pista\)" en la](#page-81-1)  [página 82](#page-81-1) para saber cómo borrar una pista.

## <span id="page-50-0"></span>**Grabación MIDI en la unidad flash USB**

#### **MIDI**

En estas instrucciones se describe cómo sobrescribir una canción MIDI que ya está grabada en la unidad flash USB o cómo crear una nueva canción MIDI en dicha unidad.

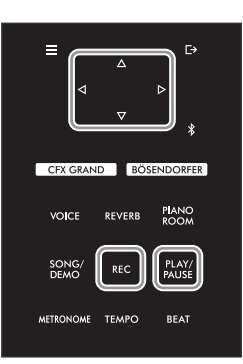

**NOTA**

- Para conectar una unidad flash USB, asegúrese de leer la sección ["Conexión de](#page-63-0)  [dispositivos USB \(Terminal](#page-63-0)  [USB TO DEVICE])" en la [página 64](#page-63-0).
- Antes de empezar a grabar, compruebe la capacidad de memoria de la unidad flash USB. Menú "System" (Sistema): "Utility"  $(Utilidad) \rightarrow "USE$ Properties" (Propiedades del USB) ([página 88\)](#page-87-1).
- 1 **Conecte una memoria flash USB al terminal [USB TO DEVICE].**
- 2 **Seleccione una canción MIDI como destino de grabación y, a continuación, active el modo de grabación.**
	- 2-1 **Si desea grabar una pista adicional en la canción MIDI que ya está grabada, seleccione la canción MIDI que desee en la unidad flash USB.**  Si desea grabar partiendo desde cero, omita este paso.
	- 2-2 **Mantenga pulsado el botón [REC] durante un segundo para acceder a la pantalla en la que se muestran las canciones del destino de grabación.**

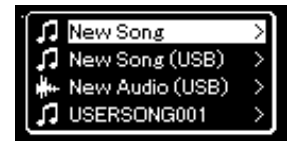

2-3 **En esa pantalla, seleccione "New Song (USB)" o la canción MIDI seleccionada en el paso 2-1 (4º elemento, tal como se muestra a continuación) utilizando los botones []/[] y, a continuación, pulse el botón [] para acceder al modo de grabación.** 

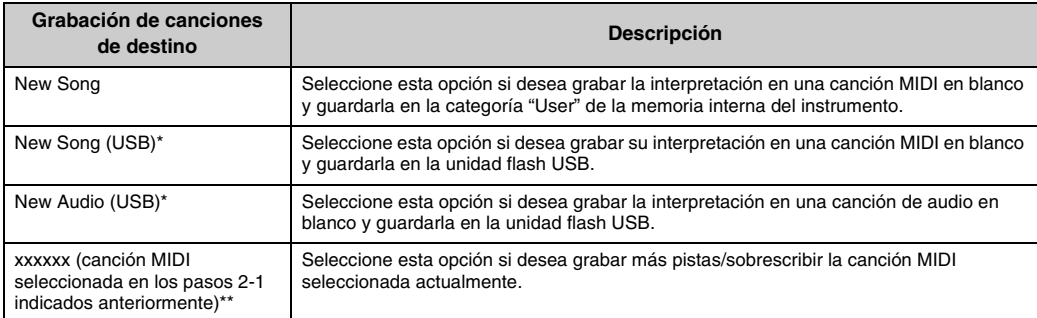

\* Solo puede seleccionarse si hay una unidad flash USB conectada al terminal [USB TO DEVICE].

\*\* No se mostrará si no se selecciona una canción MIDI que ya esté grabada en el paso 2-1 anterior, ni si se selecciona una canción predefinida (demostración de las voces, 50 Classical o lección) en el paso 2-1.

## 3 **Ejecute la operación de grabación y, a continuación, guarde la interpretación grabada.**

### **Si desea realizar una grabación adicional en la canción MIDI seleccionada actualmente o grabar en una pista especificada, en una canción MIDI en blanco:**

Lleve a cabo los pasos 2–8 descritos en ["Grabación MIDI: Pistas](#page-48-0)  [Independientes" en la página 49](#page-48-0).

### **Si desea grabar rápidamente en una canción MIDI en blanco:**

Lleve a cabo los pasos 3–6 descritos en ["Grabación MIDI rápida" en la página 47](#page-46-0).

## <span id="page-51-1"></span><span id="page-51-0"></span>**Grabación automática en la unidad flash USB**

### **Audio**

En estas instrucciones se describe cómo grabar la interpretación como datos de audio. Tenga en cuenta que el archivo de audio en el que se va a grabar la interpretación solo puede guardarse en una unidad flash USB. Por este motivo, debe preparar el dispositivo de unidad flash USB antes de iniciar la operación de grabación.

- 1 **Conecte una memoria flash USB al terminal [USB TO DEVICE].**
- 2 **Mantenga pulsado el botón [REC] durante un segundo para acceder a la pantalla en la que se muestran las canciones del destino de grabación.**
- 3 **Utilice los botones []/[] para seleccionar "New Audio (USB)" y, a continuación, pulse el botón [].**
- 4 **Lleve a cabo los pasos 3–6 descritos en "[Grabación MIDI](#page-46-0)  [rápida](#page-46-0)" [\(página 47](#page-46-0)).**

A diferencia de lo que sucede con la grabación MIDI, el tiempo transcurrido se muestra en la pantalla mientras se realiza la grabación de audio.

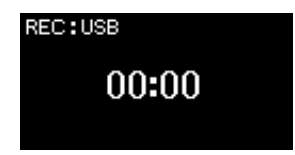

### *AVISO*

**Tenga en cuenta que al grabar la interpretación en una pista que contiene datos se sobrescribirán los datos grabados con anterioridad.**

### **NOTA**

No es posible cambiar la signatura de compás y el tempo al sustituir la parte de una canción MIDI existente.

### **NOTA**

- Para conectar una unidad flash USB, asegúrese de leer la sección ["Conexión de](#page-63-0)  [dispositivos USB \(Terminal](#page-63-0)  [USB TO DEVICE])" en la [página 64](#page-63-0).
- Antes de empezar a grabar, compruebe la capacidad de memoria de la unidad flash USB. Menú "System" (Sistema): "Utility"  $(Utilidad) \rightarrow "USB$ Properties" (Propiedades del USB) ([página 88\)](#page-87-1).
- Con las grabaciones de audio, puede producirse un sonido distorsionado si el volumen de la voz está establecido en un valor superior al ajustes predeterminado. Asegúrese de establecer el valor del volumen en el valor predeterminado o en un valor inferior antes de grabar desde la pantalla de menú "Voice": "Voice Edit" (Edición de voz)  $\rightarrow$  "Volume" (Volumen) [\(página 78\)](#page-77-0).
- Durante la grabación de audio, también se graban otros sonidos de entrada de audio (a través del Bluetooth, [AUX IN], etc.) procedentes del dispositivo externo ([página 46\)](#page-45-1).

## **Otras técnicas de grabación**

## **Repetición de la grabación en partes de una canción MIDI**

### **MIDI**

Puede repetir la grabación de un rango específico de la canción MIDI.

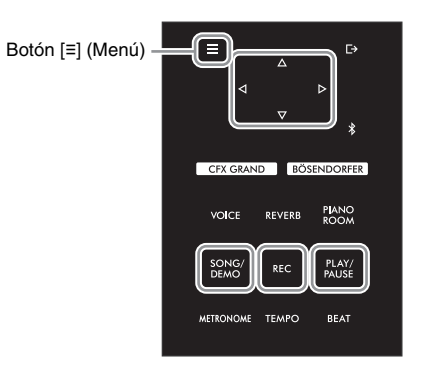

- 1 **Defina los parámetros que determinan cómo se inicia y cómo se para la grabación.**
	- 1-1 **Pulse el botón [≡] (Menú) varias veces para acceder a la pantalla de menú "Recording".**

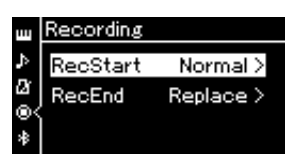

1-2 **Utilice los botones []/[] para seleccionar "RecStart" y, a continuación, seleccione el valor que determina cómo se inicia la grabación utilizando el botón [].**

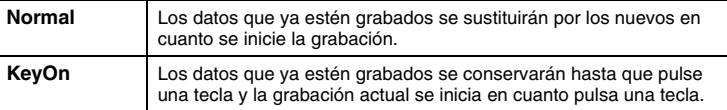

1-3 **Utilice los botones []/[] para seleccionar "RecEnd" y, a continuación, seleccione el valor que determina cómo se detiene la grabación utilizando el botón [].**

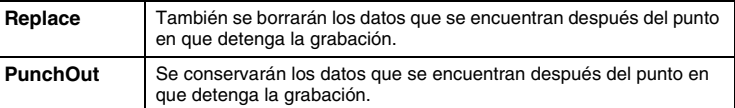

2 **Pulse el botón [DEMO/SONG] (Demostración/canción) para abrir la lista de categorías de canciones.**

## 3 **Seleccione la canción MIDI deseada.**

Para obtener instrucciones, consulte la [página 37](#page-36-2).

### 4 **Especifique el punto de inicio que desea volver a grabar.**

Utilice los botones [<] $V$ [ $\triangleright$ ] para mover la posición de la reproducción (número de compás) al punto que desee. De forma alternativa, pulse el botón [PLAY/PAUSE] (Reproducción/pausa) para iniciar la reproducción y, a continuación, vuelva a pulsar el botón [PLAY/PAUSE] (Reproducción/pausa) un poco antes del punto deseado.

Si es necesario, seleccione los ajustes (voz y otros parámetros). Seleccione los ajustes que desee para cambiar los anteriores.

5 **Mantenga pulsado el botón [REC] durante un segundo para acceder a la pantalla en la que se muestran las canciones del destino de grabación y, a continuación, seleccione el cuarto elemento (canción seleccionada en el paso 3). Finalmente, pulse el botón [] para acceder al modo de grabación.** 

**NOTA** No es posible cambiar la signatura de compás al sustituir la parte de una canción existente.

- 6 **Utilice los botones []/[] para seleccionar pista para volver a grabar.**
- 7 **Toque el teclado o pulse el botón [PLAY/PAUSE] (Reproducción/pausa) para iniciar la grabación.**
- 8 **Pulse el botón [REC] para detener la grabación.**
- 9 **Guarde la interpretación grabada siguiendo las indicaciones del paso 5 en la [página 50.](#page-49-0)**
- 10 **Para escuchar la interpretación grabada, pulse el botón [PLAY/PAUSE] (Reproducción/pausa).**

## **Cambio del tempo o de la voz de una canción MIDI grabada anteriormente**

#### **MIDI**

Para las canciones MIDI, puede cambiar el tempo y la voz después de grabar para cambiar el aire de una canción o para ponerle un tempo más apropiado.

**• Para cambiar el tempo:** 

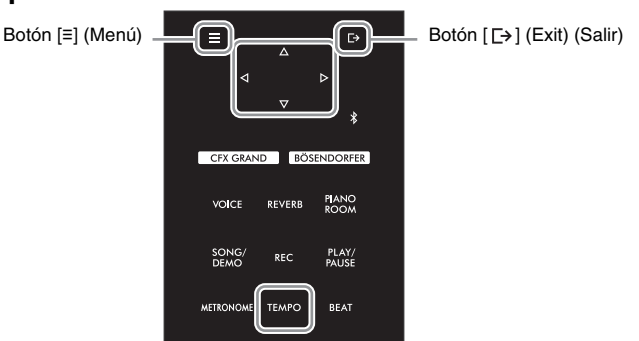

1 **Seleccione la canción MIDI que desea cambiar.**

Para obtener instrucciones, consulte la [página 37](#page-36-2).

2 **Pulse el botón [TEMPO] para que aparezca la pantalla "Tempo", y a continuación, establezca el tempo que desee.**

Para obtener instrucciones, consulte la [página 39](#page-38-1).

3 **Pulse varias veces el botón [≡] (Menú) para acceder a la pantalla de menú "Song" (Canción) y después seleccione el elemento resaltado en cada pantalla, tal como se muestra a continuación.**

**Pantalla "Edit" (Edición) Pantalla "Tempo Change"** 

**Pantalla de menú "Song" (Canción)**

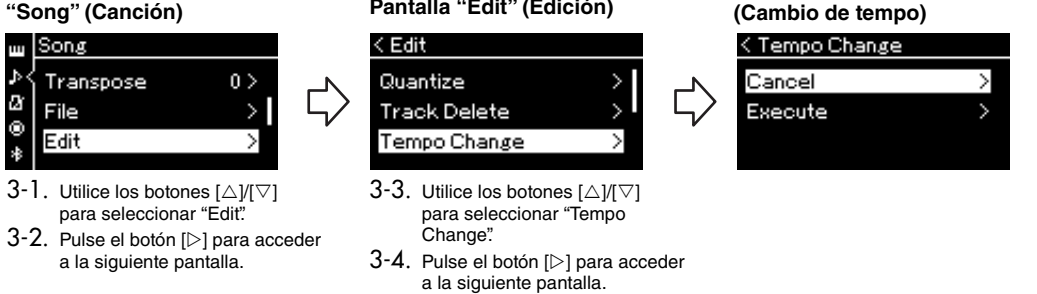

## 4 **Aplique el valor del tempo seleccionado a la los datos de la canción MIDI actual.**

Pulse el botón [▽] para resaltar "Execute" y, a continuación, pulse el botón [▷] para aplicar el nuevo valor del tempo a los datos de la canción MIDI actual.

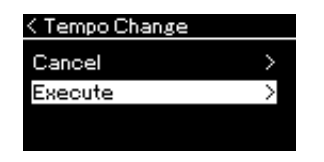

Cuando finaliza esta operación, se muestra "Completed" en la pantalla y la pantalla "Tempo Change" (Cambio de tempo) se restaura después de unos instantes.

5 **Pulse el botón [ ] (Salir) para salir de la pantalla de menú "Song".**

- **Para cambiar la voz:**
- 1 **Seleccione la canción MIDI que desea cambiar.** Para obtener instrucciones, consulte la [página 37](#page-36-2).
- 2 **Seleccione la voz deseada.**

Para obtener instrucciones, consulte la [página 26](#page-25-0).

3 **Pulse varias veces el botón [≡] (Menú) para acceder a la pantalla de menú "Song" (Canción) y después seleccione el elemento resaltado en cada pantalla, tal como se muestra a continuación.** 

**Pantalla de menú** 

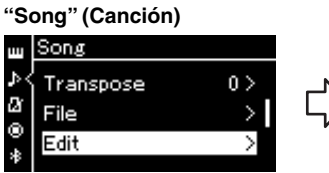

3-1. Utilice los botones  $[\triangle]/[\triangledown]$  para seleccionar "Edit".

<sup>3-2.</sup> Pulse el botón [ $\triangleright$ ] para acceder a la siguiente pantalla.

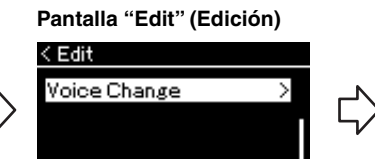

**Pantalla "Voice Change" (Cambio de voz)**

Track 1  $>$ 

< Voice Change

Track

Execute

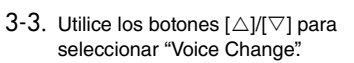

 $3-4$ . Pulse el botón [ $\triangleright$ ] para acceder a la siguiente pantalla.

4 **Pulse de nuevo el botón [] para acceder a la pantalla de ajustes y, a continuación, seleccione la pista que desee utilizando los botones []/[].**

## 5 **Aplique la voz seleccionada en el paso 2 para la pista seleccionada en el paso 4 a los datos de la canción MIDI actual.**

Pulse el botón [<] para volver a la pantalla Voice Change. Pulse el botón [▽] para resaltar "Execute" y, a continuación, pulse el botón [ $\triangleright$ ] para aplicar la nueva voz a los datos de la canción MIDI actual.

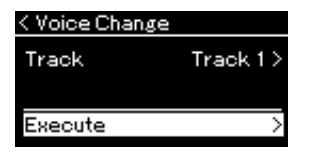

Cuando finaliza esta operación, se muestra "Completed" en la pantalla y la pantalla "Voice Change" (Cambio de voz) se restaura después de unos instantes.

## 6 **Pulse el botón [ ] (Salir) para salir de la pantalla de menú "Song".**

# <span id="page-56-0"></span>**Gestión de los archivos de canciones**

El menú "File" de la pantalla de menú "Song" [\(página 81\)](#page-80-3) le permite aplicar varias operaciones a archivos de canciones, bien sean canciones que ha grabado en este instrumento o canciones disponibles en el mercado. Para conectar una unidad flash USB, asegúrese de leer la sección ["Precauciones que se deben tomar cuando se](#page-63-1)  [utiliza el terminal \[USB TO DEVICE\]" en la página 64.](#page-63-1)

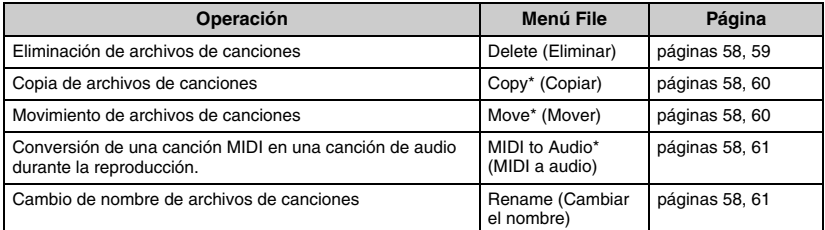

#### **Archivo**

Un archivo contiene un grupo de datos. En este instrumento, un archivo de canción incluye los datos de la canción y un nombre de canción.

Los elementos del menú de archivos marcados con un "\*" solo se pueden usar cuando se selecciona una canción MIDI.

## <span id="page-56-1"></span>**Tipos de canciones y limitaciones de las operaciones con archivos**

Los tipos de canción se indican como el nombre y el icono de la categoría en la pantalla Song. En el siguiente cuadro se muestra el tipo de canción y las restricciones de las operaciones con archivos.

\* El icono solo aparece cuando selecciona una canción en la categoría "User"  $0$  "USB"

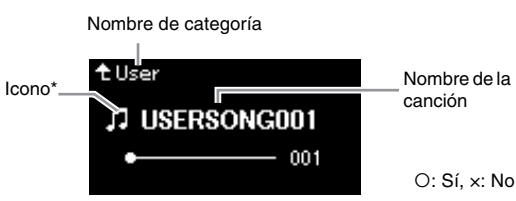

**Ubicación de los datos Tipo de canción Delete (Eliminar) Rename (Cambiar el nombre) Copy (Copiar) Move (Mover) MIDI to**  Audio (MIDI) **Audio (MIDI)** Tipo de canción (Eliminar) (Cambiar el Copiar) (Copiar) (Mover) Audio (MIDI)<br>
a audio) Instrumento Demo (Demostración) Demostración (Demostración de voces)  $\begin{vmatrix} x \\ x \end{vmatrix}$  x  $\begin{vmatrix} x \\ x \end{vmatrix}$  x  $\begin{vmatrix} x \\ x \end{vmatrix}$  x  $\begin{vmatrix} x \\ x \end{vmatrix}$ 50 Classical 50 melodías clásicas predefinidas × × × × × Lesson (Lección) Canciones predefinidas de lecciones  $\begin{vmatrix} x \\ y \end{vmatrix}$  x  $\begin{vmatrix} x \\ x \end{vmatrix}$  x  $\begin{vmatrix} x \\ x \end{vmatrix}$  x  $\begin{vmatrix} x \\ x \end{vmatrix}$ User (usuario) Canciones propias grabadas (MIDI) **[1]** O O O O O O O O Unidad flash USB USB Canciones MIDI **DI**IOIOIOIOIO Canciones de audio **modella de la contra de la contra de la contra de la contra de la contra de la contra de la** 

## **Margen de la operación de copia/movimiento**

Con respecto a las canciones MIDI de la categoría "User" (usuario) del instrumento, puede copiarlas/moverlas únicamente a la carpeta USER FILES (archivos del usuario) de una unidad flash USB. Al seleccionar una canción MIDI en "User" (Usuario) para copiar/mover, la carpeta USER FILES se especifica automáticamente como destino. Con respecto a las canciones MIDI de una unidad flash USB, puede copiarlas/ moverlas a la categoría "User" (Usuario) del instrumento.

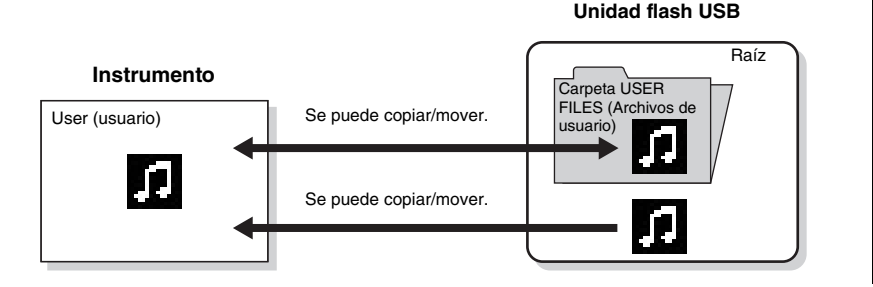

#### **Carpeta USER FILES (Archivos de usuario)**

Si el dispositivo de unidad flash USB conectada al instrumento no contiene ninguna carpeta llamada USER FILES, se creará una automáticamente al formatearlo o al grabar una canción en ese dispositivo. En ese momento, la canción grabada se guardará en esa carpeta.

### **NOTA**

- Tenga en cuenta que las funciones de copia son para uso personal exclusivamente.
- No se pueden copiar carpetas.

### **Raíz:**

El nivel superior de una estructura jerárquica. Indica un área que no pertenece a ninguna carpeta.

## <span id="page-57-0"></span>**Operaciones básicas de los archivos de canción**

Para gestionar los archivos de canciones, siga las instrucciones a continuación.

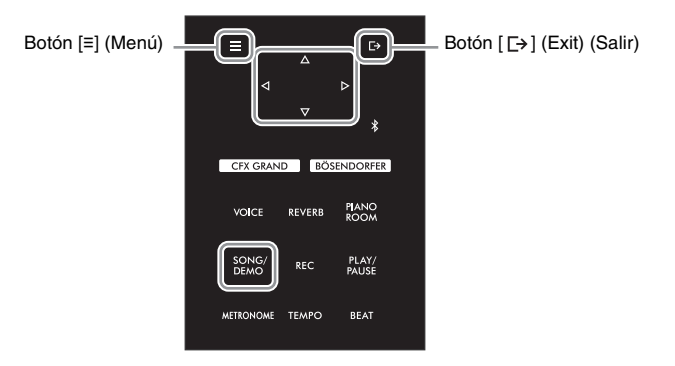

1 **Si es necesario, conecte una unidad flash USB al terminal [USB TO DEVICE].**

## 2 **Seleccione una canción que quiera gestionar.**

Para obtener instrucciones sobre la selección de canciones, consulte la [página 37](#page-36-2).

- 3 **Acceda al modo de archivo.**
	- 3-1 **Pulse el botón [≡] (Menu) varias veces para acceder a la pantalla de menú "Song". Utilice los botones []/[] para seleccionar "File" y, a continuación, pulse el botón [].**

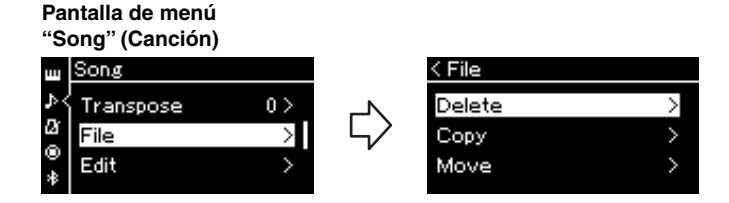

3-2 **Seleccione la operación que desee entre las disponibles: "Delete" (Eliminar), "Copy" (Copiar), "Move" (Mover), "MIDI to Audio" (MIDI a audio) o "Rename" (Cambiar el nombre).**

**Por ejemplo: Cambio de nombre de archivos**

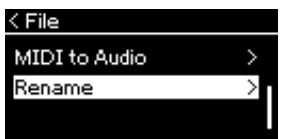

De aquí en adelante, si desea cerrar el modo de archivo, presione el botón [E>] (Salir) una o dos veces.

## 4 **Ejecute la operación seleccionada.**

Para ver instrucciones concretas, consulte la sección correspondiente.

- Delete (Eliminar) ............................ [página 59](#page-58-1)
- Copy (Copiar)................................. [página 60](#page-59-0)
- Move (Mover)................................. [página 60](#page-59-1)
- MIDI to Audio (MIDI a audio) ......... [página 61](#page-60-2)
- Rename (Cambiar el nombre) ....... [página 61](#page-60-3)

Durante la operación, es posible que aparezcan mensajes (de información, confirmación, etc.) en la pantalla. Para ver una explicación detallada, consulte "Lista de mensajes" en la [página 98.](#page-97-0)

5 **Pulse el botón [ ] (Salir) para cerrar el modo de archivo.**

## <span id="page-58-1"></span><span id="page-58-0"></span>**Eliminación de archivos de canciones: Delete**

Para ver información detallada acerca de los tipos de canciones que se pueden borrar, consulte la [página 57](#page-56-1).

Consulte la [página 58](#page-57-0) para obtener información sobre operaciones básicas. A continuación se indica un procedimiento detallado del paso 4 de dicha página.

## 4-1 **Con "Delete" resaltado, pulse el botón [] para acceder a la pantalla de ajustes.**

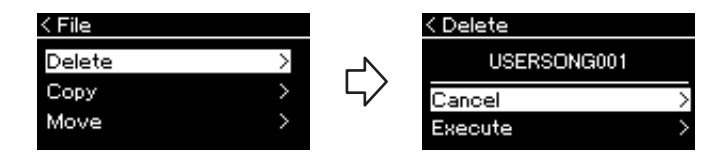

## 4-2 **Resalte "Execute" pulsando el botón [] y, a continuación, pulse el botón [].**

Después de borrar una canción, la pantalla vuelve a la pantalla en la que se muestra la lista de canciones.

### *AVISO*

**No desconecte la unidad flash USB durante la gestión de archivos ni cuando la unidad esté montada. De hacerlo, podrían borrarse todos los datos de la unidad flash USB y del instrumento.**

### **NOTA**

No se pueden eliminar varias canciones al mismo tiempo.

### *AVISO*

**No apague el equipo ni desconecte la unidad flash USB mientras se muestre en pantalla el mensaje "Executing" (En ejecución).**

## <span id="page-59-0"></span>**Copia de archivos de canciones: Copy**

Para ver más información acerca de los tipos y rangos de canciones que se pueden copiar, consulte la [página 57.](#page-56-1)

Consulte la [página 58](#page-57-0) para obtener información sobre operaciones básicas. A continuación se indica un procedimiento detallado del paso 4 de dicha página.

## 4-1 **Con "Copy" resaltado, pulse el botón [] para acceder a la pantalla de ajustes.**

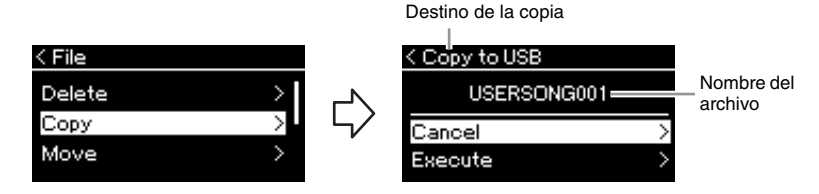

## 4-2 **Resalte "Execute" pulsando el botón [], a continuación, pulse el botón [].**

La canción seleccionada se copiará en el destino con el mismo nombre que el archivo de origen de la copia.

## <span id="page-59-1"></span>**Movimiento de archivos de canciones: Move**

Para ver más información acerca de los tipos y rangos de canciones que se pueden mover, consulte la [página 57.](#page-56-1)

Consulte la [página 58](#page-57-0) para obtener información sobre operaciones básicas. A continuación se indica un procedimiento detallado del paso 4 de dicha página.

## 4-1 **Con "Move" resaltado, pulse el botón [] para acceder a la pantalla de ajustes.**

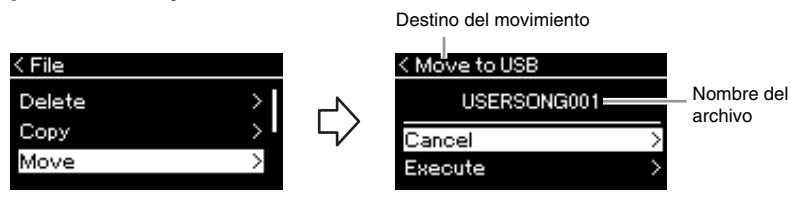

## 4-2 **Resalte "Execute" pulsando el botón [] y, a continuación, pulse el botón [].**

La canción seleccionada se moverá a su destino y volverá a mostrarse la lista de canciones en la pantalla.

### **Destino de la copia:**

Se mostrará "USB" cuando el destino de la copia sea la unidad flash USB o "User" cuando el destino de la copia sea el instrumento. Los archivos copiados en la unidad flash USB se almacenan en la carpeta USER FILES.

### **NOTA**

Se muestra un mensaje si ya existe una canción con el mismo nombre en el destino de la copia. Seleccione "Overwrite" si desea sobrescribir la canción seleccionada o "Cancel" para cancelar utilizando los botones  $[\triangle V]$ . A continuación, pulse el botón  $[$  $\triangleright$ ].

## *AVISO*

- **Las operaciones de sobrescritura borran todos los datos existentes del archivo de destino de la copia y los sobrescriben con datos del archivo de origen de la copia.**
- **No apague el equipo ni desconecte la unidad flash USB mientras se muestre en pantalla el mensaje "Executing" (En ejecución).**

### **Destino del movimiento**

Se mostrará "USB" cuando el destino del cambio sea la unidad flash USB o "User" cuando el destino del cambio sea el instrumento. El archivo que se ha pasado a la unidad flash USB se almacena en la carpeta USER FILES.

### **NOTA**

Se muestra un mensaje si ya existe una canción con el mismo nombre en el destino del movimiento. Seleccione "Overwrite" si desea sobrescribir la canción seleccionada o "Cancel" para cancelar utilizando los botones  $[\triangle V]$ . A continuación, pulse  $e$ l botón  $[$ 

## *AVISO*

- **Las operaciones de sobrescritura borran todos los datos existentes del archivo de destino del traslado y los sobrescriben con datos del archivo de origen del traslado.**
- **No apague el equipo ni desconecte la unidad flash USB mientras se muestre en pantalla el mensaje "Executing" (En ejecución).**

## <span id="page-60-2"></span><span id="page-60-0"></span>**Conversión de una canción MIDI en una canción de audio durante la reproducción: MIDI to Audio (MIDI a audio)**

Es posible convertir una canción MIDI almacenada en la memoria de usuario del instrumento o en la unidad flash USB en una canción de audio y luego se puede guardar en la carpeta ARCHIVOS DE USUARIO en una unidad flash USB. Para obtener información acerca de los tipos de canción que se pueden convertir, consulte la [página 57](#page-56-1).

Consulte la [página 58](#page-57-0) para obtener información sobre operaciones básicas. A continuación se indica un procedimiento detallado del paso 4 de dicha página.

### 4-1 **Con "MIDI to Audio" resaltado, pulse el botón [] para acceder a la pantalla de ajustes.**

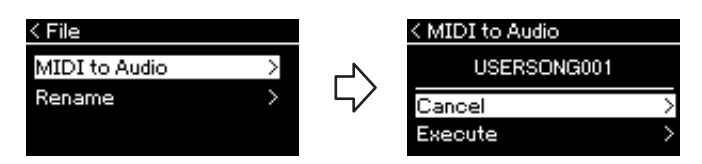

## 4-2 **Resalte "Execute" pulsando el botón [] y, a continuación, pulse el botón [].**

Esta operación inicia la reproducción y la conversión de MIDI a audio. Básicamente, la operación es igual a la de grabación de canciones en audio, que le permite grabar la interpretación al teclado y otros sonidos de entrada de audio (a través de Bluetooth, la toma [AUX IN], etc) procedentes del dispositivo externo [\(página 46](#page-45-2)). Después de convertir la canción, se mostrará el mensaje "Convert completed" y se volverá a mostrar la lista de canciones en la pantalla.

### **NOTA**

Tras la conversión, la canción MIDI permanece en la ubicación original de los datos.

### *AVISO*

**No apague la alimentación ni desconecte la unidad flash USB durante la conversión. De lo contrario, se perderán los datos.**

### **NOTA**

- Se muestra un mensaje si ya existe una canción con el mismo nombre en el destino de la copia. Seleccione "Overwrite" si desea sobrescribir la canción seleccionada utilizando los botones  $[\triangle]/[\nabla]$ . A continuación, pulse el botón [ $\triangleright$ ].
- Para cancelar esta operación, pulse el botón [  $\rightarrow$  ] (Salir) durante la conversión. Cuando se cancele la operación, no se guardará la canción de audio que haya convertido.

## <span id="page-60-3"></span><span id="page-60-1"></span>**Cambio de nombre de los archivos de canciones: Rename**

Para ver información detallada acerca de los tipos de canciones a los que se puede cambiar de nombre, consulte la [página 57](#page-56-1).

Consulte la [página 58](#page-57-0) para obtener información sobre operaciones básicas. A continuación se indica un procedimiento detallado del paso 4 de dicha página.

## 4-1 **Con "Rename" resaltado, pulse [] para acceder a la pantalla de ajustes.**

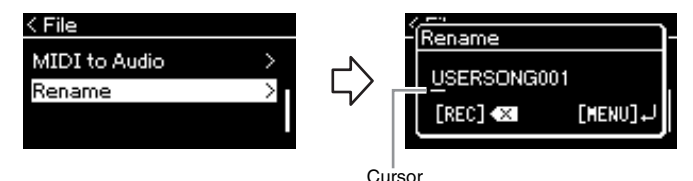

## 4-2 **Asigne un nombre a la canción.**

Utilice los botones  $\left[\langle 1 \rangle / \langle 2 \rangle\right]$  para mover el resalte del cursor (subrayado). Utilice los botones  $[\triangle]/[\nabla]$  para cambiar el carácter situado en la posición actual del cursor. Al pulsar el botón [REC] se borrará el carácter situado en la posición actual del cursor.

El nombre de la canción puede contener 46 caracteres, como máximo. Los caracteres que superen el tamaño de la pantalla y que no sean visibles podrán verse moviendo el resalte con los botones  $\lceil\langle\cdot\rceil/|\cdot\rceil\rceil$ .

## 4-3 **Pulse el botón [≡] (Menú) para cambiar el nombre del archivo.**

Después de cambiar el nombre de una canción, vuelve a mostrarse la lista de canciones en la pantalla, en la que se puede seleccionar la canción con el nuevo nombre.

### **NOTA**

Para obtener información acerca de los tipos de caracteres disponibles para los nombres de canciones, consulte ["Language](#page-88-0)  [\(Idioma\)" en la página 89.](#page-88-0)

### *AVISO*

**No apague el equipo ni desconecte la unidad flash USB mientras se muestre en pantalla el mensaje "Executing" (En ejecución).**

## <span id="page-61-0"></span>**Conexión con otros dispositivos**

## **Conectores**

Puede conectar otros dispositivos a los conectores de este instrumento. Para obtener información acerca de la posición de estos conectores, consulte ["Terminales y controles del panel" en la página 12](#page-11-0). También puede conectar este instrumento a un dispositivo inteligente, como un teléfono inteligente, a través de Bluetooth ([página 67](#page-66-1)).

### **NOTA**

Antes de utilizar la función Bluetooth, asegúrese de leer ["Sobre Bluetooth" en la](#page-66-0)  [página 67.](#page-66-0)

### **Panel de terminales (en la parte inferior izquierda del teclado)**

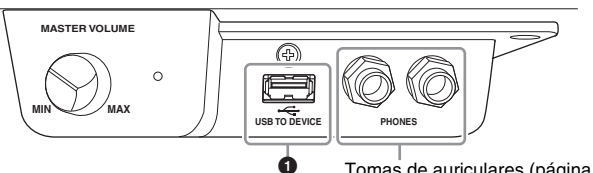

Tomas de auriculares ([página 17\)](#page-16-0)

### **Panel de terminales (en la parte inferior derecha del teclado)**

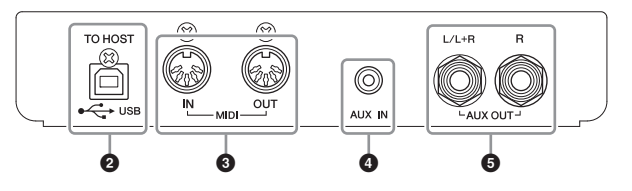

## *ATENCIÓN*

**Antes de conectar el instrumento a otros componentes electrónicos, apague todos los componentes. Además, antes de encender o apagar cualquier componente, asegúrese de ajustar todos los niveles de volumen al mínimo (0). De lo contrario, los componentes podrían dañarse, se podría producir una descarga eléctrica e incluso una pérdida permanente de la audición.**

## **1O** Terminal [USB TO DEVICE]

Puede conectar una unidad flash USB a este terminal o usar un adaptador de LAN inalámbrico USB UD-WL01 (se vende por separado) para conectarse con un dispositivo inteligente como un teléfono inteligente. Para más detalles, consulte ["Conexión a un ordenador](#page-64-0)" ([página 65\)](#page-64-0) o ["Uso de la aplicación "Smart Pianist" para](#page-69-0)  [dispositivos inteligentes](#page-69-0)" [\(página 70](#page-69-0)). Antes de usar el terminal [USB TO DEVICE], asegúrese de leer ["Precauciones que se deben tomar cuando se utiliza el terminal](#page-63-2)  [\[USB TO DEVICE\]" en la página 64](#page-63-2).

## **@Terminal USB [TO HOST]**

Este terminal permite la conexión a un ordenador o a un dispositivo inteligente, como un teléfono inteligente o tablet. Para más detalles, consulte "[Conexión a un ordenador"](#page-64-0) [\(página 65](#page-64-0)) o "[Conexión a un dispositivo inteligente](#page-66-1)" ([página 67\)](#page-66-1).

## 3**Terminales MIDI [IN] [OUT]**

Estos terminales se utilizan para conectar dispositivos MIDI externos, como un sintetizador o un secuenciador. Para más detalles, consulte la ["Conexión de](#page-64-1)  [dispositivos MIDI externos \(Terminales MIDI\)" en la página 65.](#page-64-1)

## 4**Toma [AUX IN]**

Este conector se usa para conectar un reproductor de audio, como un smartphone o un reproductor de audio portátil. Para más detalles, consulte la ["Conexión con un](#page-62-0)  [reproductor de audio \(toma \[AUX IN\]\)" en la página 63](#page-62-0).

## 5**Tomas AUX OUT [L/L+R] [R]**

Estas tomas se utilizan para conectarse a sistemas de amplificación externos [\(página 63](#page-62-1)).

### **NOTA**

Hay dos tipos de terminales USB en el instrumento: [USB TO DEVICE] y USB [TO HOST]. Asegúrese de no confundir los dos terminales y las conexiones de cable correspondientes. Compruebe que enchufa la conexión adecuada en la dirección correcta.

## <span id="page-62-0"></span>**Conexión con un reproductor de audio (toma [AUX IN])**

Puede conectar la toma de auriculares de un reproductor de audio, como un smartphone o un reproductor de audio portátil, a la toma [AUX IN] del instrumento. La reproducción de audio en el dispositivo conectado se emite desde los altavoces integrados de este instrumento.

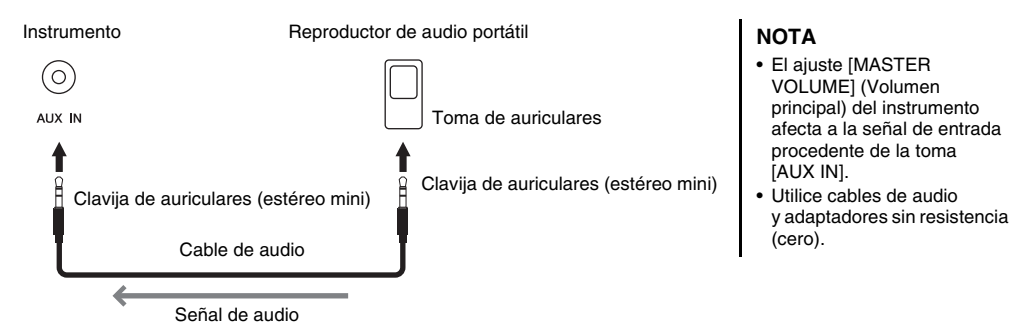

### *AVISO*

**Para evitar posibles daños en los dispositivos, primero encienda el dispositivo externo y después el instrumento. Al desconectar la alimentación, primero apague el instrumento y, a continuación, el dispositivo externo.**

## <span id="page-62-1"></span>**Uso de un sistema de altavoces externos para la reproducción (Tomas AUX OUT [L/L+R]/[R])**

Estas tomas le permiten conectar el sonido del instrumento a sistemas de amplificación externos, para reproducciones en lugares de mayor tamaño con volúmenes más altos.

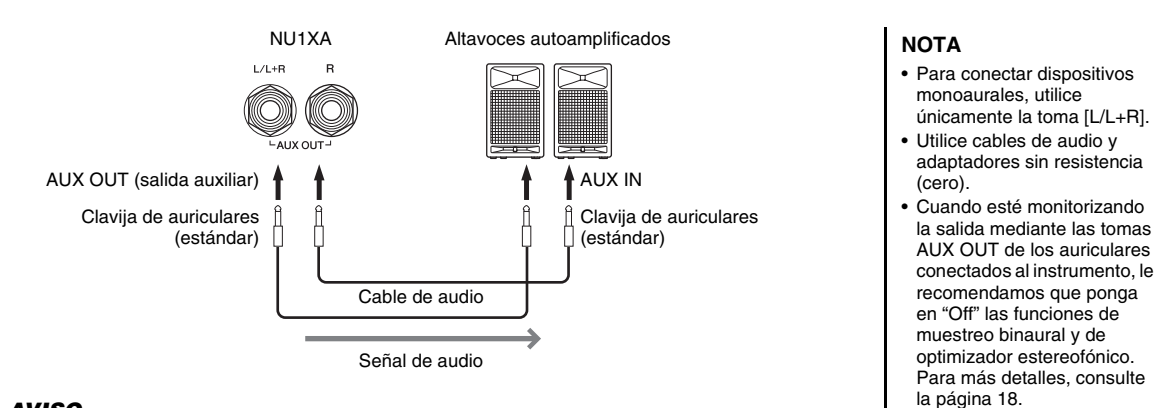

### *AVISO*

- **Para evitar posibles daños, encienda primero el instrumento y, a continuación, el dispositivo externo. Cuando apague el dispositivo, primero apague el dispositivo externo y después el instrumento. Como este instrumento se puede apagar automáticamente gracias a la función de apagado automático [\(página 16](#page-15-0)), apague el dispositivo externo o desactive el apagado automático si no piensa utilizar el instrumento.**
- **No dirija la salida desde las tomas AUX OUT a la toma [AUX IN]. Si realiza esta conexión, la entrada de señal de la toma [AUX IN] sale de las tomas AUX OUT. Estas conexiones podrían producir un bucle de realimentación que haría imposible ejecutar una interpretación normal e incluso podría causar daños al equipo.**

El volumen de salida de las tomas AUX OUT puede ajustarse con el control [MASTER VOLUME] del instrumento. Si desea silenciar el altavoz del instrumento mientras los altavoces externos están conectados a las tomas AUX OUT, desactive el parámetro "Speaker" en el menú "System": "Utility"  $\rightarrow$  "Speaker" [\(página 88\)](#page-87-2).

## <span id="page-63-0"></span>**Conexión de dispositivos USB (Terminal [USB TO DEVICE])**

Puede conectar una unidad flash USB o un adaptador USB de red LAN inalámbrica UD-WL01 (vendidos por separado) al terminal [USB TO DEVICE] . Puede guardar los datos que haya grabado en el instrumento en la unidad flash USB (páginas [46,](#page-45-0) [57\)](#page-56-0) o puede conectar el instrumento a un dispositivo inteligente, por ejemplo un smartphone, a través de una LAN inalámbrica [\(página 71\)](#page-70-0).

### <span id="page-63-2"></span><span id="page-63-1"></span>**Precauciones que se deben tomar cuando se utiliza el terminal [USB TO DEVICE]**

Este instrumento dispone de un terminal [USB TO DEVICE] integrado. Maneje con cuidado el dispositivo USB cuando lo conecte al terminal.

Tenga en cuenta las precauciones importantes que se indican a continuación.

### **NOTA**

Para obtener más información sobre cómo manejar dispositivos USB, consulte el manual de instrucciones del dispositivo USB.

### ■ Dispositivos USB compatibles

- Unidad flash USB
- Adaptador de LAN inalámbrica USB UD-WL01 (se vende por separado; podría no estar disponible en algunas zonas)

No se pueden utilizar otros dispositivos USB, como un ratón o un teclado de un ordenador.

El instrumento no admite necesariamente todos los dispositivos de almacenamiento USB disponibles en el mercado. Yamaha no puede garantizar el funcionamiento de los dispositivos USB que adquiera.

Antes de comprar un dispositivo USB para utilizarlo con este instrumento, visite la siguiente página web: <https://download.yamaha.com/>

Aunque en este instrumento se pueden usar dispositivos USB 2.0 a 3.0, la cantidad de tiempo para guardar o cargar desde el dispositivo USB puede variar en función del tipo de datos o del estado del instrumento.

Los dispositivos USB 1.1 no se pueden utilizar en este instrumento.

#### *AVISO*

**La especificación del terminal [USB TO DEVICE] es de un máximo de 5 V/500 mA. No conecte dispositivos USB con especificaciones superiores, ya que pueden producir daños en el instrumento.**

### **Conexión de un dispositivo USB**

terminal [USB TO DEVICE], asegúrese de que el conector del dispositivo es del tipo adecuado y de que está orientado correctamente.

Cuando conecte un dispositivo USB al

#### *AVISO*

- **Evite conectar o desconectar el dispositivo USB durante las operaciones de reproducción/grabación y gestión de archivos (tales como guardado, copiado, borrado o formateo) o cuando acceda al dispositivo USB. De no hacerlo así, podría producirse un "bloqueo" en el funcionamiento del instrumento o daños en los datos y el dispositivo USB.**
- **Al conectar y desconectar el dispositivo USB (y viceversa), asegúrese de esperar unos segundos entre las dos operaciones.**
- **No utilice extensiones ni adaptadores para conectar de dispositivos USB.**

### **Uso de unidades flash USB**

Si conecta el instrumento a una unidad flash USB, podrá guardar los datos que cree en el dispositivo conectado y leerlos desde ella.

### **Cantidad de memorias flash USB que se pueden utilizar**

Solamente se puede conectar una unidad flash USB al terminal [USB TO DEVICE].

### **Formatear una memoria flash USB**

Solo debe formatear la unidad flash USB con este instrumento [\(página 88](#page-87-3)). Es posible que una unidad flash USB formateada en otro dispositivo no funcione correctamente.

#### *AVISO*

**La operación de formateo sobrescribe cualquier dato que existiera anteriormente. Compruebe que la unidad flash USB que se dispone a formatear no contenga datos importantes.**

### **Protección de los datos (contra escritura)**

Para evitar que se borre información importante accidentalmente, aplique la protección contra escritura incluida en cada unidad flash USB. Si va a guardar datos en la unidad flash USB, asegúrese de desactivar la protección contra escritura.

### **Desconexión del instrumento**

Cuando apague el instrumento, asegúrese de que este NO está accediendo a la memoria flash USB para reproducir/ grabar o para gestionar archivos (como al guardar, copiar, borrar y formatear).

De lo contrario, la unidad flash USB y los datos podrían sufrir daños.

## <span id="page-64-1"></span>**Conexión de dispositivos MIDI externos (Terminales MIDI)**

Las sofisticadas funciones MIDI le ofrecen potentes herramientas para mejorar su interpretación musical y ampliar sus posibilidades de creación. Utilice los terminales MIDI y cables MIDI estándar para conectar dispositivos MIDI externos (teclado, secuenciador, etc.).

- **MIDI [IN]:** Recibe mensajes MIDI desde otro dispositivo MIDI.
- **MIDI [OUT]:** Transmite los mensajes MIDI generados en este instrumento a otro dispositivo MIDI.

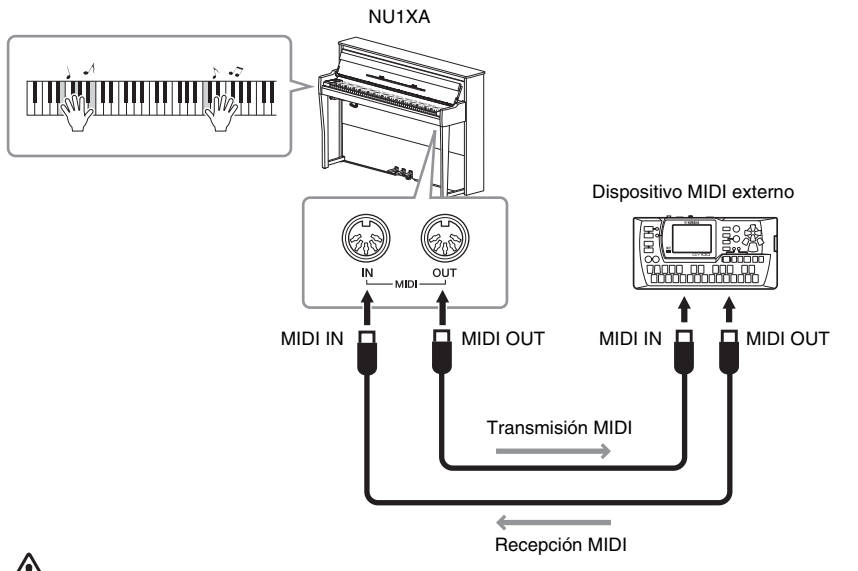

### **NOTA**

- Para obtener detalles sobre MIDI, consulte "MIDI Basics" (conceptos básicos de MIDI) descargable desde el sitio web especial de Yamaha ([página 9\)](#page-8-0).
- Puesto que los datos MIDI que se pueden transmitir o recibir varían en función del tipo de dispositivo MIDI, consulte la tabla MIDI Data Format para averiguar qué datos y comandos MIDI pueden transmitir o recibir sus dispositivos. La tabla MIDI Data Format se incluye en el manual "MIDI Reference" (Referencia MIDI), que se puede descargar en el sitio web de Yamaha [\(página 9](#page-8-0)). • Al transmitir datos MIDI desde
- este instrumento a un dispositivo MIDI externo, pueden producirse sonidos inesperados debido a los datos relacionados con el Grand Expression Modeling.

### *ATENCIÓN*

**Antes de conectar el instrumento a otros dispositivos MIDI, apague todos los componentes.**

## <span id="page-64-0"></span>**Conexión a un ordenador**

Al conectar un ordenador al terminal USB [TO HOST] a través de un cable USB, puede transferir datos MIDI o datos de audio entre el instrumento y el ordenador. Para más información sobre el uso de un ordenador con este instrumento, consulte "Computer-related Operations (Operaciones relacionadas con el ordenador)" en el sitio web ([página 9](#page-8-0)).

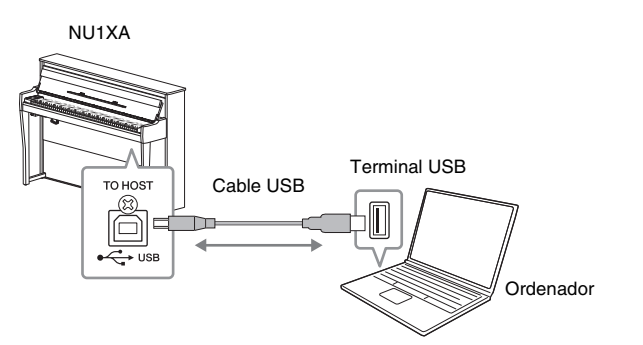

### *AVISO*

- **Utilice un cable USB de tipo AB de menos de 3 metros. No se pueden utilizar cables USB 3.0.**
- **Si está utilizando una aplicación DAW (estación de trabajo de audio digital) con este instrumento, desactive la función Audio Loop Back (ver a continuación). De lo contrario, se puede producir un sonido fuerte, según la configuración del ordenador o el software de la aplicación.**

### **NOTA**

- Al utilizar un cable USB para conectar el instrumento al ordenador, establezca la conexión directamente sin pasar por un concentrador  $IISB$
- Consulte información más detallada acerca de la instalación del software de producción musical en el manual de instrucciones del software correspondiente.
- El instrumento iniciará la transmisión poco después de que se conecte el ordenador o dispositivo inteligente.
- Pueden producirse sonidos inesperados si edita datos MIDI relacionados con el Grand Expression Modeling en un ordenador.

## <span id="page-65-0"></span>**Transmisión/recepción de datos de audio (función USB Audio Interface)**

Al conectar un ordenador o un dispositivo inteligente al terminal USB [TO HOST] mediante un cable USB, se pueden transmitir y recibir datos de audio digitales. La función USB Audio Interface ofrece las siguientes ventajas:

- **Reproducción de datos de audio con alta calidad de sonido** Esto le proporciona un sonido directo y claro en el que la calidad del sonido tiene menos ruido y degradación que el proveniente de la toma [AUX IN].
- **Grabar la interpretación con el instrumento como datos de audio mediante un software de grabación o de producción musical** Los datos de audio grabados se pueden reproducir en el ordenador o el dispositivo inteligente.

Para ver las instrucciones acerca de cómo conectar el instrumento a un ordenador, consulte "Computer-related Operations" (Operaciones relacionadas con el ordenador) en el sitio web especial [\(página 9](#page-8-0)). Para conectar un dispositivo inteligente usando la aplicación para dispositivos inteligentes "Smart Pianist", consulte la [página 70](#page-69-0).

## **Audio Loopback On/Off**

Esto le permite establecer si la entrada de audio desde el ordenador o el dispositivo inteligente conectado se envía a un ordenador o dispositivo inteligente junto con lo que se está reproduciendo en el instrumento. Para transmitir el sonido de entrada del audio, establezca la función Audio Loopback en "On".

Por ejemplo, si desea grabar el sonido de entrada del audio además del sonido reproducido en el instrumento utilizando el ordenador o el dispositivo inteligente, establézcala en "On". Si desea grabar solo el sonido reproducido en el instrumento utilizando el ordenador o el dispositivo inteligente, establézcala en "OFF". Para obtener información sobre los ajustes, consulte ["Audio Loopback](#page-87-4) 

[\(Bucle de audio\)" en la página 88.](#page-87-4)

### **NOTA**

- Al transmitir o recibir señales de audio mediante un ordenador que utilice Windows, el controlador Yamaha Steinberg USB debe estar instalado en el ordenador. Para obtener información, consulte "Computer-related Operations" (Operaciones relacionadas con el ordenador) en el sitio web.
- El volumen de la entrada de audio se puede ajustar desde un ordenador o dispositivo inteligente.

### **NOTA**

- La función Audio Loopback también afecta al sonido de entrada de audio cuando se utiliza la función Bluetooth Audio ([página 68\)](#page-67-0) o una conexión LAN inalámbrica ([página 71\)](#page-70-0).
- El sonido reproducido de una canción de audio [\(página 36](#page-35-1)) también se transfiere a un ordenador o dispositivo inteligente cuando la función está establecida en "ON" mientras que el sonido no se transfiere cuando está establecida en "OFF".
- Mediante la función de grabación de audio ([página 52\)](#page-51-1), el sonido de entrada de audio desde el ordenador o dispositivo inteligente conectado se graba cuando se establece en "ON", y no se graba cuando se establece en "OFF".

## <span id="page-66-1"></span>**Conexión a un dispositivo inteligente**

Conectar un dispositivo inteligente como un teléfono inteligente o una tablet le permite disfrutar de las funciones que se muestran a continuación. Puede escuchar la reproducción de audio desde un dispositivo inteligente en los altavoces de su instrumento, o usar una aplicación de dispositivo inteligente compatible para que tocar este instrumento sea más fácil y divertido. El método de conexión varía según el uso previsto.

**• Transmisión/recepción de datos de audio (función USB Audio Interface)**

Conecte el dispositivo al terminal USB [TO HOST] de este instrumento mediante un cable USB. Para más detalles, consulte la [página 66](#page-65-0).

**• Escuchar el audio reproducido desde un dispositivo inteligente a través de los altavoces de este instrumento (función Bluetooth Audio\*)**

Conecte el dispositivo a este instrumento a través de Bluetooth\*. Para más detalles, consulte la [página 68](#page-67-0).

**• Uso de la aplicación "Smart Pianist" para dispositivos inteligentes**

Conecte el dispositivo a este instrumento a través de Bluetooth\* u otros métodos. Para más detalles, consulte la [página 70.](#page-69-0)

## <span id="page-66-0"></span>**Sobre Bluetooth**

### **Capacidad de Bluetooth**

NU1XA está equipado con la funcionalidad Bluetooth; sin embargo, esta no siempre puede garantizar el soporte de Bluetooth, en función del país en el que adquirió el producto. Si el logo de Bluetooth aparece en el panel de control, quiere decir que el producto está equipado con Bluetooth.

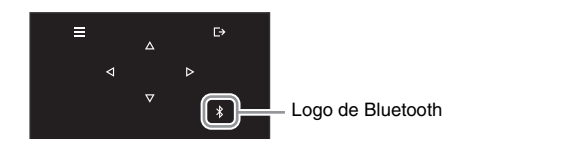

Bluetooth es una tecnología para comunicaciones inalámbricas entre dispositivos dentro de una zona de unos 10 metros con una banda de frecuencia de 2,4 GHz.

### **• Comunicaciones con Bluetooth**

- La banda de 2,4 GHz utilizada por los dispositivos Bluetooth compatibles es una banda de radio compartida por muchos tipos de equipos. Mientras que los dispositivos Bluetooth compatibles utilizan una tecnología que minimiza la influencia de otros componentes gracias al uso de la misma banda de radio, dicha influencia puede reducir la velocidad o la distancia de las comunicaciones y en muchos casos interrumpir las comunicaciones.
- La velocidad de la transferencia de señal y la distancia a la que es posible la comunicación varía según la distancia entre los dispositivos de comunicación, la presencia de obstáculos, las ondas de radio y el tipo de equipo.
- Yamaha no garantiza todas las conexiones inalámbricas entre esta unidad y los dispositivos compatibles con la función Bluetooth.

### *AVISO*

**No coloque el dispositivo inteligente en una posición inestable. De lo contrario, el dispositivo podría caerse y dañarse.**

## <span id="page-67-0"></span>**Escuchar datos de audio desde un dispositivo inteligente a través de este instrumento (función Bluetooth Audio)**

Antes de utilizar la función Bluetooth, asegúrese de leer la sección "Sobre Bluetooth" en la [página 67.](#page-66-0)

Puede transferir el sonido de los datos de audio guardados en un dispositivo equipado con Bluetooth, como un dispositivo inteligente o un reproductor de audio digital, a este instrumento y escucharlo a través de los altavoces integrados del instrumento.

Para utilizar esta función, asegúrese de que el Bluetooth está activado ([página 69](#page-68-0)) en el instrumento (ajuste predeterminado: activado).

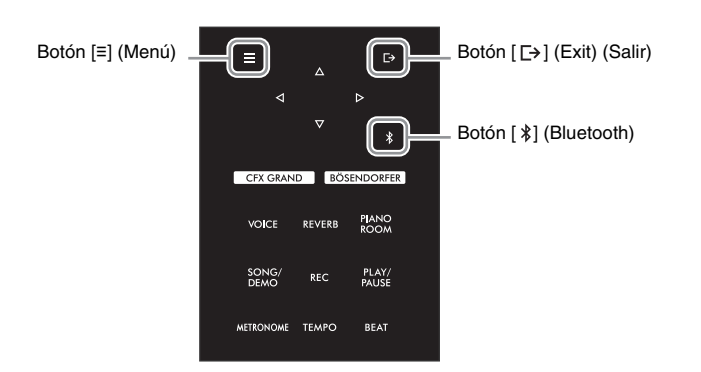

1 **Mantenga pulsado el botón [ ] (Bluetooth) durante 3 segundos.**

La ventana emergente que aparecerá le indicará que el instrumento está en espera de la sincronización.

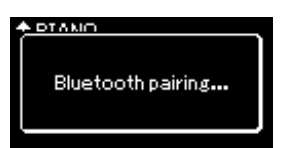

Para cancelar la sincronización, pulse el botón [ [ + ] (Salir).

### 2 **Active la función Bluetooth en el dispositivo inteligente y seleccione "NU1XA AUDIO" en la lista de conexiones.**

Para más información, consulte el manual de instrucciones del dispositivo inteligente. Una vez completada la sincronización, el estado de la conexión se mostrará en la pantalla.

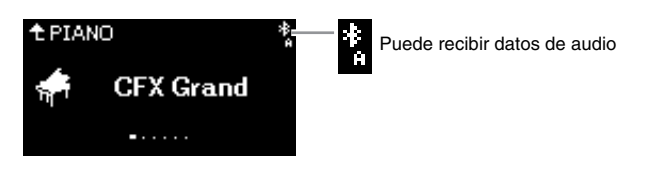

### 3 **Reproduzca los datos de audio en el dispositivo inteligente para confirmar que los altavoces integrados del instrumento pueden emitir el sonido.**

La próxima vez que encienda el instrumento, se conectará automáticamente al instrumento el último dispositivo inteligente conectado, si el Bluetooth del dispositivo inteligente y el instrumento están activados. Si no se conecta automáticamente, seleccione el nombre del modelo del instrumento en la lista de conexión del dispositivo inteligente.

### **NOTA**

- En este manual, se usa un dispositivo inteligente como ejemplo de un dispositivo con Bluetooth que permite transmitir por Bluetooth datos de audio contenidos a un instrumento a través de una comunicación inalámbrica. Para un funcionamiento adecuado, el dispositivo debe ser compatible con A2DP (Perfil de distribución de audio avanzada). La función Bluetooth Audio se explica aquí mediante el uso de un dispositivo inteligente como ejemplo de estos dispositivos equipados con Bluetooth.
- Consulte la [página 70](#page-69-1) para transmitir/recibir los datos MIDI entre el instrumento y el dispositivo inteligente a través de Bluetooth.
- Los auriculares y los altavoces Bluetooth no se pueden sincronizar.

### **Pairing (Sincronización)**

"Sincronización" significa registrar los dispositivos inteligentes con Bluetooth en este instrumento, y establecer el reconocimiento mutuo para una comunicación inalámbrica entre ambos.

### **NOTA**

- Solo se puede conectar un dispositivo inteligente a este instrumento a la vez (aunque se pueden sincronizar con este instrumento hasta 8 dispositivos). Una vez finalizada la sincronización con el 9º dispositivo, se eliminará la sincronización del dispositivo con fecha de conexión más antigua.
- Asegúrese de completar la configuración del dispositivo electrónico en menos de 5 minutos.
- Si tiene que introducir una clave, introduzca los números "0000".

### **NOTA**

Puede ajustar el volumen de la entrada de sonido vía Bluetooth con el control [MASTER VOLUME]. Para ajustar el balance de volumen entre la interpretación al teclado y el sonido de entrada vía Bluetooth, ajuste el volumen del dispositivo inteligente.

## <span id="page-68-0"></span>**Activar o desactivar el Bluetooth**

Antes de utilizar la función Bluetooth, asegúrese de leer ["Sobre Bluetooth" en la página 67.](#page-66-0)

El Bluetooth se activará por defecto justo después de encender el instrumento, aunque lo tenga desactivado.

1 **Pulse varias veces el botón [≡] (Menú) para acceder a la pantalla de menú "System" y después seleccione el elemento resaltado en cada pantalla, tal como se muestra a continuación.**

**Pantalla de menú "System" (Sistema) Pantalla "Bluetooth"**

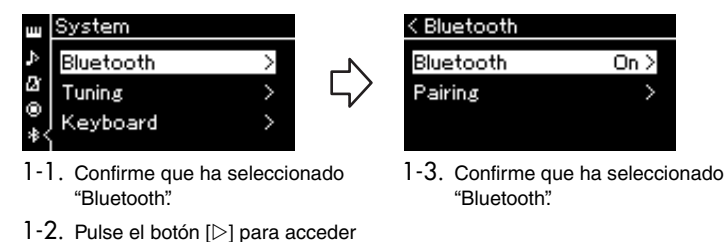

## 2 **Pulse el botón [] para activarlo o desactivarlo.**

a la siguiente pantalla.

Para salir de la pantalla de menú "System", pulse el botón [[+] (Salir).

## <span id="page-69-0"></span>**Uso de la aplicación "Smart Pianist" para dispositivos inteligentes**

Al conectar un dispositivo inteligente, como un teléfono inteligente o una tablet, y usar la aplicación Smart Pianist, puede ver la partitura de las canciones predefinidas en el dispositivo inteligente, grabar la interpretación en este dispositivo y realizar otras operaciones prácticas. La interfaz visual intuitiva le ayuda a confirmar los ajustes actuales del instrumento.

Para obtener información detallada sobre la aplicación y los dispositivos compatibles, vaya a la página de "Smart Pianist" en el siguiente sitio web especial.

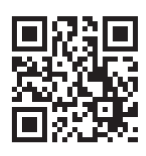

[https://www.yamaha.com/2/apps/](https://www.yamaha.com/kbdapps/)

### *AVISO*

**Al activar la aplicación mientras el instrumento está conectado al dispositivo inteligente, sobrescribe la configuración del instrumento con la del "Smart Pianist". Guarde sus datos importantes sobre la configuración como archivo de copia de seguridad en una unidad flash USB ([página 92\)](#page-91-1).**

Puede conectar su dispositivo inteligente a este instrumento a través de Bluetooth, cables USB o Wi-Fi. El asistente de conexión de Smart Pianist le guía para conectar el dispositivo inteligente al instrumento correctamente. Después d einstalar la aplicación Smart Pianist en el dispositivo inteligente, toque [≡] (Menú) en la parte superior izquierda de la pantalla de Smart Pianist para abrir el menú y, a continuación, toque "Instrument" y luego "Start Connection Wizard."

Para obtener información detallada sobre cómo usar la aplicación, consulte "Smart Pianist User Guide" (Guía del usuario de Smart Pianist) en el siguiente sitio web especial.

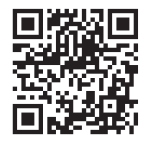

### <https://manual.yamaha.com/mi/app/smartpianist/>

En esta sección se explican las operaciones concretas de este instrumento. Para ver los ajustes necesarios que hay que realizar en este instrumento, siga las instrucciones mostradas a continuación.

## <span id="page-69-1"></span>**Conexión a través de Bluetooth**

Antes de utilizar la función Bluetooth, asegúrese de leer ["Sobre Bluetooth" en la página 67.](#page-66-0) En esa página también puede encontrar información sobre si la funcionalidad Bluetooth está incluida o no.

Hay dos tipos diferentes de conexión Bluetooth disponibles: "Bluetooth MIDI" y "Bluetooth Audio". Para vincular y usar Smart Pianist con el instrumento, tiene que usar la conexión por Bluetooth MIDI. La conexión por Bluetooth MIDI le permite transmitir y recibir datos MIDI entre el instrumento y el dispositivo inteligente. Al establecer la conexión, seleccione "NU1XA MIDI" como el dispositivo de conexión en Smart Pianist. Si también utiliza la conexión por Bluetooth Audio, será posible reproducir los datos de audio del dispositivo inteligente a través de Smart Pianist. Tenga en cuenta que no puede grabar la interpretación al teclado como formato de audio en Smart Pianist. Para ver las instrucciones sobre cómo ajustar la función Bluetooth Audio, consulte la [página 68](#page-67-0).

### **NOTA**

Cuando utilice la aplicación "Smart Pianist", no puede utilizar ningún botón del instrumento excepto el botón [ $\Box$ ] (Salir). Controle el instrumento utilizando "Smart Pianist". Al pulsar el botón [  $\overline{ }\mapsto$  ] (Salir) del instrumento, este se desconecta de la aplicación "Smart Pianist" y le permite controlarlo utilizando sus botones.

Si la conexión Bluetooth se realiza correctamente, el estado de la conexión se muestra en la pantalla Voice.

**Pantalla Voice (Voz)**

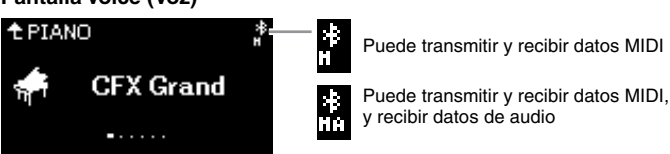

**NOTA**

Si la función Bluetooth de este instrumento está desactivada (ajuste predeterminado: activada), no se puede establecer la conexión Bluetooth. Para obtener información sobre el ajuste, consulte [página 69.](#page-68-0)

## **Conexión a través de cables USB**

Conecte el dispositivo inteligente al terminal USB [TO HOST] mediante cables USB. Con este método, es posible transmitir o recibir datos de audio y datos MIDI entre el instrumento y el dispositivo inteligente. Esto le permite reproducir los datos de audio en el dispositivo inteligente a través de Smart Pianist y grabar la interpretación al teclado como formato de audio en Smart Pianist.

## <span id="page-70-0"></span>**Conexión a través de Wi-Fi (con un adaptador USB de red LAN inalámbrica\*)**

\* El adaptador de LAN inalámbrica USB (UD-WL01) (se vende por separado) podría no estar disponible según la región.

Conecte el dispositivo inteligente mediante Wi-Fi conectando un adaptador USB de red LAN inalámbrica UD-WL01 (vendido por separado) al terminal [USB TO DEVICE]. Con este método, es posible transmitir o recibir datos de audio y datos MIDI entre el instrumento y el dispositivo inteligente. Esto le permite reproducir los datos de audio en el dispositivo inteligente a través de Smart Pianist y grabar la interpretación al teclado como formato de audio en Smart Pianist.

Realice alguno de los siguientes ajustes y, a continuación, siga el asistente de conexión de Smart Pianist.

### **Conexión con el modo de infraestructura**

El modo de infraestructura utiliza un punto de acceso para la comunicación de datos entre un adaptador USB de LAN inalámbrica y una red. Puede utilizar este modo cuando se conecte a otra red mientras conecta un dispositivo inteligente al instrumento.

- **Visualización de las redes LAN inalámbricas y conexión a una red ([página 72](#page-71-0))**
- **Configuración automática con WPS ([página 73](#page-72-0))**
- **Configuración manual [\(página 73\)](#page-72-1)**

### **Conexión con el modo de punto de acceso [\(página 74\)](#page-73-0)**

El modo de punto de acceso le permite conectar directamente el adaptador USB de red LAN inalámbrica y un dispositivo inteligente sin necesidad de utilizar un punto de acceso. Puede utilizar este modo cuando no haya ningún punto de acceso disponible para la conexión al instrumento o cuando no sea necesario conectarse a otra red mientras un dispositivo inteligente está conectado al instrumento. Al conectar de este modo, el acceso a Internet queda desactivado en el dispositivo inteligente y no es posible usar algunas funciones de Smart Pianist.

### *AVISO*

**No conecte este instrumento a una conexión de wifi pública ni a Internet directamente. Conecte este instrumento a Internet solo a través de un enrutador con una fuerte protección de contraseña. Consulte al fabricante de su rúter para más información acerca de las mejores prácticas de seguridad.**

## <span id="page-71-0"></span> **Visualización de las redes LAN inalámbricas y conexión a una red**

Asegúrese de conectar el adaptador de LAN inalámbrica USB (vendido por separado) en el terminal [USB TO DEVICE]. De lo contrario, no se mostrarán las siguientes pantallas de configuración.

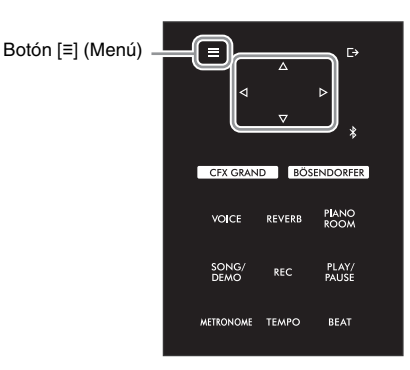

**NOTA**

Si los menús que se muestran en la pantalla LAN inalámbrica son diferentes de los que se muestran aquí, el instrumento está en Accesspoint Mode. Establezca el parámetro Wireless LAN Mode (Modo LAN inalámbrica) a "Infrastructure Mode" (Modo infraestructura) siguiendo el paso 1 de la [página 74.](#page-73-1)

1 **Pulse varias veces el botón [≡] (Menú) para acceder a la pantalla de menú "System" (Sistema) y, después, seleccione el elemento resaltado en cada pantalla tal como se muestra a continuación.** 

**Pantalla de menú "System" (Sistema)**

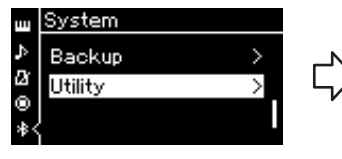

- 1-1. Utilice los botones  $[\triangle]/[\triangledown]$ para seleccionar "Utility".
- 1-2. Pulse el botón [ $\triangleright$ ] para acceder a la siguiente pantalla.

**Pantalla "Utility" (Utilidad)**

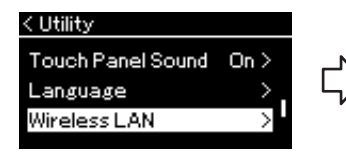

- 1-3. Utilice los botones  $[\triangle]/[\triangledown]$ para seleccionar "Wireless LAN".
- $1-4$ . Pulse el botón  $[$   $\rangle$ ] para acceder a la siguiente pantalla.

### **Pantalla "Wireless LAN" (LAN inalámbrica)**

### < Wireless LAN

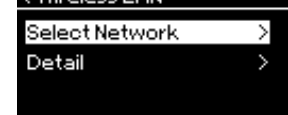

1-5. Utilice los botones  $[\triangle V]$ para seleccionar "Select Network".

### **NOTA**

Si no se recibe señal del punto de acceso, este no se muestra. Tampoco es posible mostrar los puntos de acceso cerrados.

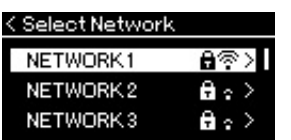

correcta.

## 3 **Conecte el instrumento a la red.**

3-1 **Seleccione la red que desee y, a continuación, pulse el botón [].**

Para las redes con el icono de un candado ( $\overline{ }$ ), tiene que introducir la contraseña

El nombre completo de la red seleccionada se mostrará en la pantalla para que confirme si esta es la red que desea utilizar.

3-2 **Pulse el botón [].**

**Para una red sin el icono de un candado:** Se inicia la conexión.

2 **Pulse el botón [] para acceder a la lista de redes.**

### **Para una red con el icono de un candado:**

Tiene que introducir la contraseña correcta. Para ver información detallada acerca de cómo introducir caracteres, consulte ["Cambio de nombre de los archivos de canciones: Rename" en la página 61](#page-60-1). Después de introducir la contraseña, pulse el botón [≡] (Menú) para finalizar los ajustes. Esta operación inicia la conexión automáticamente.

Si la conexión se realiza correctamente, se muestra "Completed" (Completado) en la pantalla y se regresa a la pantalla "Select Network" (Seleccionar red).
### <span id="page-72-0"></span>4 **Conecte el dispositivo inteligente al punto de acceso.**

<span id="page-72-1"></span>Abra los ajustes de Wi-Fi en el dispositivo inteligente y seleccione la red que contiene "NU1XA" en el campo del nombre. Si se solicita una contraseña, introdúzcala para establecer la conexión.

### ■ Configuración automática con WPS

Asegúrese de conectar el adaptador USB de red LAN inalámbrica (vendido por separado) en el terminal [USB TO DEVICE]. De lo contrario, no se mostrarán las pantallas de configuración.

Si su punto de acceso admite WPS, puede conectar fácilmente el instrumento con el punto de acceso mediante WPS sin realizar ningún ajuste, como introducir una contraseña, entre otros.

Pulse el botón WPS del adaptador USB de red LAN inalámbrica más de 3 segundos y presione el botón WPS del punto de acceso antes de que pasen dos minutos. Si la conexión se realiza correctamente, se muestra "Completed" (Completado) en la pantalla y se muestra la pantalla "Voice" (Voz).

Por último, conecte el dispositivo inteligente al punto de acceso (paso 4 descrito anteriormente).

#### **NOTA**

WPS no está disponible si el instrumento está en alguno de los siguientes modos o estados:

- Cuando se está reproduciendo una canción o una canción de demostración o si está en pausa temporalmente, o si el instrumento está en el modo de grabación de canciones.
- Cuando el modo LAN inalámbrico está establecido en "Accesspoint Mode" en el menú "System".

### **Configuración manual**

Asegúrese de conectar el adaptador USB de red LAN inalámbrica (vendido por separado) en el terminal [USB TO DEVICE]. De lo contrario, no se mostrarán las pantallas de configuración.

1 **Para acceder a la lista de redes, realice los pasos 1 - 2 indicados en la sección "Visualización de las redes LAN inalámbricas y conexión a una red" ([página 72\)](#page-71-0).**

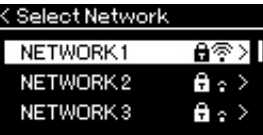

- 2 **Seleccione "Other" en la parte inferior de la lista de redes y, a continuación, pulse el botón [].**
- 3 **Establezca los valores de SSID, Security y Password de la misma forma que los del punto de acceso.**

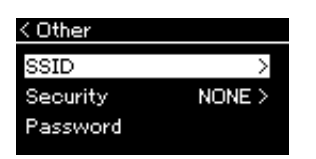

- 3-1 **Seleccione "SSID" y, a continuación, pulse el botón [] para acceder a la pantalla en la que se va a introducir el SSID. Finalmente, introduzca el SSID.** Para ver información detallada acerca de cómo introducir caracteres, consulte ["Cambio de nombre de los archivos de](#page-60-0)  [canciones: Rename" en la página 61.](#page-60-0) Después de introducir el SSID, pulse el botón [≡] (Menú) para finalizar los ajustes. Con esta operación se vuelve a la pantalla "Other" (Otro).
- 3-2 **Seleccione "Security" (Seguridad) y, a continuación, pulse el botón [] para acceder a la lista de opciones de seguridad. Seleccione la seguridad y, a continuación, vuelva a la pantalla "Other" pulsando el botón [].**
- 3-3 **Seleccione "Password" (Contraseña) y, a continuación, establezca la contraseña del mismo modo en que estableció el SSID.**

**NOTA**

No es posible establecer una contraseña si el ajuste de seguridad es "None".

4 **Seleccione "Connect >" en la parte inferior de la pantalla mostrada en el paso 3 y, a continuación, pulse el botón [] para iniciar la conexión.**

Si la conexión se realiza correctamente, se muestra "Completed" (Completado) en la pantalla y se regresa a la pantalla "Select Network" (Seleccionar red).

### 5 **Conecte el dispositivo inteligente al punto de acceso.**

Esta operación es la misma que la descrita en el paso 4, [página 73.](#page-72-0)

### **Conexión con el modo de punto de acceso**

<span id="page-73-0"></span>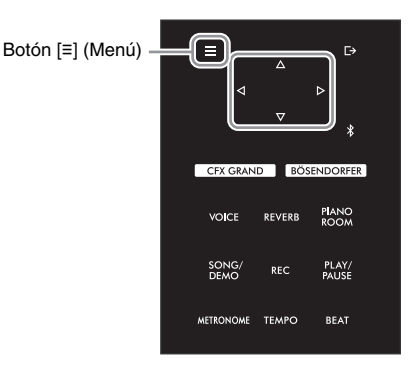

### 1 **Cambie el instrumento a "Accesspoint Mode".**

Pulse varias veces el botón [≡] (Menú) para acceder a la pantalla de menú "System" y después seleccione el elemento resaltado en cada pantalla, tal como se muestra a continuación.

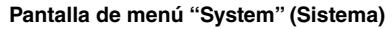

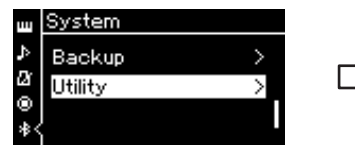

- 1-1. Utilice los botones  $[\triangle]/[\triangledown]$ para seleccionar "Utility".
- 1-2. Pulse el botón [ $\triangleright$ ] para acceder a la siguiente pantalla.

#### **Pantalla "Utility" (Utilidad)**

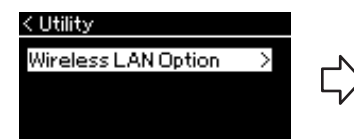

- 1-3. Utilice los botones  $[\triangle]/[\triangledown]$ para seleccionar "Wireless LAN Option".
- 1-4. Pulse el botón [ $\triangleright$ ] para acceder a la siguiente pantalla.

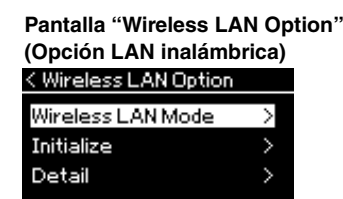

- 1-5. Utilice los botones [ $\triangle$ ]/[ $\triangledown$ ] para seleccionar "Wireless LAN Mode".
- 1-6. Pulse el botón [ $\triangleright$ ] para acceder a la siguiente pantalla.

#### **Pantalla "Wireless LAN Mode" (Modo LAN inalámbrica)**< Wireless LAN Mode

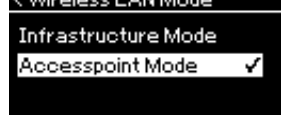

1-7. Utilice los botones  $[\triangle]/[\triangledown]$ para seleccionar "Accesspoint Mode".

Si el cambio de modo se realiza correctamente, se muestra "Completed" en la pantalla y se regresa a la pantalla "Wireless LAN Mode".

### 2 **Establezca el SSID, la seguridad, la contraseña y el canal.**

2-1 **En la pantalla de menú "System" (Sistema), seleccione el elemento resaltado en cada pantalla, tal como se ilustra a continuación.**

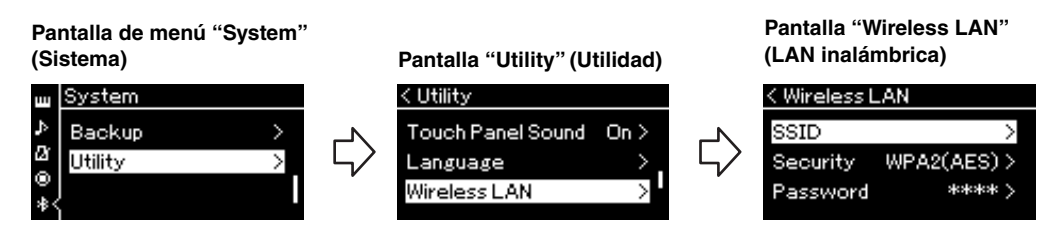

### 2-2 **Establezca el SSID, la seguridad, la contraseña y el canal.**

Seleccione e introduzca cada valor/ajuste del mismo modo en que lo hizo en el paso 3 de "Configuración manual". Para ver el intervalo de ajustes de cada elemento, consulte "LAN inalámbrica" (en el modo Punto de acceso) en la [página 91.](#page-90-0)

### 3 **Guarde los ajustes.**

Seleccione "Save >" en la parte inferior de la pantalla Wireless LAN y, a continuación, pulse el botón [ $\triangleright$ ] para empezar a guardar. Si la operación se realiza correctamente, se muestra "Completed" en la pantalla y se regresa a la pantalla "Utility".

### 4 **Conecte el dispositivo inteligente al instrumento (como punto de acceso).**

Esta operación es la misma que la descrita en el paso 4, [página 73.](#page-72-0)

<span id="page-75-1"></span>Al presionar el botón [≡] (Menú) se abre una de las cinco pantallas del menú Voice (Voz), Song (Canción), Metronome (Metrónomo), Recording (Grabación) y System (Sistema). Puede realizar ajustes para varias funciones desde estas opciones de menú.

### **Operaciones comunes en las opciones de menú**

### 1 **Seleccione la voz o la canción que desee editar, según sea necesario.**

Por ejemplo, si desea definir parámetros de reproducción de canciones, como repeticiones, seleccione la canción. Si desea establecer parámetros relacionados con la voz, como el chorus, seleccione la voz para añadir el efecto.

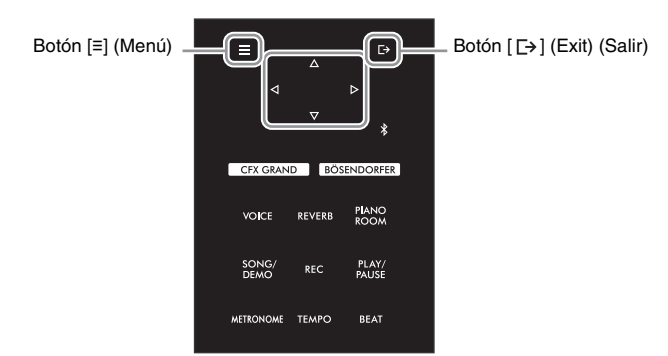

### <span id="page-75-0"></span>2 **Pulse el botón [≡] (Menú) varias veces para seleccionar el menú que desee.**

Al pulsar varias veces el botón [≡] (Menú) se accederá a las siguientes pantallas del menú en este orden, según el menú vertical situado a la izquierda de la pantalla.

- **Menú "Voice" (Voz) [\(página 77\)](#page-76-0)**
- **Menú "Song" (Canción) [\(página 81\)](#page-80-0)**
- **Menú "Metronome" (Metrónomo) [\(página 84\)](#page-83-0)**
- **Menú "Recording" (Grabación) [\(página 84\)](#page-83-1)**
- **Menú "System" (Sistema) [\(página 85\)](#page-84-0)**

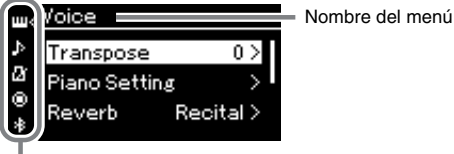

Icono de menú

### 3 **Utilice los botones []/[]/[]/[] para seleccionar el parámetro que desee.**

Cuando necesite consultar la lista de parámetros de cada página mostrada en el paso 2, utilice los botones  $[\triangle]/[\nabla]$  para navegar verticalmente por la pantalla, y los botones  $[\triangleleft] / [\triangleright]$  para navegar por ella horizontalmente.

### 4 **En la pantalla a la que haya accedido en el paso 2, use los botones []/[]/[]/[] para seleccionar un valor o ejecutar la operación.**

En la mayoría de las pantallas es posible seleccionar un valor utilizando los botones [△]/[▽]. Sin embargo, algunas pantallas, como Edit (en el menú "Song") y Backup (en el menú "System"), le permiten ejecutar una operación.

Si se muestra una ventana emergente, establezca el valor con los botones  $\lceil\langle\langle\rangle\rangle\rceil\langle\rangle\rceil$ y, a continuación, salga de la pantalla utilizando el botón  $\lceil\gamma\rceil$  (Salir). Además, cuando el parámetro seleccionado ofrezca solo dos opciones (activar y desactivar, por ejemplo), al pulsar el botón  $[\triangleright]$  el valor irá cambiando de una opción a otra.

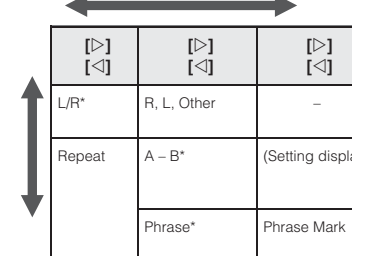

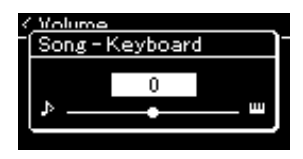

### $5$  Para salir de la pantalla de menú, pulse el botón [ $\rightleftharpoons$ ] (Salir).

#### <span id="page-76-2"></span><span id="page-76-0"></span>**Menú "Voice" (Voz)**  $\mathbf{m}$

Este menú le permite editar o definir diferentes parámetros a la hora de tocar, como la selección de voces. Al activar el modo dúo, es posible realizar los ajustes para cada voz o para cada combinación de voz. Mientras toca el teclado y oye el sonido, cambie un valor del parámetro para obtener el sonido que desee. Tenga en cuenta que es necesario activar el modo dúo antes de acceder al menú "Voice".

#### **NOTA**

Los parámetros con \* solo se muestran cuando el modo dúo ([página 32](#page-31-0)) está activado.

#### **Para acceder al parámetro deseado:**

Active el modo dúo según sea necesario, seleccione las voces correspondientes, pulse varias veces el botón [≡] (Menú) para seleccionar el menú "Voice" y, a continuación, utilice los botones [ $\triangle$ ]/[ $\triangledown$ ]/[ $\triangle$ ] para seleccionar el parámetro que desee.

<span id="page-76-5"></span><span id="page-76-4"></span><span id="page-76-3"></span><span id="page-76-1"></span>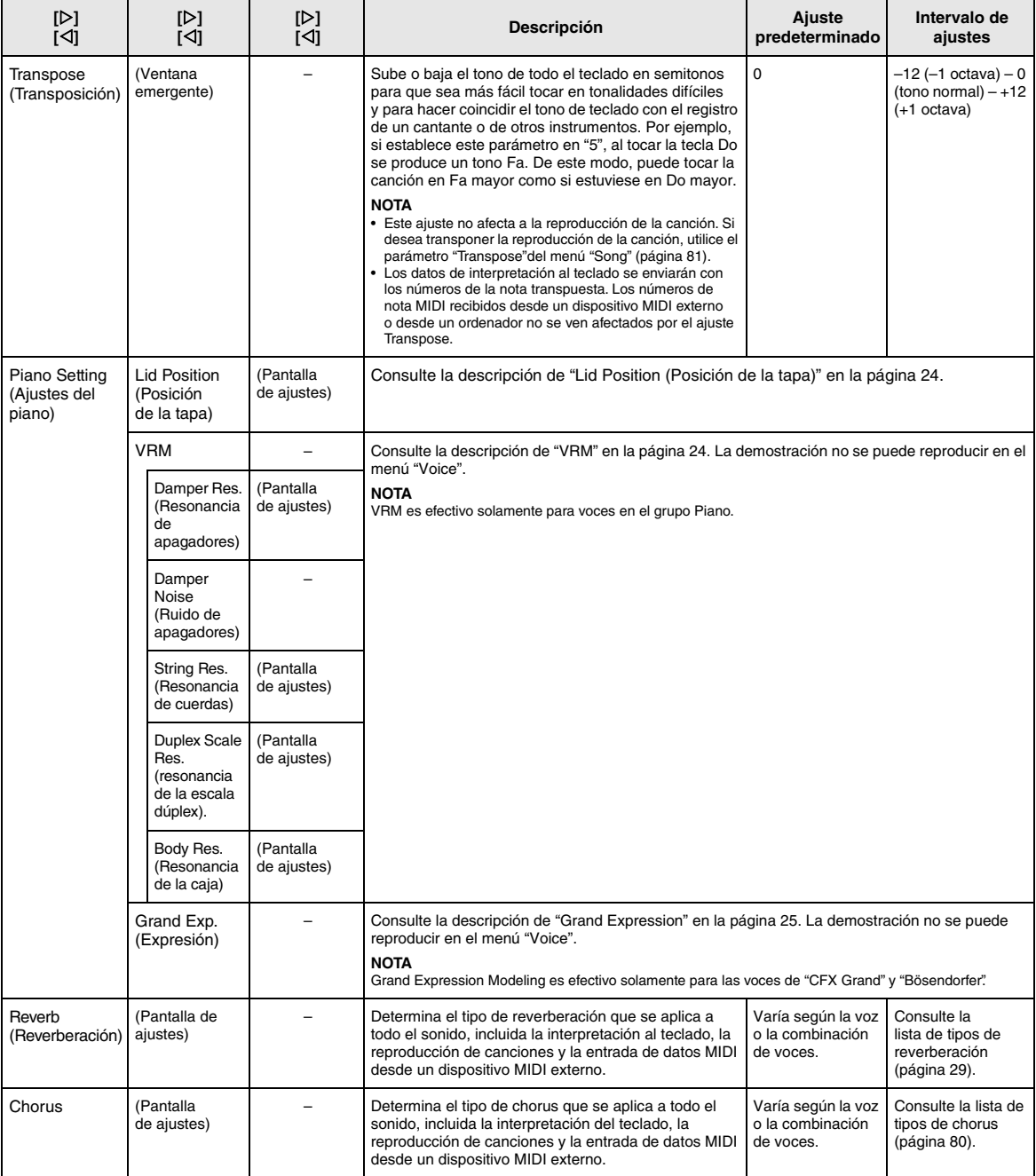

Active el modo dúo según sea necesario, seleccione las voces correspondientes, pulse varias veces el botón [≡] (Menú) para seleccionar el menú "Voice" y, a continuación, utilice los botones [ $\triangle$ ]/[ $\triangledown$ ]/[ $\triangle$ ] para seleccionar el parámetro que desee.

<span id="page-77-2"></span><span id="page-77-1"></span><span id="page-77-0"></span>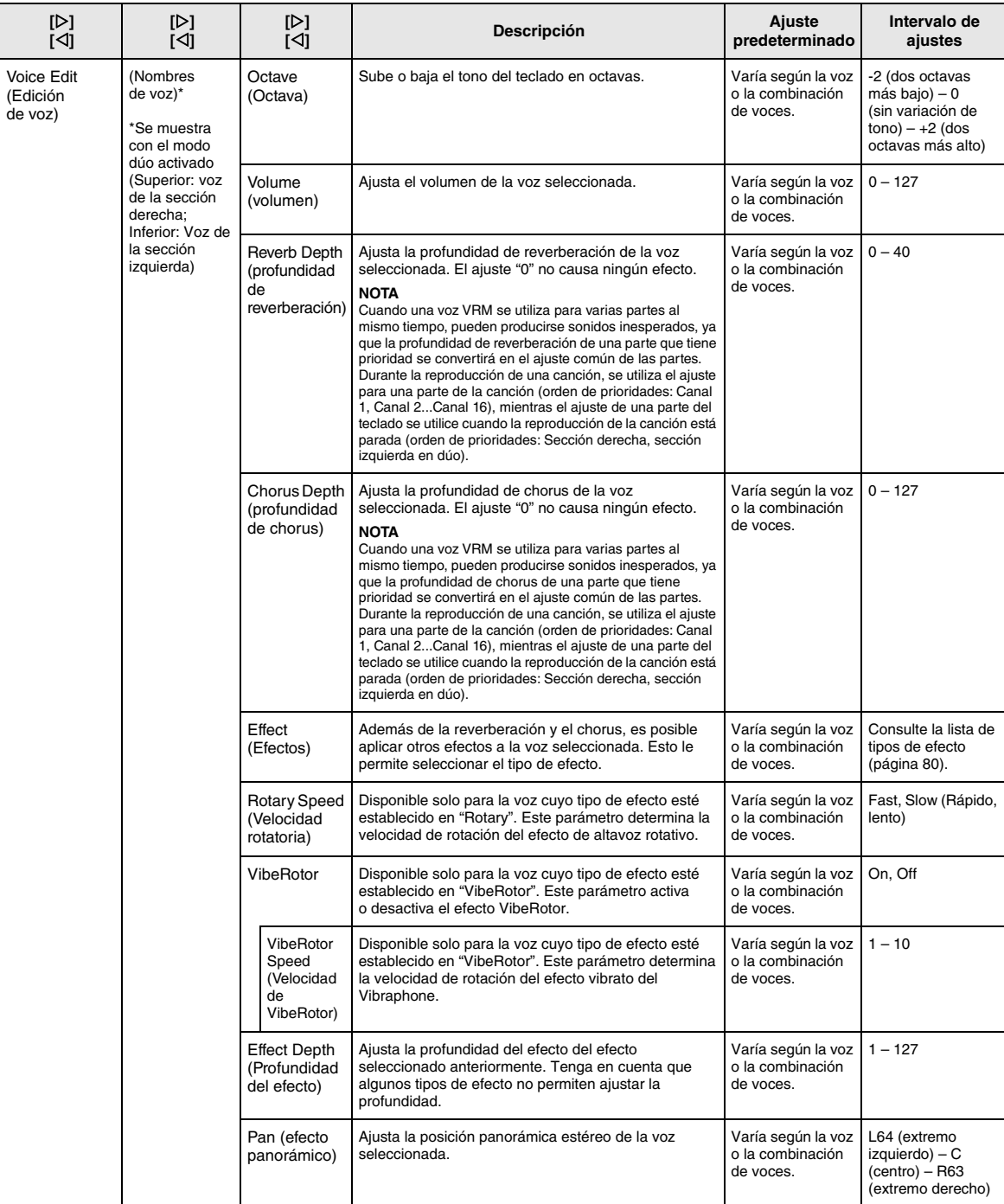

Active el modo dúo según sea necesario, seleccione las voces correspondientes, pulse varias veces el botón [≡] (Menú) para seleccionar el menú "Voice" y, a continuación, utilice los botones [ $\triangle$ ]/[ $\triangledown$ ]/[ $\triangle$ ] para seleccionar el parámetro que desee.

<span id="page-78-0"></span>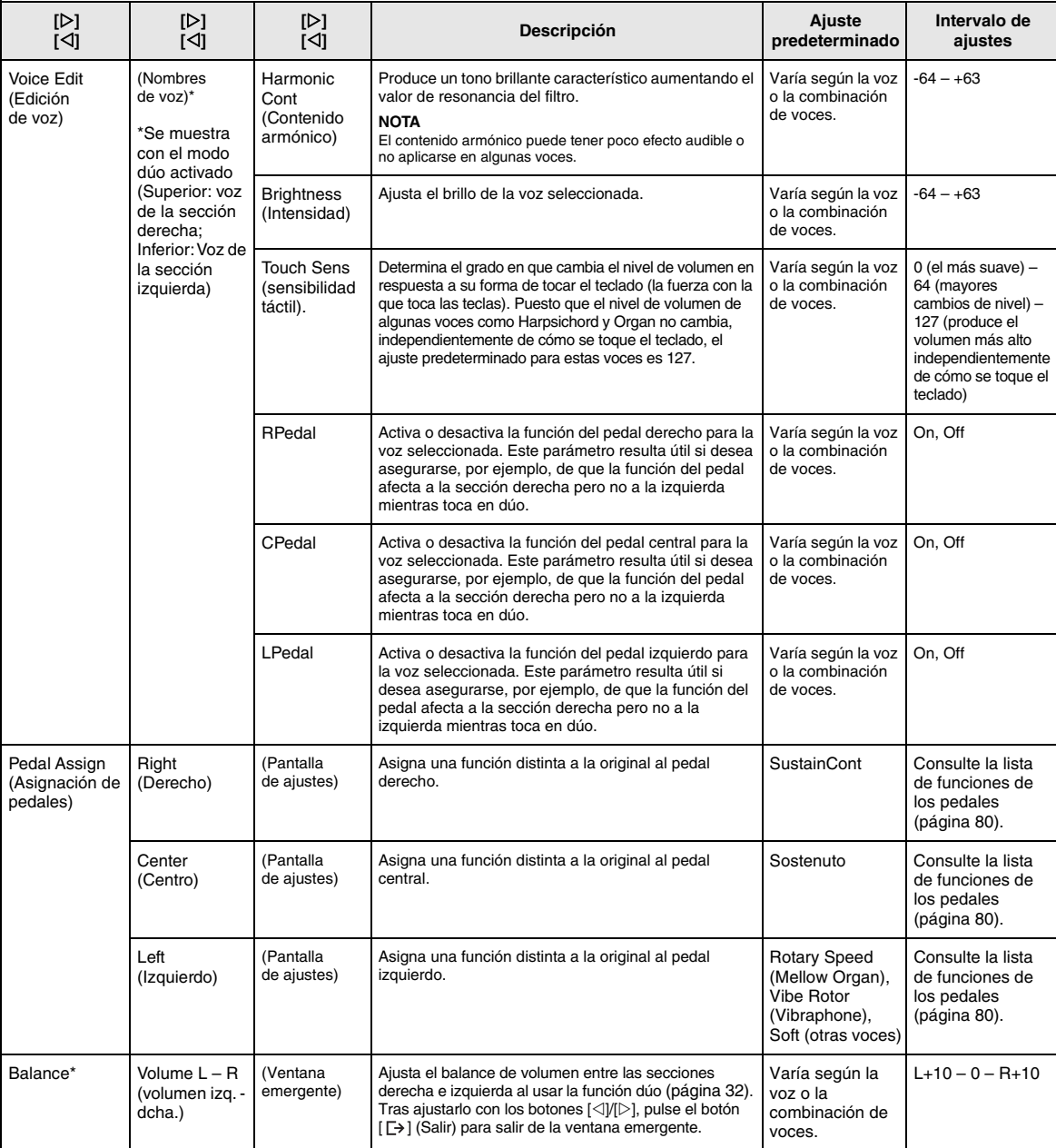

### <span id="page-79-7"></span><span id="page-79-0"></span>**Lista de tipos de chorus**

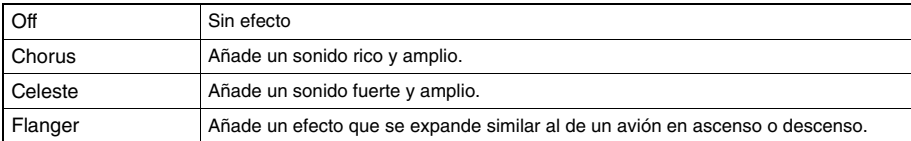

### <span id="page-79-8"></span><span id="page-79-1"></span>**Lista de tipos de efecto**

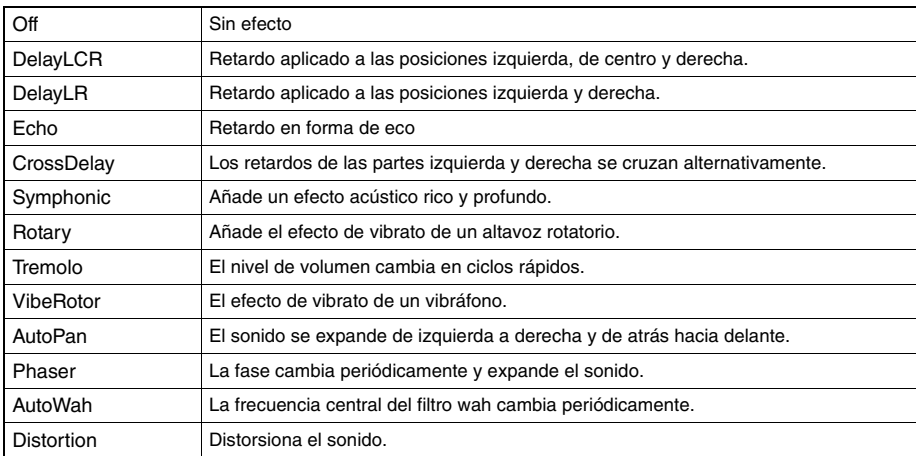

### <span id="page-79-6"></span><span id="page-79-2"></span>**Lista de funciones de los pedales**

<span id="page-79-5"></span><span id="page-79-4"></span><span id="page-79-3"></span>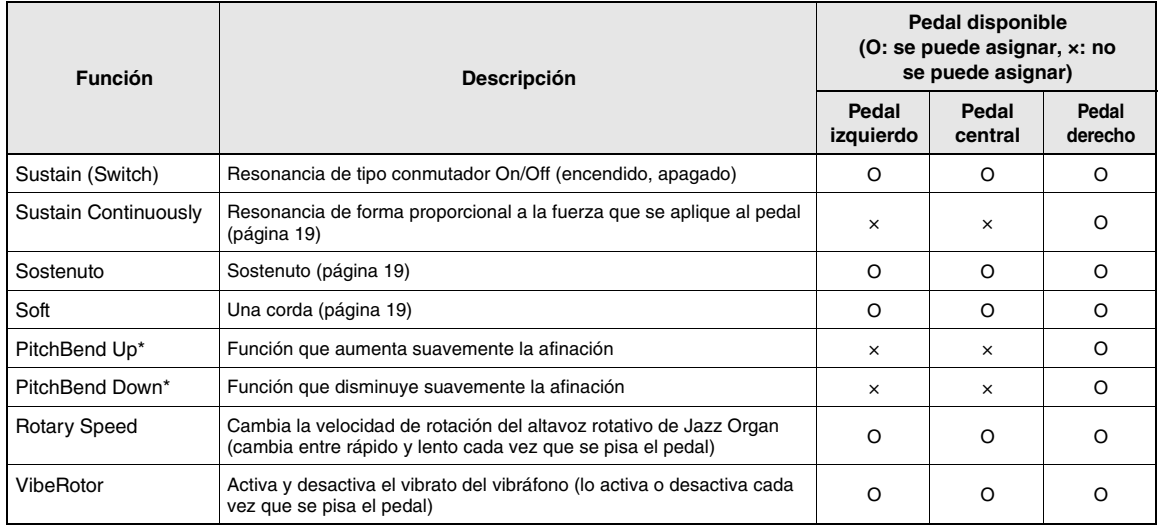

## <span id="page-80-3"></span><span id="page-80-0"></span>**Menú "Song" (Canción)**

Este menú le permite definir diversos parámetros relacionados con la reproducción de canciones y editar los datos de las canciones. Seleccione la canción deseada antes de comenzar a usarlo.

#### **NOTA**

- Los parámetros marcados con \* solo están disponibles si se selecciona una canción MIDI. Estos parámetros no se muestran si se selecciona una canción de audio.
- Los parámetros marcados con \*\* solo están disponibles si se selecciona una canción de audio.
- Cuando utilice el menú "Edit" (Edición), seleccione una canción MIDI que no sea la canción predefinida.
- Execute es una función que edita o cambia los datos de la canción actual. Tenga en cuenta que, si pulsa el botón [], se cambiarán los datos de la canción. • El contenido del menú "Song" varía según el tipo de canción seleccionada actualmente (MIDI/audio).

#### **Para acceder al parámetro deseado:**

Seleccione una canción según sea necesario, pulse varias veces el botón [≡] (Menú) para seleccionar el menú "Song" y, a continuación, utilice los botones  $[\triangle]/[\triangle]/[\triangle]$  para seleccionar el parámetro que desee.

<span id="page-80-2"></span><span id="page-80-1"></span>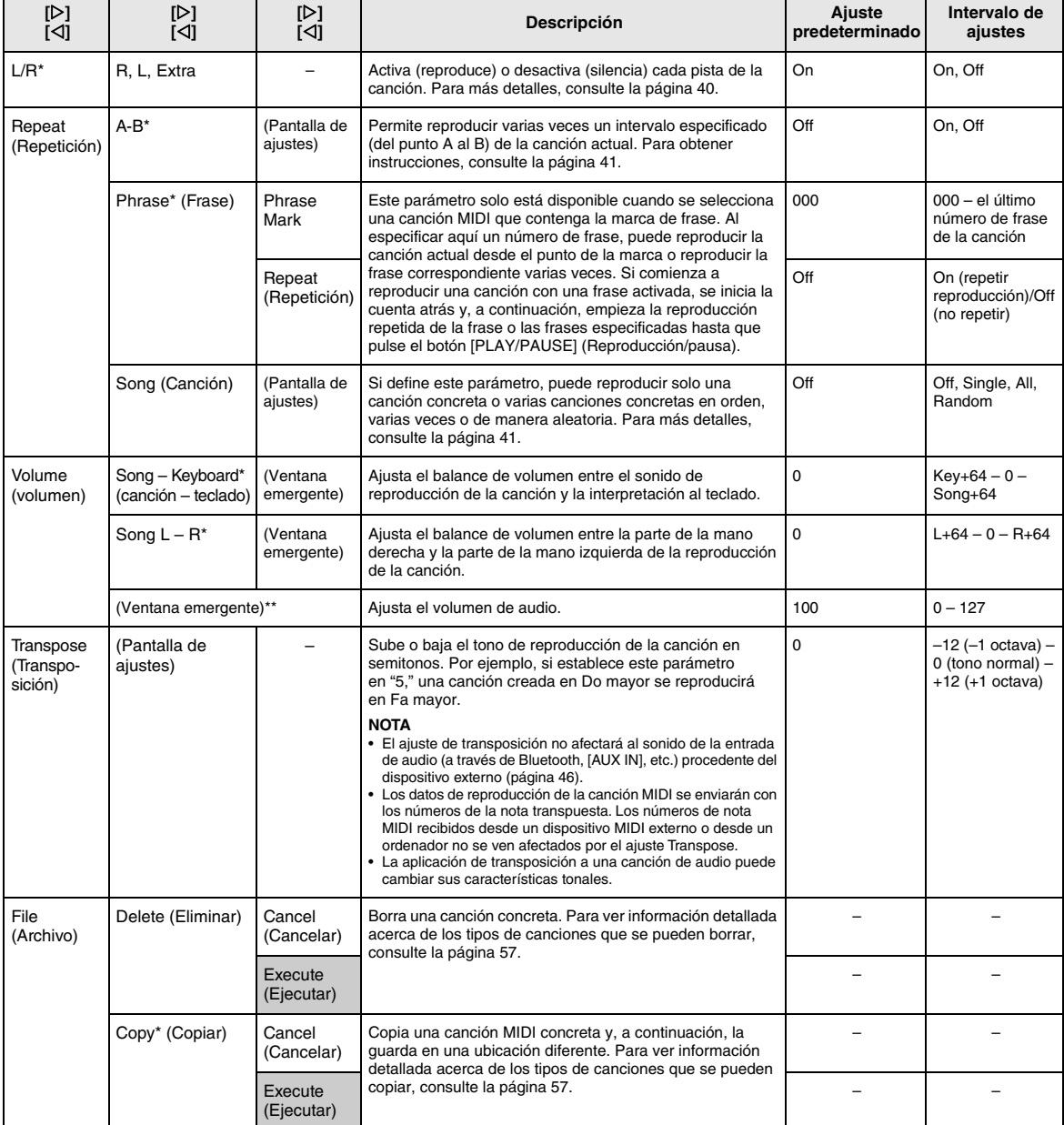

Seleccione una canción según sea necesario, pulse varias veces el botón [≡] (Menú) para seleccionar el menú "Song" y, a continuación, utilice los botones  $[\triangle]/[\triangle]/[\triangle]$  para seleccionar el parámetro que desee.

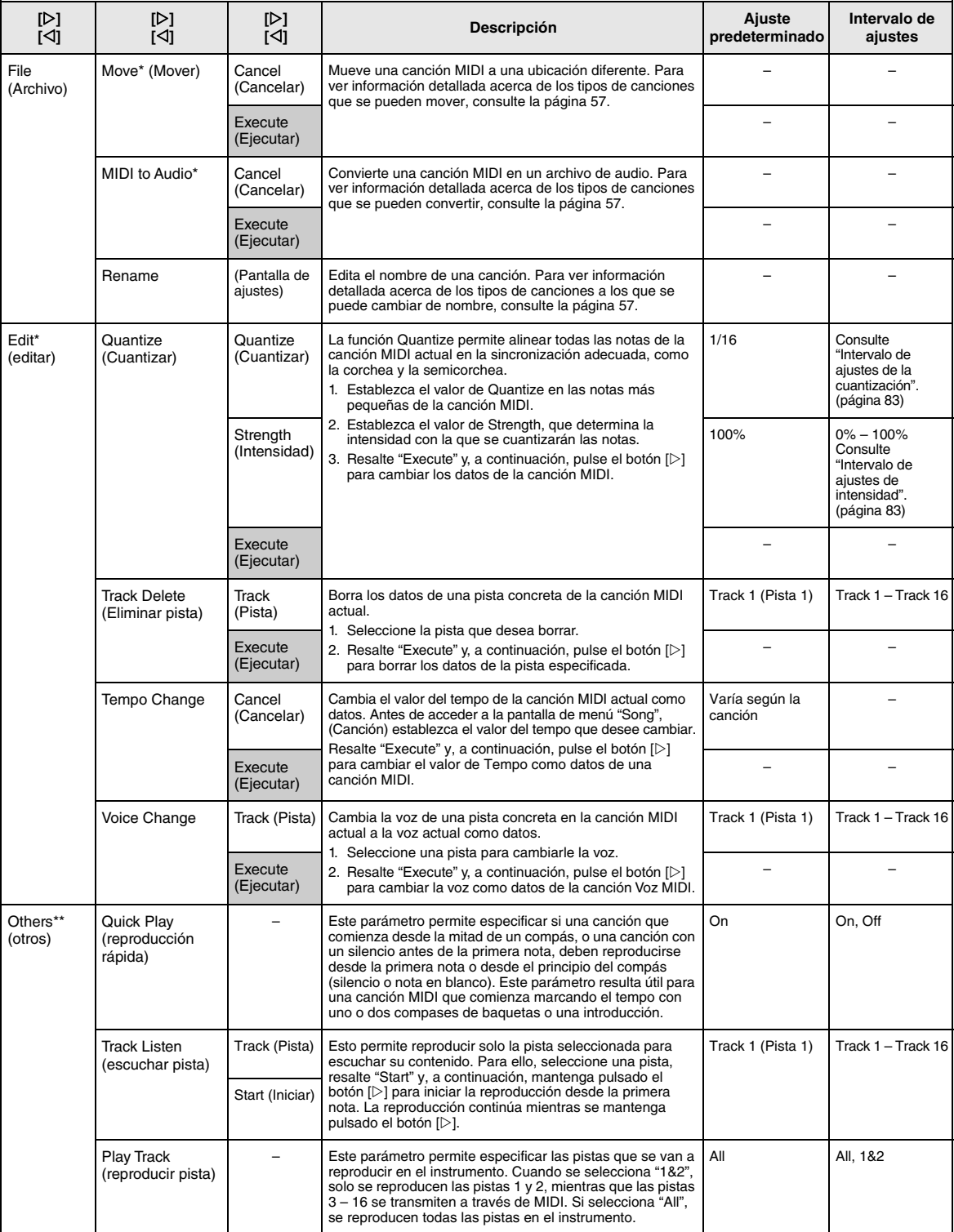

#### **NOTA**

El tempo de la reproducción de la canción se puede establecer en la pantalla que aparece al pulsar el botón [TEMPO]. Para obtener instrucciones, consulte la [página 39.](#page-38-0)

### **Información adicional sobre la cuantización**

#### <span id="page-82-0"></span>**Intervalo de ajustes de la cuantización**

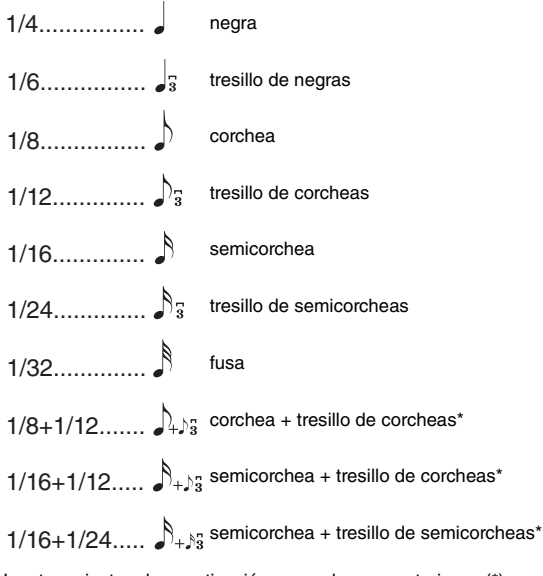

Los tres ajustes de cuantización marcados con asteriscos (\*) son especialmente prácticos ya que permiten cuantificar dos valores de nota distintos al mismo tiempo. Por ejemplo, si en la misma parte hay corcheas y tresillos de corcheas y cuantiza en corcheas, todas las notas de la parte se cuantizan en corcheas y se elimina por completo cualquier sensación de tresillo. Sin embargo, si se utiliza el ajuste corchea + tresillo de corcheas, las corcheas y las notas del tresillo se cuantizarán correctamente.

#### <span id="page-82-1"></span>**Intervalo de ajustes de la intensidad**

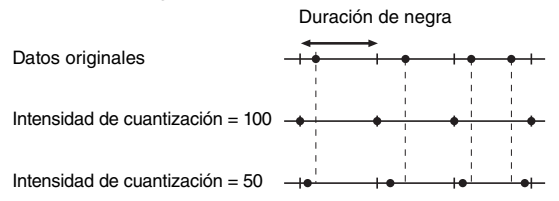

## <span id="page-83-3"></span><span id="page-83-0"></span>**Menú "Metronome" (Metrónomo)**

Este menú le permite establecer el volumen y el formato de la indicación del tempo del metrónomo [\(página 34\)](#page-33-0). "Time Signature" y "Bell" también se describen en la [página 35.](#page-34-0)

#### **Para acceder al parámetro deseado:**

Pulse varias veces el botón [≡] (Menú) para seleccionar el menú "Metronome" y, a continuación, use los botones [△)/[▽] para seleccionar el parámetro que desee.

<span id="page-83-5"></span>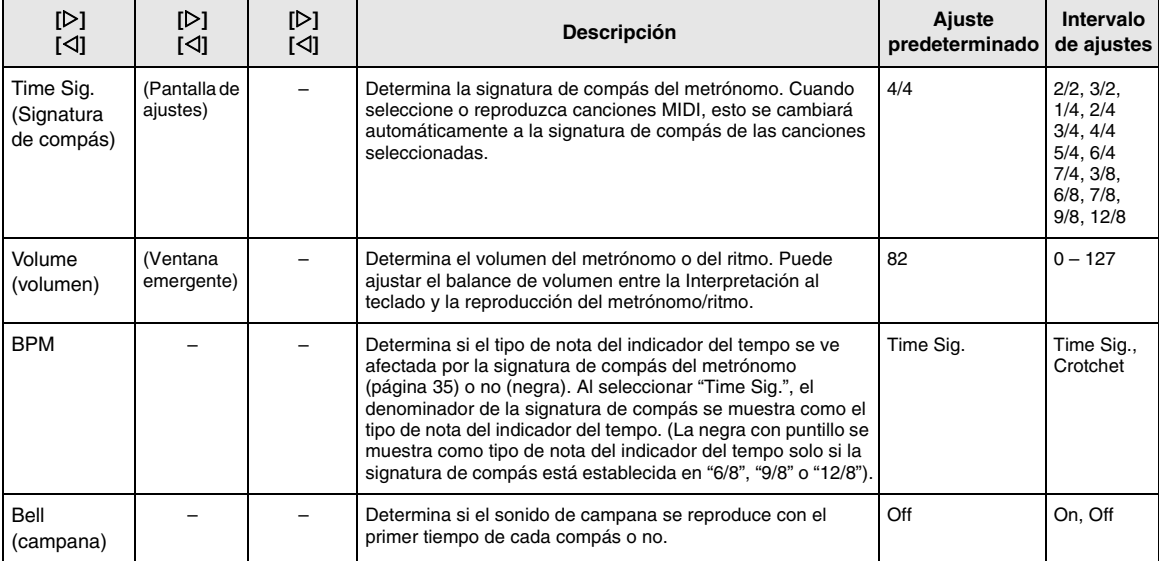

## <span id="page-83-4"></span><span id="page-83-2"></span><span id="page-83-1"></span>**Menú "Recording" (Grabación)**

Este menú permite realizar ajustes detallados relativos a la grabación MIDI ([página 46](#page-45-1)).

#### **NOTA**

Estos ajustes no afectarán a la grabación de audio.

#### **Para acceder al parámetro deseado:**

Pulse varias veces el botón [≡] (Menú) para seleccionar el menú "Recording" y, a continuación, use los botones [ $\triangle$ ]/[ $\nabla$ ] para seleccionar el parámetro que desee.

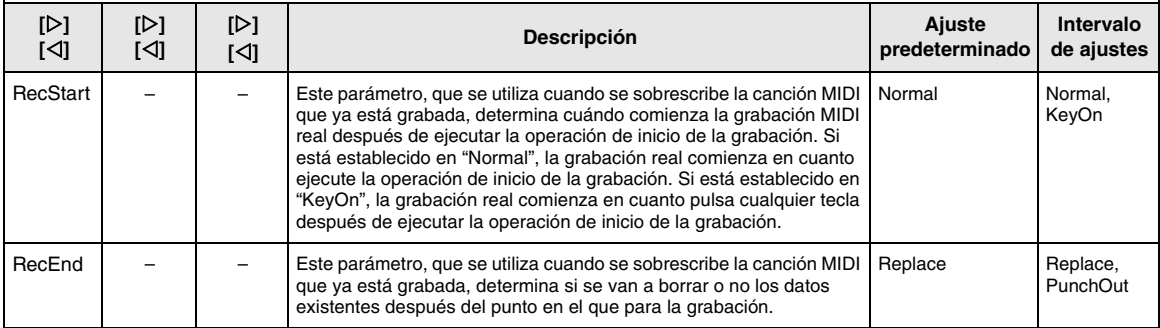

## <span id="page-84-2"></span><span id="page-84-0"></span>**Menú "System" (Sistema)**

Este menú permite realizar los ajustes generales que se aplican a todo el instrumento.

#### **NOTA**

Los parámetros marcados con \* solo están disponibles si el instrumento está equipado con Bluetooth.

#### **Para acceder al parámetro deseado:**

Pulse varias veces el botón [≡] (Menú) para seleccionar el menú "System" y, a continuación, use los botones [△]/[▽]/(<]/[[/]] para seleccionar el parámetro que desee.

<span id="page-84-4"></span><span id="page-84-3"></span><span id="page-84-1"></span>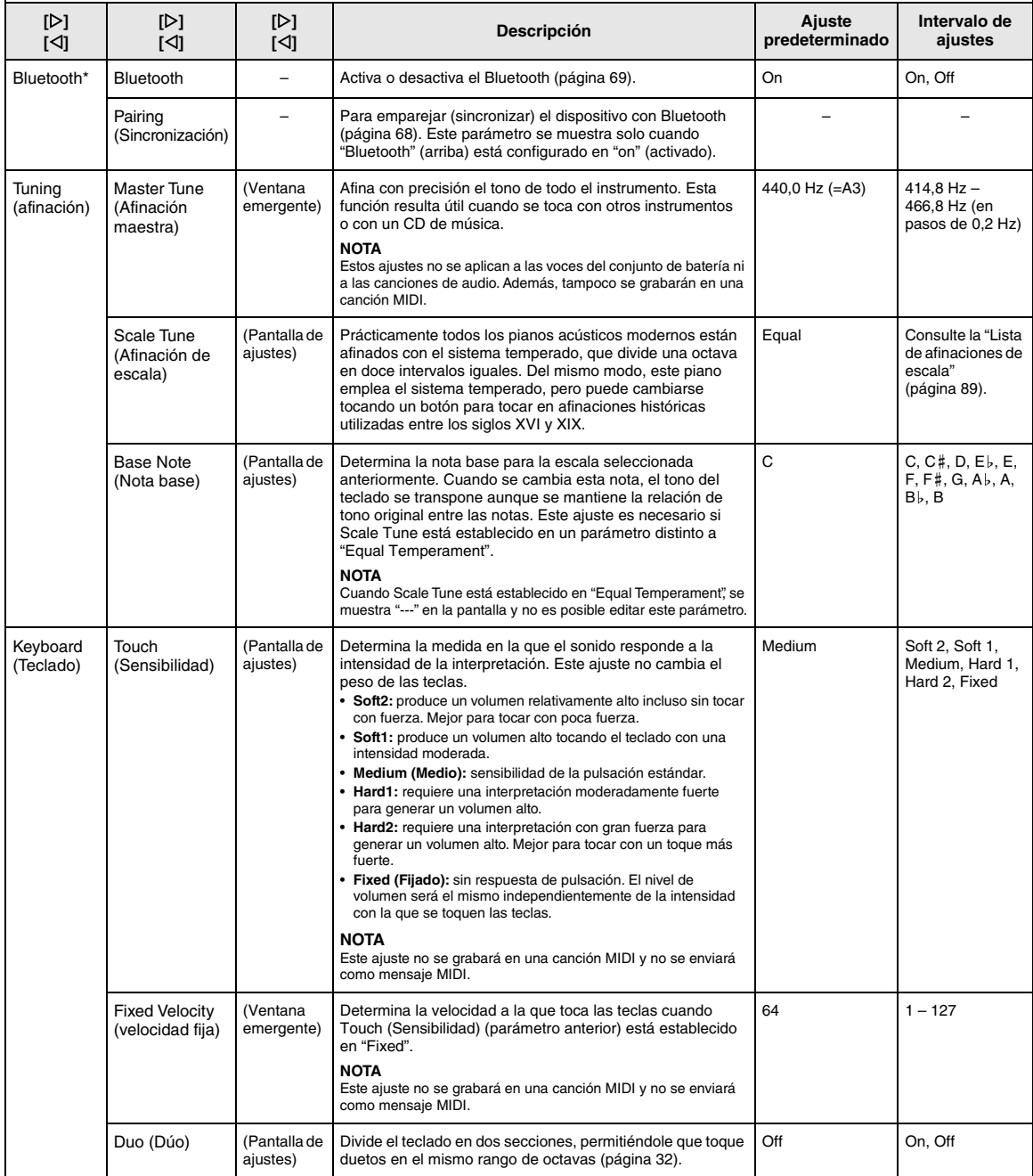

Pulse varias veces el botón [≡] (Menú) para seleccionar el menú "System" y, a continuación, use los botones [△]/[▽]/[△]/[▷] para seleccionar el parámetro que desee.

<span id="page-85-3"></span><span id="page-85-2"></span><span id="page-85-1"></span><span id="page-85-0"></span>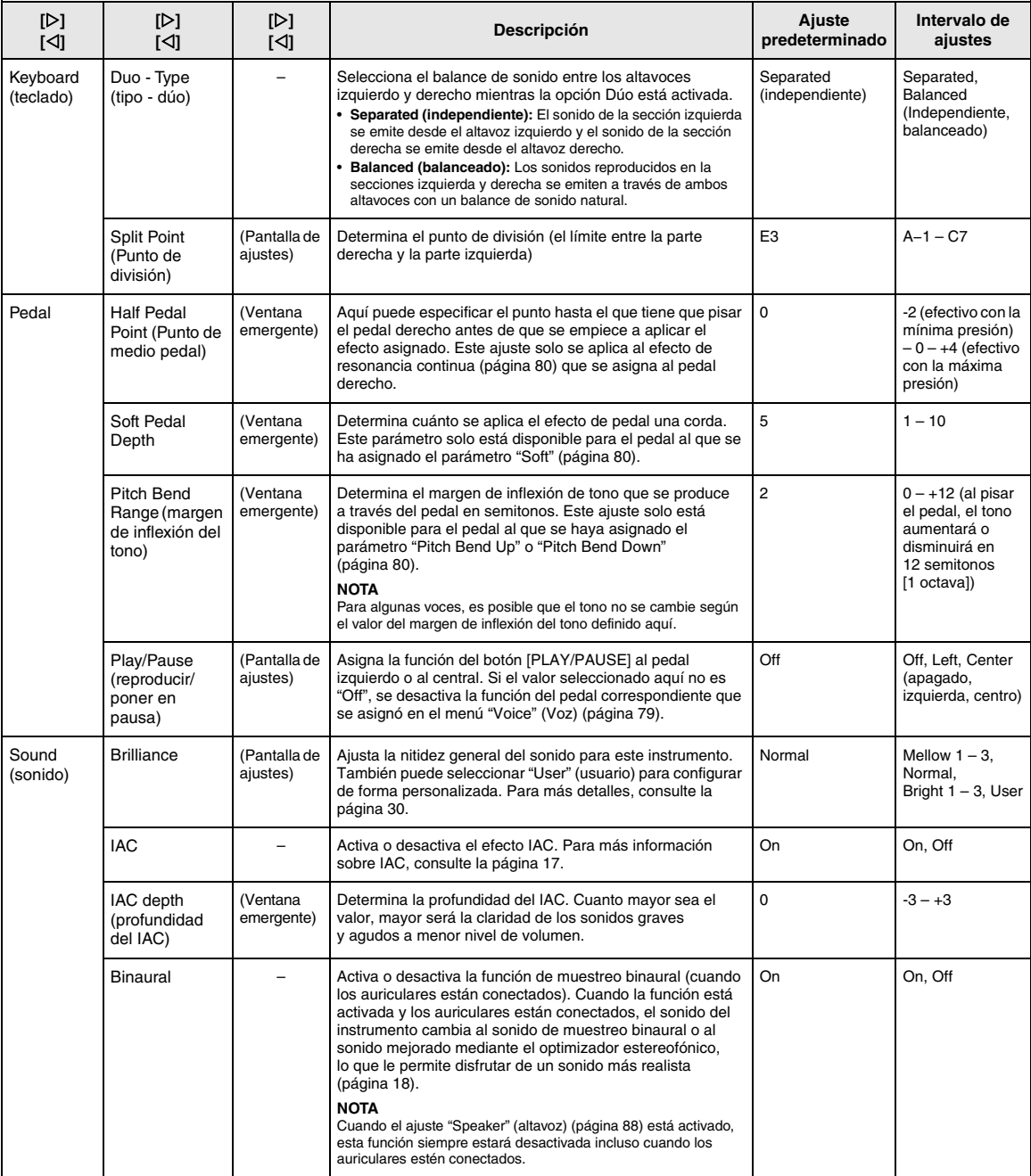

Pulse varias veces el botón [≡] (Menú) para seleccionar el menú "System" y, a continuación, use los botones [△]/[▽]/(<]/[[/]] para seleccionar el parámetro que desee.

<span id="page-86-2"></span><span id="page-86-1"></span><span id="page-86-0"></span>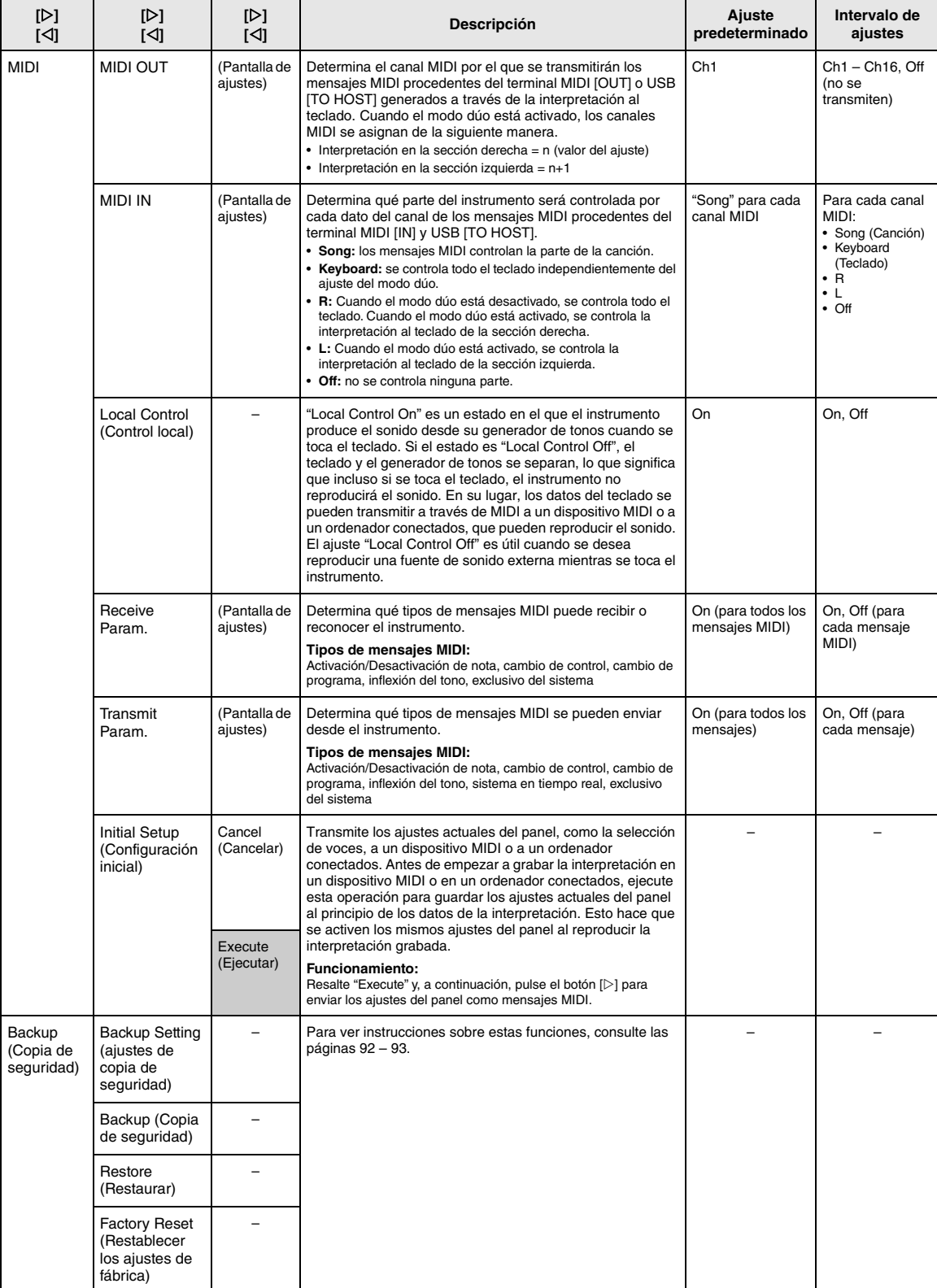

Pulse varias veces el botón [≡] (Menú) para seleccionar el menú "System" y, a continuación, use los botones [△]/[▽]/[△]/[▷] para seleccionar el parámetro que desee.

<span id="page-87-8"></span><span id="page-87-7"></span><span id="page-87-6"></span><span id="page-87-5"></span><span id="page-87-4"></span><span id="page-87-3"></span><span id="page-87-2"></span><span id="page-87-1"></span><span id="page-87-0"></span>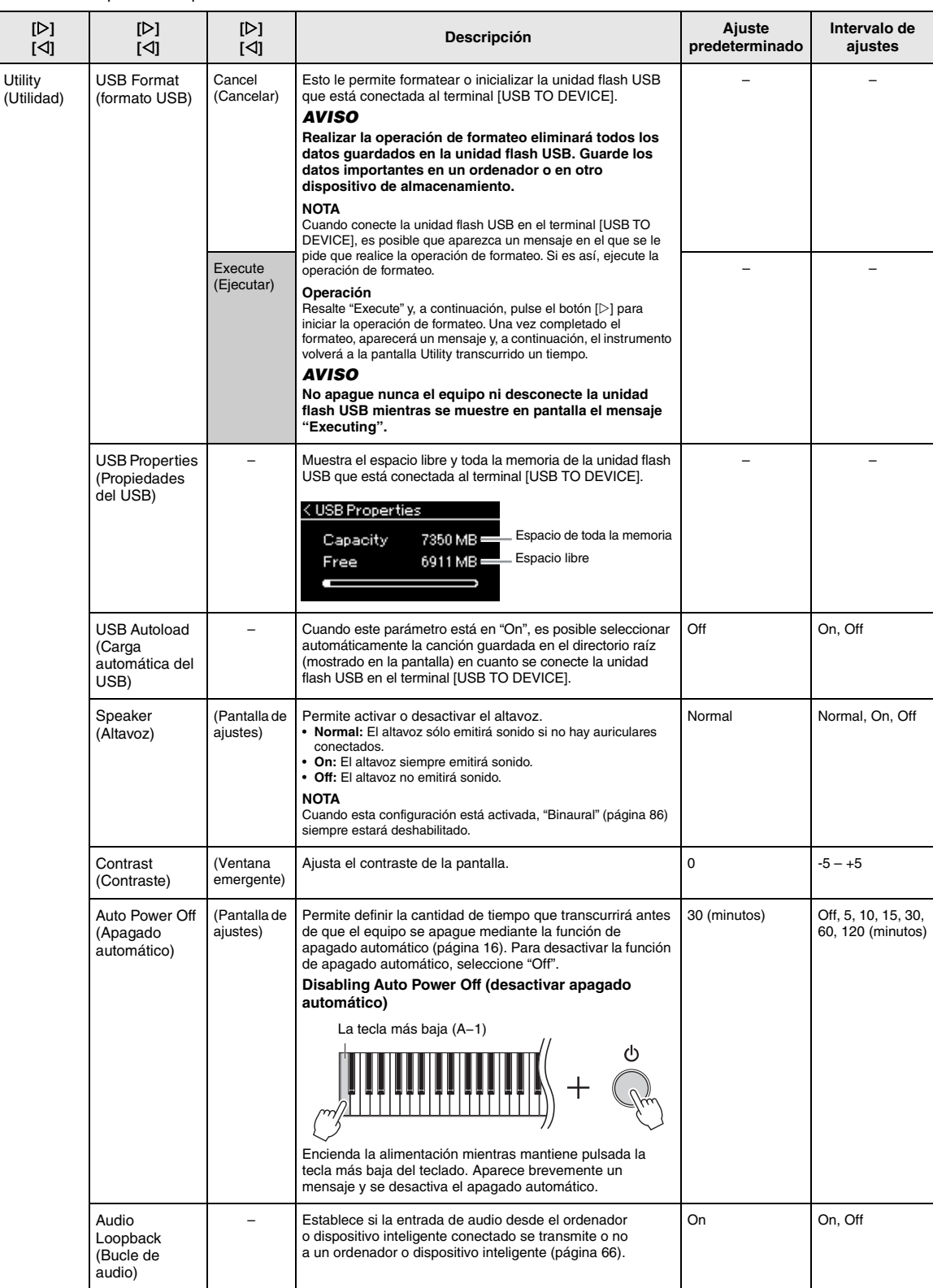

Pulse varias veces el botón [≡] (Menú) para seleccionar el menú "System" y, a continuación, use los botones [△]/[▽]/(<]/[/[<]] para seleccionar el parámetro que desee.

<span id="page-88-4"></span><span id="page-88-3"></span><span id="page-88-2"></span><span id="page-88-1"></span>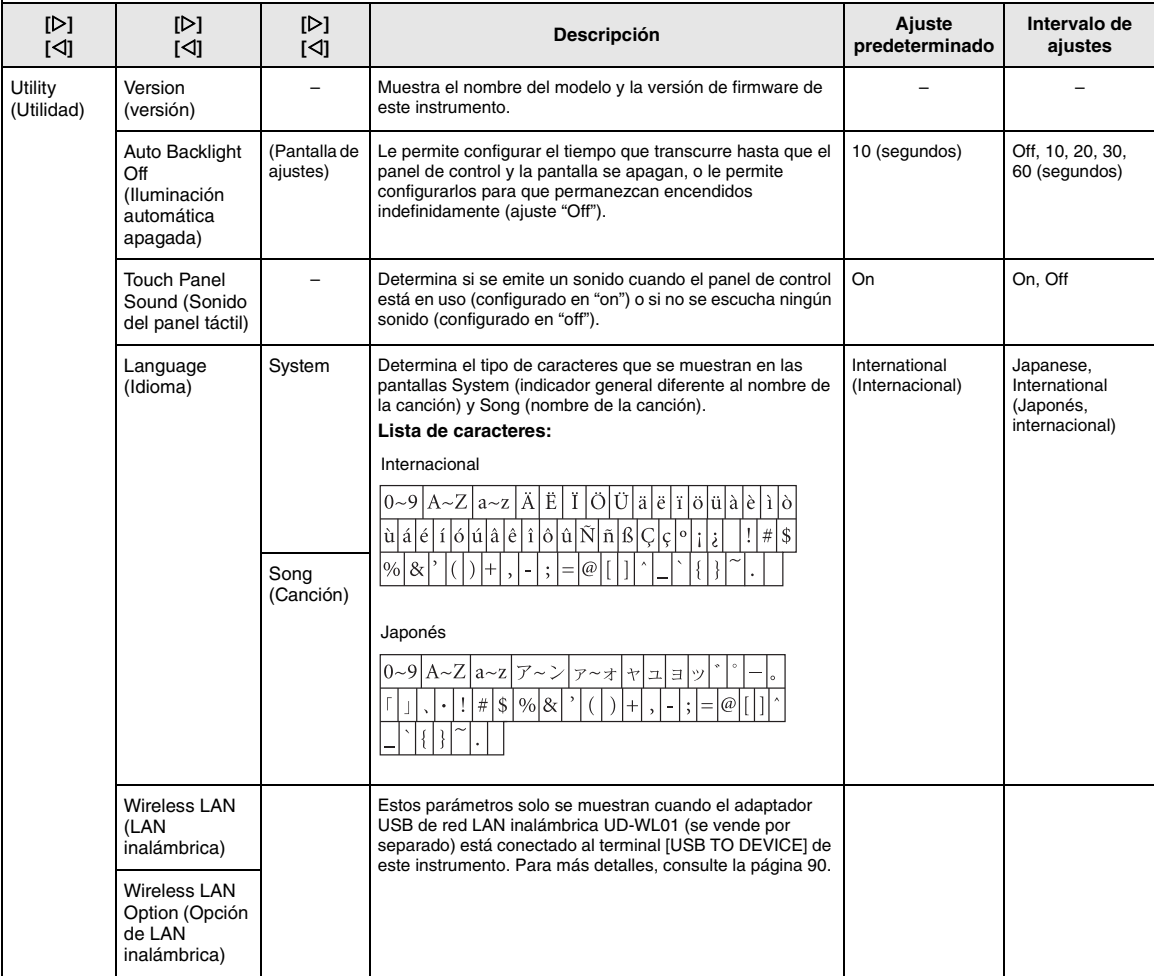

### <span id="page-88-6"></span><span id="page-88-5"></span><span id="page-88-0"></span>**Lista de afinaciones de escala (lista de temperamentos)**

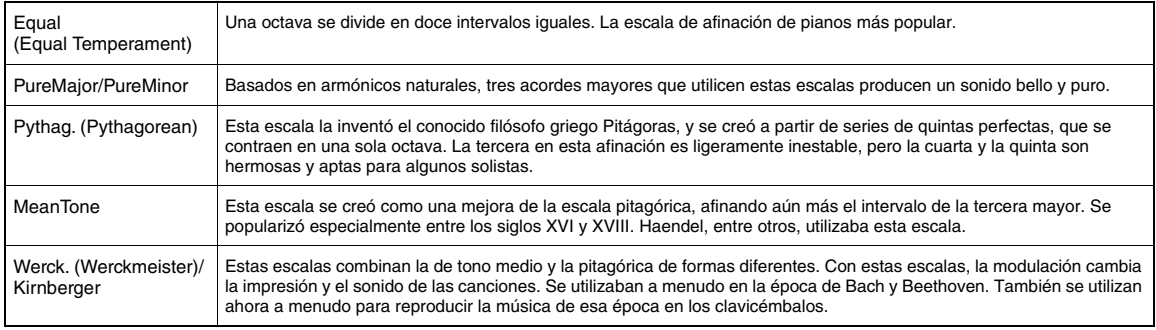

### <span id="page-89-1"></span><span id="page-89-0"></span>**Ajustes de LAN inalámbrica**

Los siguientes parámetros solo se muestran cuando el adaptador USB de red LAN inalámbrica UD-WL01 (se vende por separado) está conectado al terminal [USB TO DEVICE] de este instrumento. Para obtener información detallada sobre los procedimientos de ajuste, consulte la [página 71](#page-70-0).

\* Los parámetros de "Wireless LAN" varían en función del ajuste de "Wireless LAN Mode" ("Infrastructure" o "Accesspoint"). Por defecto, está establecido en "Infrastructure".

#### **Para acceder al parámetro deseado:**

Pulse varias veces el botón [≡] (Menú) para seleccionar el menú "System" y, a continuación, use los botones [△)/[▽]/(<)]/[/[/] para seleccionar el parámetro que desee.

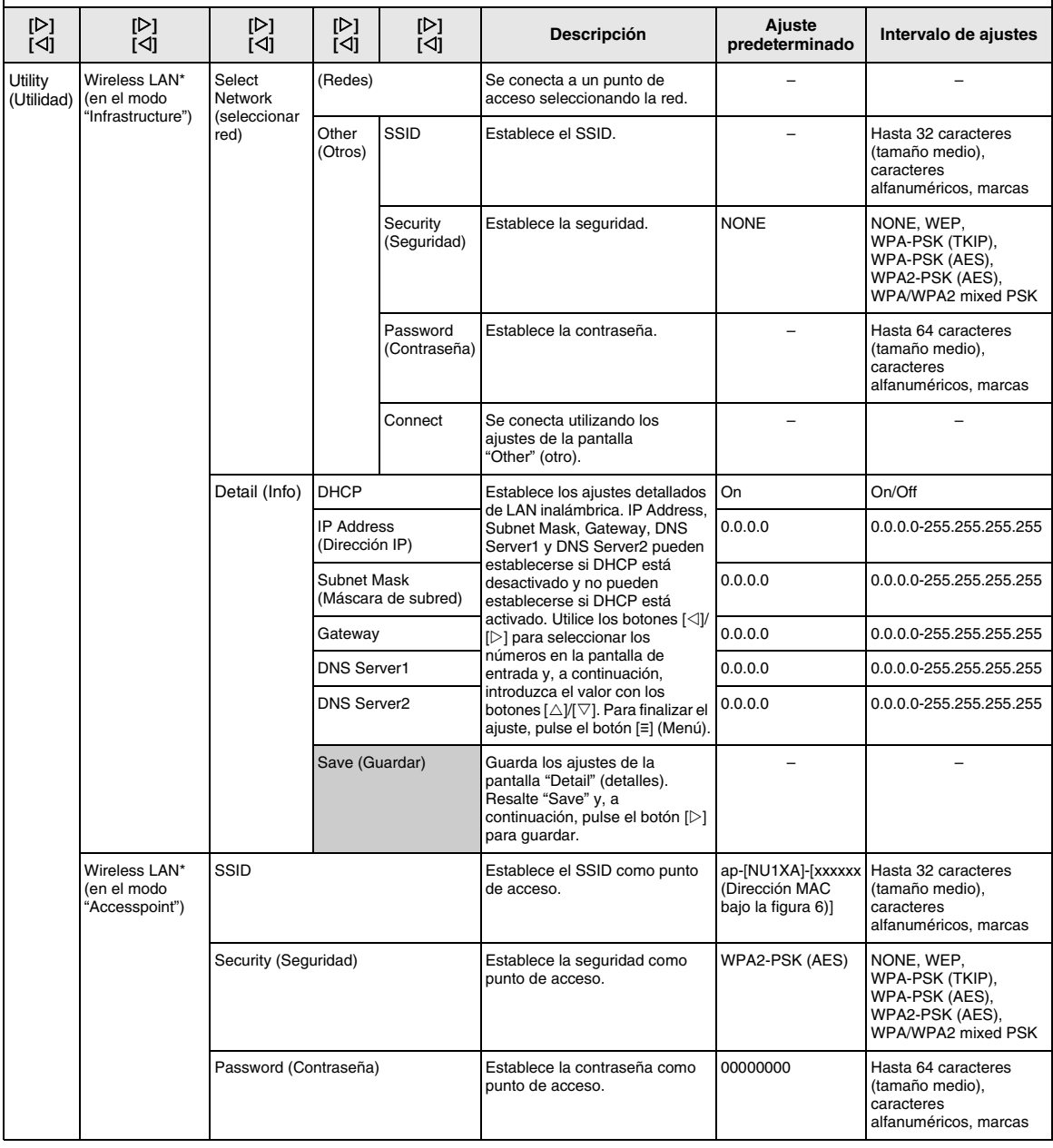

Pulse varias veces el botón [≡] (Menú) para seleccionar el menú "System" y, a continuación, use los botones [△]/[▽]/[△]/[▷] para seleccionar el parámetro que desee.

<span id="page-90-2"></span><span id="page-90-1"></span><span id="page-90-0"></span>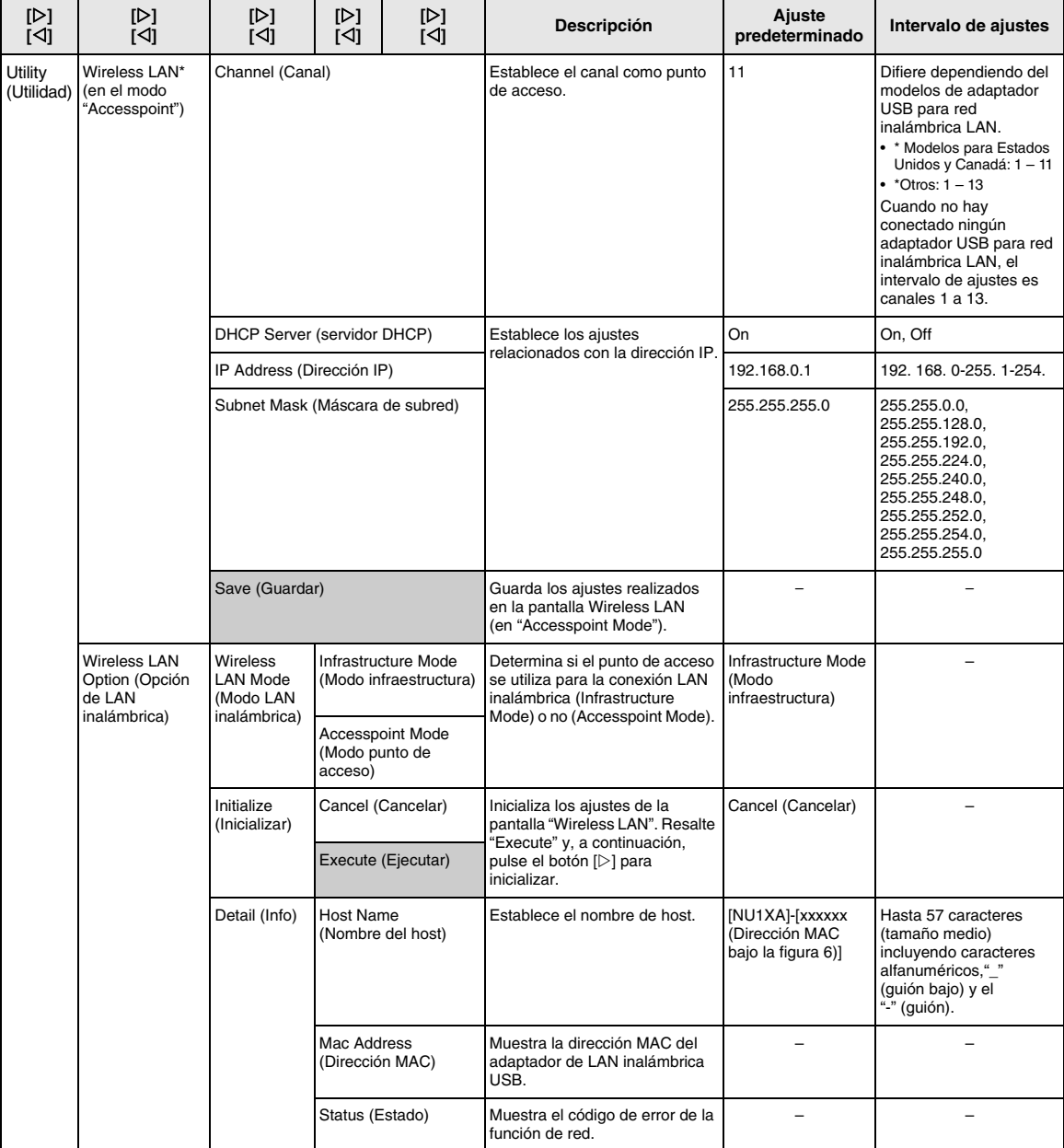

### <span id="page-91-3"></span><span id="page-91-0"></span>■ Backup Setting (ajustes de copia **de seguridad)**

(Se conserva la selección de parámetros aunque el equipo esté desconectado)

Este parámetro permite definir si algunos de los ajustes de Backup Setting (a continuación) se conservan o no al desconectar el equipo. Backup Setting consta de dos grupos que se pueden establecer de manera individual: "Voice" (que incluye ajustes relacionados con las voces, como la selección de voces) y "Other" (que incluve diversos ajustes como la repetición y la afinación de canciones).

#### **Los datos y los ajustes se conservan incluso cuando se apaga el equipo**

- Canción MIDI del usuario (guardada en la memoria de usuario del instrumento)
- Menú "System" (Sistema) ([página 85](#page-84-0)) Activar/desactivar Bluetooth\* Teclado (solo tipo Duo) Utility (Utilidad)
- Backup Setting (explicado aquí)

\*Para más información sobre si el instrumento está equipado o no con Bluetooth, consulte la [página 67.](#page-66-0)

- 1 **Pulse el botón [≡] (Menú) varias veces para seleccionar el menú "System" ([página 76](#page-75-0)).**
- $2$  Utilice los botones [ $\Delta$ ]/[ $\nabla$ ] para seleccionar **"Backup" (copia de seguridad) y el botón [] para acceder a la siguiente pantalla. A continuación, utilice los botones []/[] para seleccionar "Backup Setting" (Ajustes de copia de seguridad).**
- 3 **Utilice el botón [] y luego los botones []/[] para seleccionar "Voice". A continuación, utilice el botón [] para seleccionar "On" u "Off".**

Aquí, el parámetro "Voice" cuenta con los siguientes ajustes:

- Selección de voces
- Todos los parámetros distintos de Transpose en el menú "Voice" (Voz).
- 4 **Pulse los botones []/[] para seleccionar "Other" y, a continuación, utilice el botón [] para seleccionar "On" u "Off".**

Aquí, el parámetro "Other" cuenta con los siguientes ajustes:

- Split Point (Punto de división)
- En el menú "Song" (Canción): Song Repeat (repetición de canción), Volume (volumen) (Song-Keyboardteclado de canción), Audio Volume (volumen de audio), Quick Play (reproducción rápida), Play Track (pista de reproducción)
- En el menú "Metronome" (Metrónomo): Volume, BPM, Bell On/Off
- En el menú "System" (Sistema): Tuning (afinación), Keyboard (teclado) (excepto "Duo" y "Duo Type"), Pedal, Sound (sonido), MIDI
- 5 **Pulse el botón [ ] (Salir) para salir del menú "System".**

### <span id="page-91-2"></span><span id="page-91-1"></span>**Backup (Copia de seguridad)**

(Guardar el archivo de copia de seguridad de los datos internos)

Esto le permite guardar datos de la memoria interna en la unidad flash USB conectada como un archivo de copia de seguridad (con el nombre "NU1XA.bup"). Este archivo de copia de seguridad puede cargarse en el instrumento a través de la función Restore [\(página 93](#page-92-1)) para usarlo más adelante.

#### *AVISO*

- **Esta operación puede tardar uno o dos minutos en completarse. No apague nunca el equipo durante esta operación (mientras se muestre "Executing").**
- **Si en la unidad flash USB ya existe un archivo de copia de seguridad con el mismo nombre (NU1XA.bup), esta operación sobrescribirá o sustituirá este archivo por el nuevo.**
- 1 **Conecte una memoria flash USB al terminal [USB TO DEVICE].**
- 2 **Pulse el botón [≡] (Menú) varias veces para seleccionar el menú "System" ([página 76\)](#page-75-0).**
- 3 **Utilice los botones []/[] para seleccionar "Backup" (copia de seguridad) y el botón [] para acceder a la siguiente pantalla. A continuación, utilice los botones []/[] para seleccionar "Backup".**
- 4 **Utilice el botón [] para acceder a la siguiente pantalla y, a continuación, pulse los botones []/[] para seleccionar "Execute".**
- 5 **Pulse el botón [] para realizar la copia de seguridad.**
- 6 **Pulse el botón [ ] (Salir) para salir del menú "System".**

#### **NOTA**

Cuando desee restaurar los ajustes del archivo de copia de seguridad, ejecute la función Restore (Restaurar) [\(página 93\)](#page-92-1).

### <span id="page-92-2"></span><span id="page-92-1"></span>**Restore (Restaurar)**

(Reinicio del instrumento con el archivo de copia de seguridad cargado)

Este ajuste permite cargar el archivo de copia de seguridad (NU1XA.bup) guardado mediante la función Backup ([página 92\)](#page-91-1) en el instrumento encendido.

#### *AVISO*

- **Esta operación puede tardar uno o dos minutos en completarse. No apague nunca el equipo durante esta operación (mientras se muestre "Executing"). Si lo hace, los datos podrían resultar dañados.**
- **Si hay canciones grabadas en la unidad de usuario, asegúrese de mover las canciones a la memoria flash USB siguiendo las instrucciones indicadas en la [página 60](#page-59-0) antes de ejecutar esta operación. De lo contrario, las canciones se borrarán al realizar dicha operación.**
- 1 **Conecte la unidad flash USB que contiene el archivo de copia de seguridad al terminal [USB TO DEVICE].**
- 2 **Pulse el botón [≡] (Menú) varias veces para seleccionar el menú "System" ([página 76](#page-75-0)).**
- 3 **Utilice los botones []/[] para seleccionar "Backup" (copia de seguridad) y el botón [] para acceder a la siguiente pantalla. A continuación, utilice los botones []/[] para seleccionar "Restore" (Restaurar).**
- 4 **Utilice el botón [] para acceder a la siguiente pantalla y, a continuación, pulse los botones []/[] para seleccionar "Execute".**
- 5 **Pulse el botón [] para realizar la restauración.**

Aparece un mensaje que indica que se ha completado la operación y, transcurridos unos momentos, se reinicia el instrumento.

### <span id="page-92-3"></span><span id="page-92-0"></span> **Factory Reset (Restablecer los ajustes de fábrica)**

(Reinicio del instrumento con los ajustes iniciales de fábrica)

Este ajuste permite restablecer los ajustes predeterminados de fábrica del instrumento, es decir, el ajuste inicial preprogramado cuando se envía desde la fábrica y al que se accede la primera vez que se enciende el instrumento.

Tenga en cuenta los siguientes puntos.

- Esta operación restablece Backup Setting ([página 92](#page-91-0)) al ajuste predeterminado.
- Esta operación no borrará las canciones guardadas en la carpeta User.
- Esta operación no borrará la información de sincronización del Bluetooth\* [\(página 68](#page-67-0)).

\*Para más información sobre si el instrumento está equipado o no con Bluetooth, consulte la [página 67](#page-66-0).

#### *AVISO*

**No apague nunca el equipo durante esta operación (mientras se muestre "Factory reset executing"). Si lo hace, los datos podrían resultar dañados.**

- 1 **Pulse el botón [≡] (Menú) varias veces para seleccionar el menú "System" [\(página 76](#page-75-0)).**
- 2 **Utilice los botones []/[] para seleccionar "Backup" (copia de seguridad) y el botón [] para acceder a la siguiente pantalla. A continuación, utilice los botones []/[] para seleccionar "Factory Reset" (Restablecer los ajustes de fábrica).**
- 3 **Utilice el botón [] para acceder a la siguiente pantalla y, a continuación, pulse los botones []/[] para seleccionar "Execute".**
- 4 **Pulse el botón [] para realizar la restauración.**

Aparece un mensaje que indica que se ha completado la operación y, transcurridos unos momentos, se reinicia el instrumento.

### **• Método alternativo para recuperar los ajustes predeterminados**

Mantenga pulsada la tecla blanca del extremo derecho (C7) y presione el interruptor [P] (en espera/encendido) para encender el instrumento. Esta operación no borrará las canciones de la carpeta User ni la información sobre la sincronización de Bluetooth.

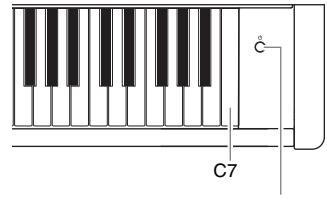

[ $\theta$ ] Interruptor (en espera/encendido)

# **Apéndice**

## <span id="page-93-0"></span>**Lista de voces**

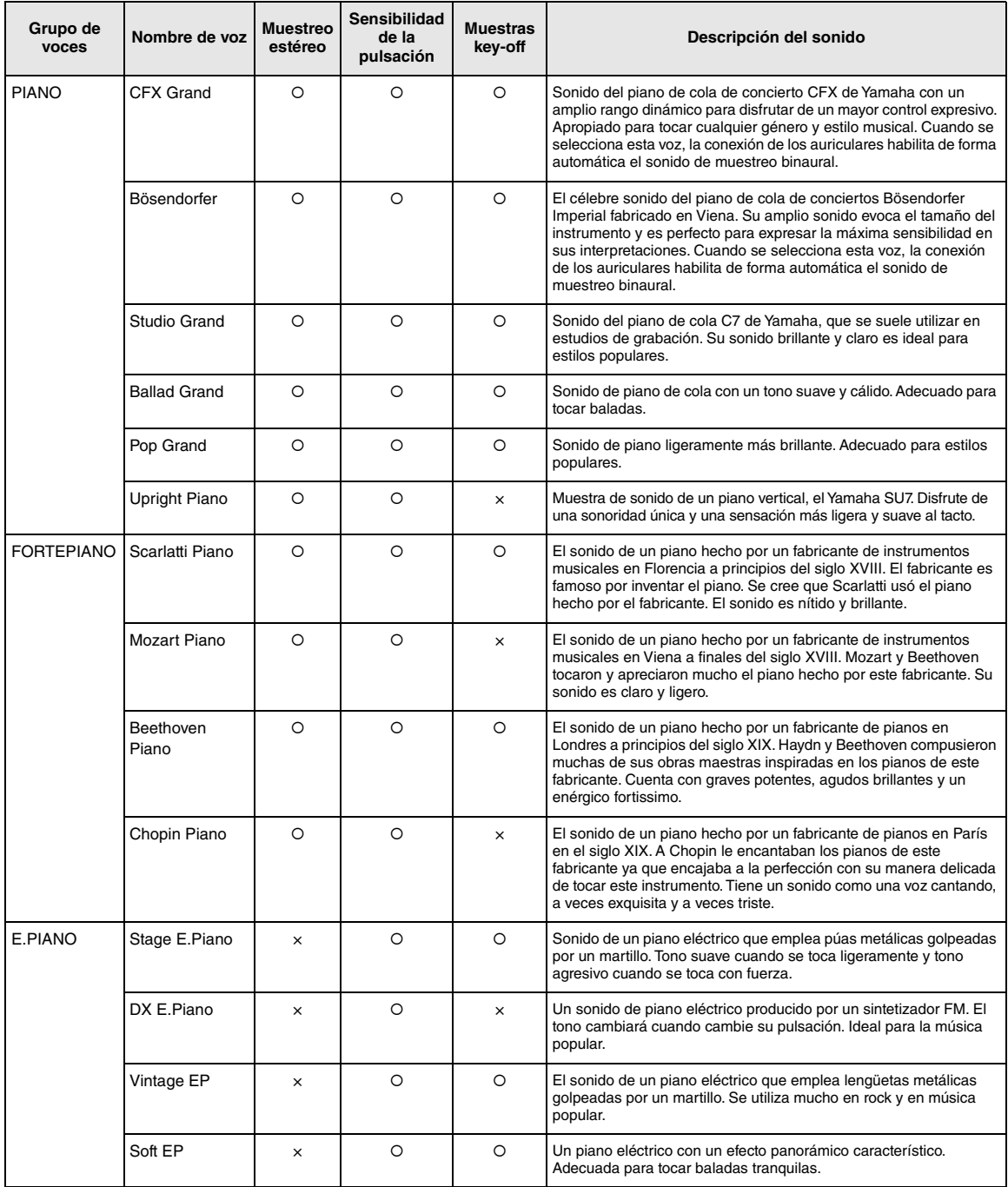

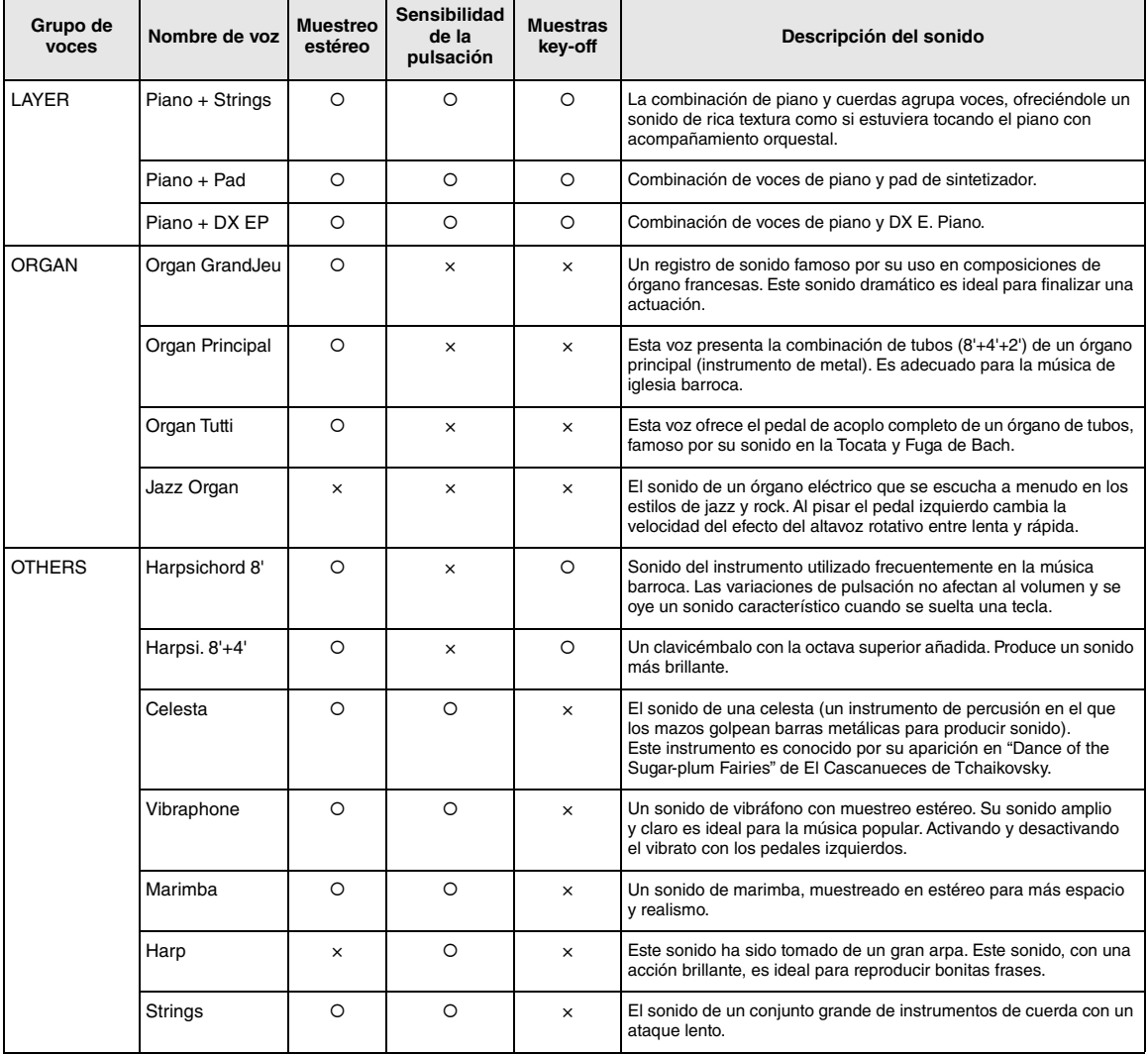

#### **Muestras key-off**

Muestras del sonido extremadamente delicado que se produce al soltar las teclas.

#### **NOTA**

- VRM es efectivo solamente para voces en el grupo Piano. Para más información sobre VRM, consulte la [página 25](#page-24-1).
- Grand Expression Modeling es efectivo solamente para las voces de "CFX Grand" y "Bösendorfer". Para más información sobre el Grand Expression Modeling, consulte la [página 25](#page-24-2).

### <span id="page-95-0"></span>**Lista de canciones de demostración de las voces**

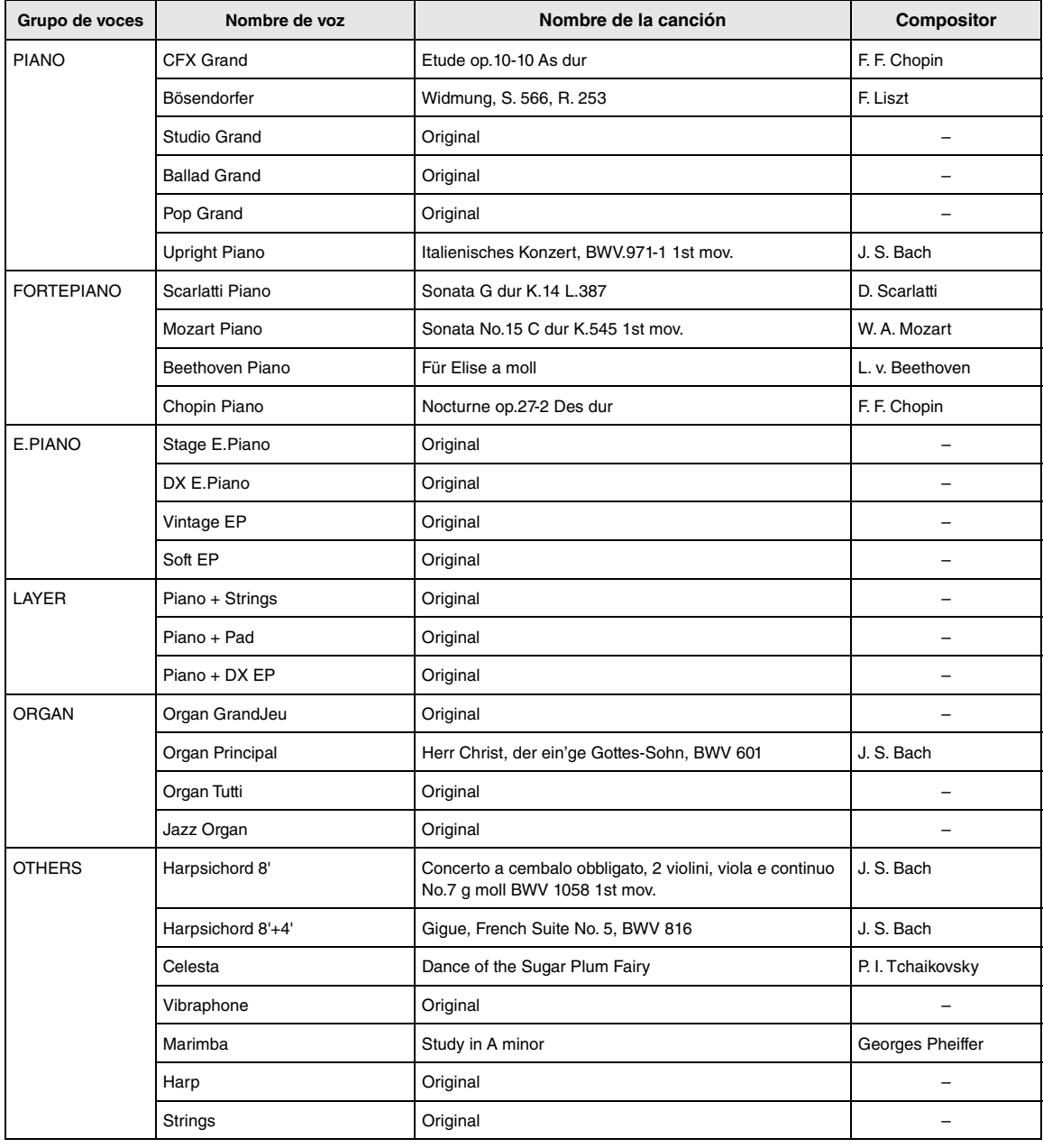

Las demostraciones de las canciones, que excluyen a las canciones originales, son breves extractos de las composiciones originales. Las canciones de demostración originales son originales de Yamaha (© Yamaha Corporation).

## <span id="page-96-2"></span>**Lista de canciones**

### <span id="page-96-0"></span>**50 Classical (50 Clásicas) Canciones de lección**

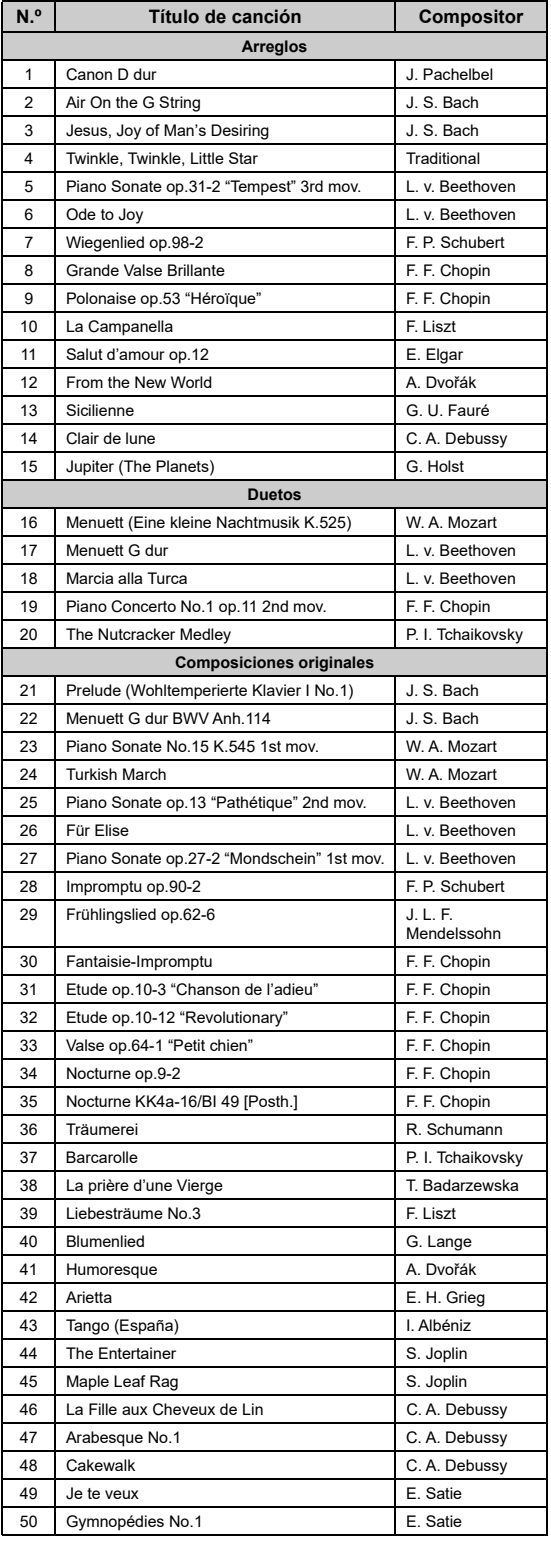

<span id="page-96-1"></span>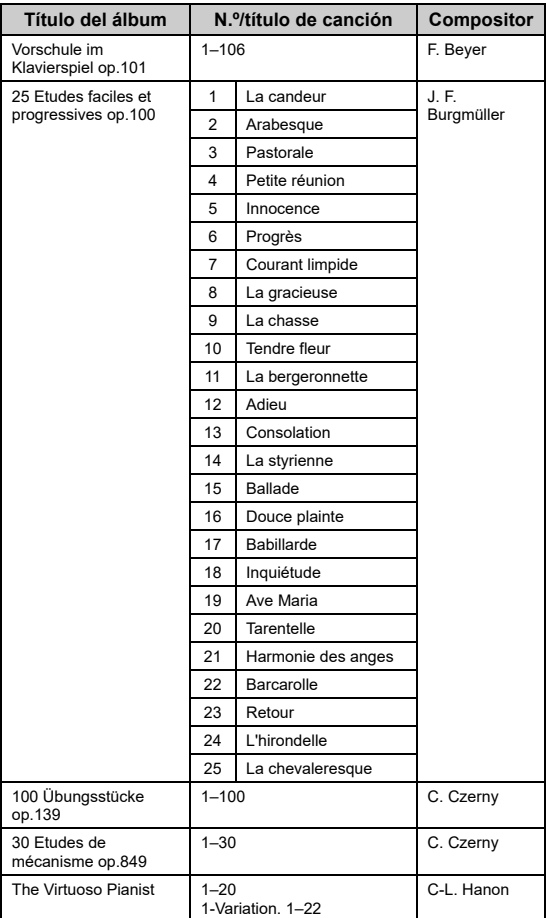

### **Acerca de los duetos**

Las canciones que se enumeran a continuación son canciones de dueto.

- Números 16 a 20 de "50 Classical"
- Números 1 a 11 de la Vorschule im Klavierspiel op.101 de "Lesson Songs" (canciones de lecciones), y también 32–34, 41–44, 63–64 y 86–87

La parte para la mano derecha es para la mano derecha del primer intérprete, la parte para la mano izquierda es para la mano izquierda del primer intérprete, y la parte extra es para ambas manos del segundo intérprete.

## <span id="page-97-1"></span><span id="page-97-0"></span>**Lista de mensajes**

Algunas pantallas de mensajes permanecen abiertas. En este caso, pulse el botón [E+] (Salir) para cerrar la pantalla del mensaje.

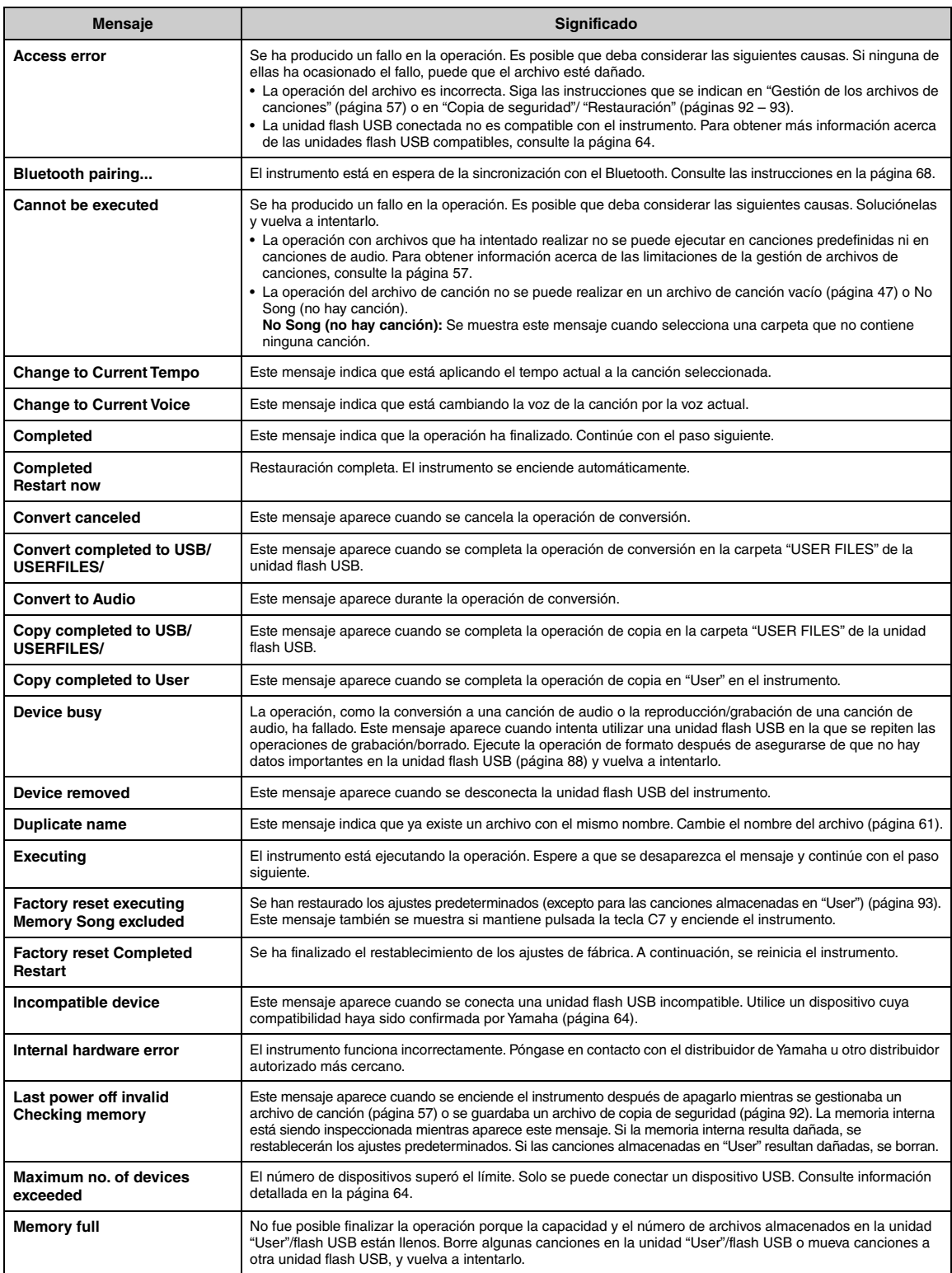

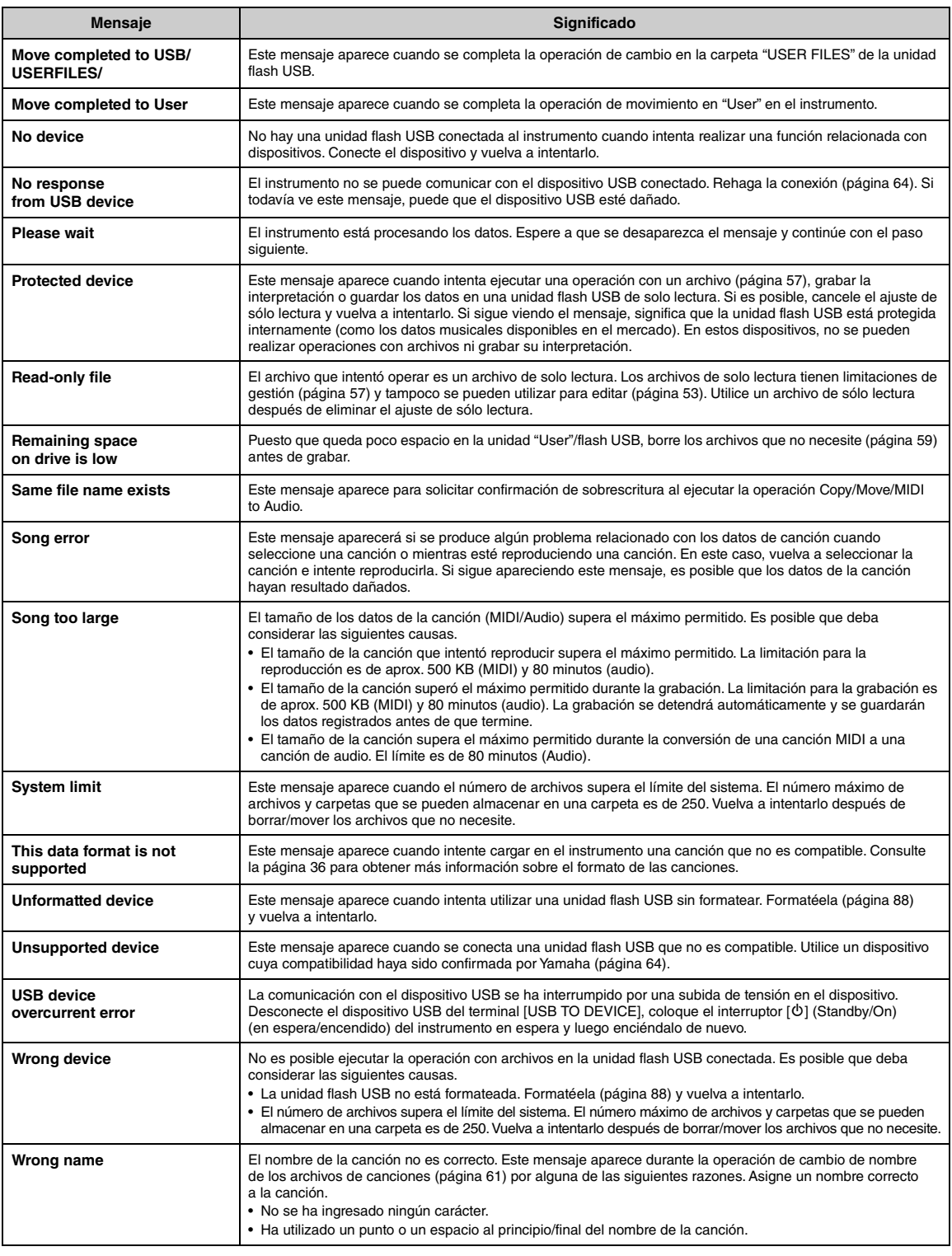

## <span id="page-99-0"></span>**Resolución de problemas**

Cuando se muestre un mensaje, consulte la "Lista de mensajes" [\(página 98](#page-97-0)) para obtener ayuda para resolver el problema.

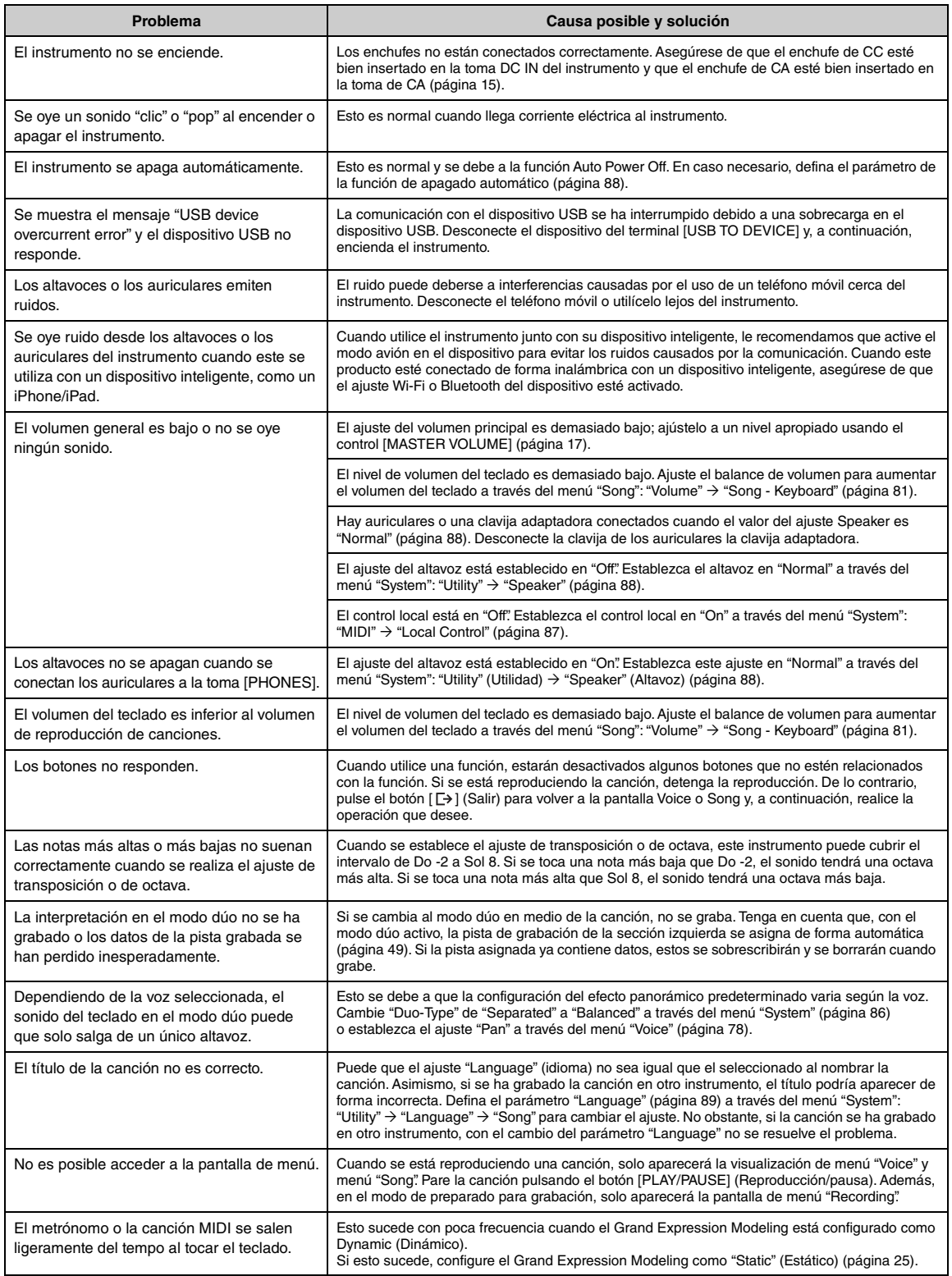

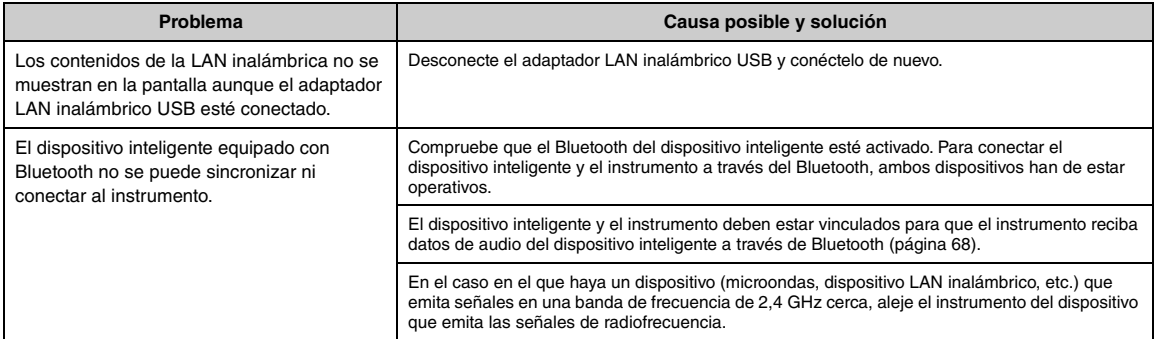

\*Para más información sobre si tiene Bluetooth o no, consulte la [página 67](#page-66-0).

## <span id="page-101-0"></span>**Especificaciones**

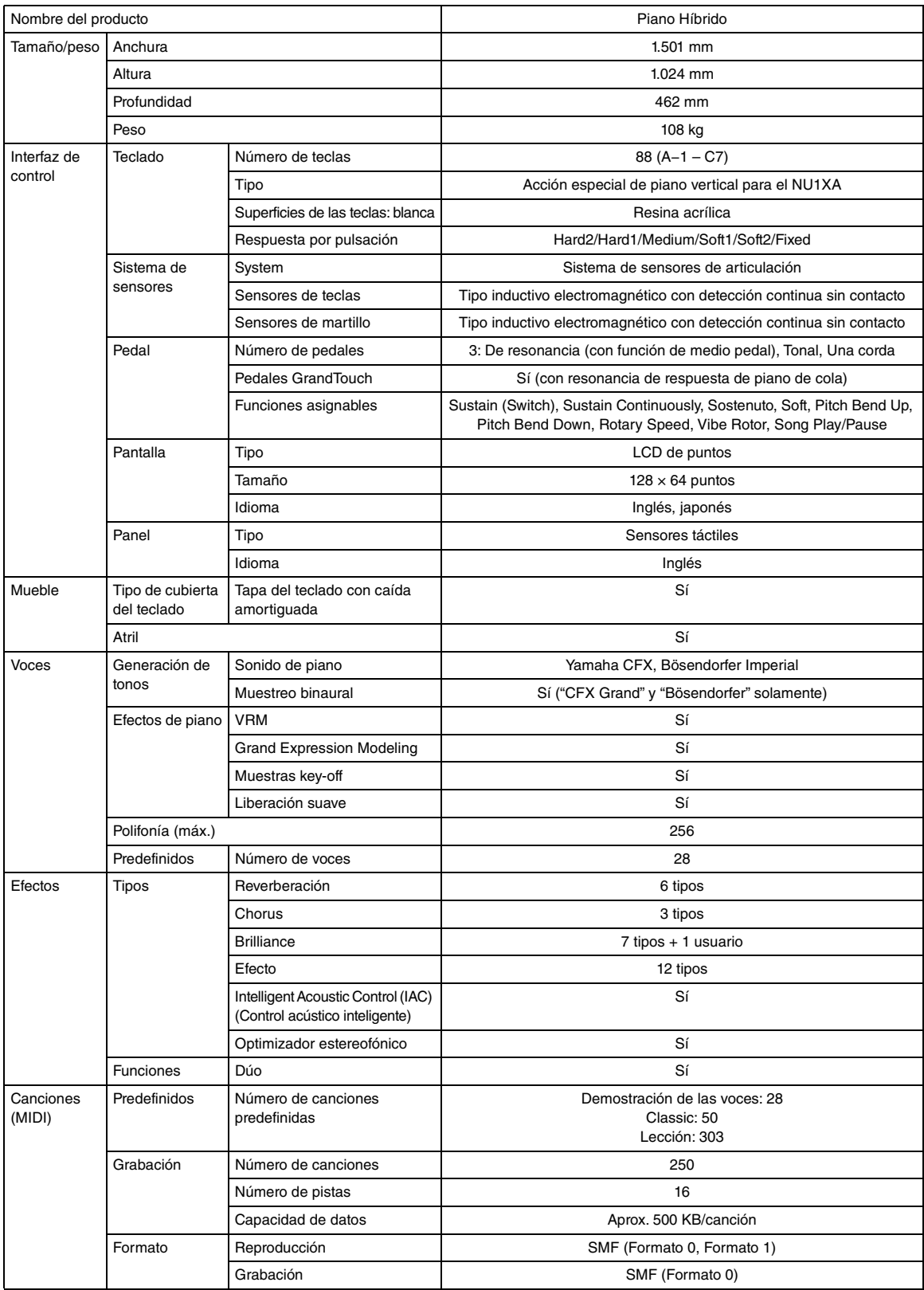

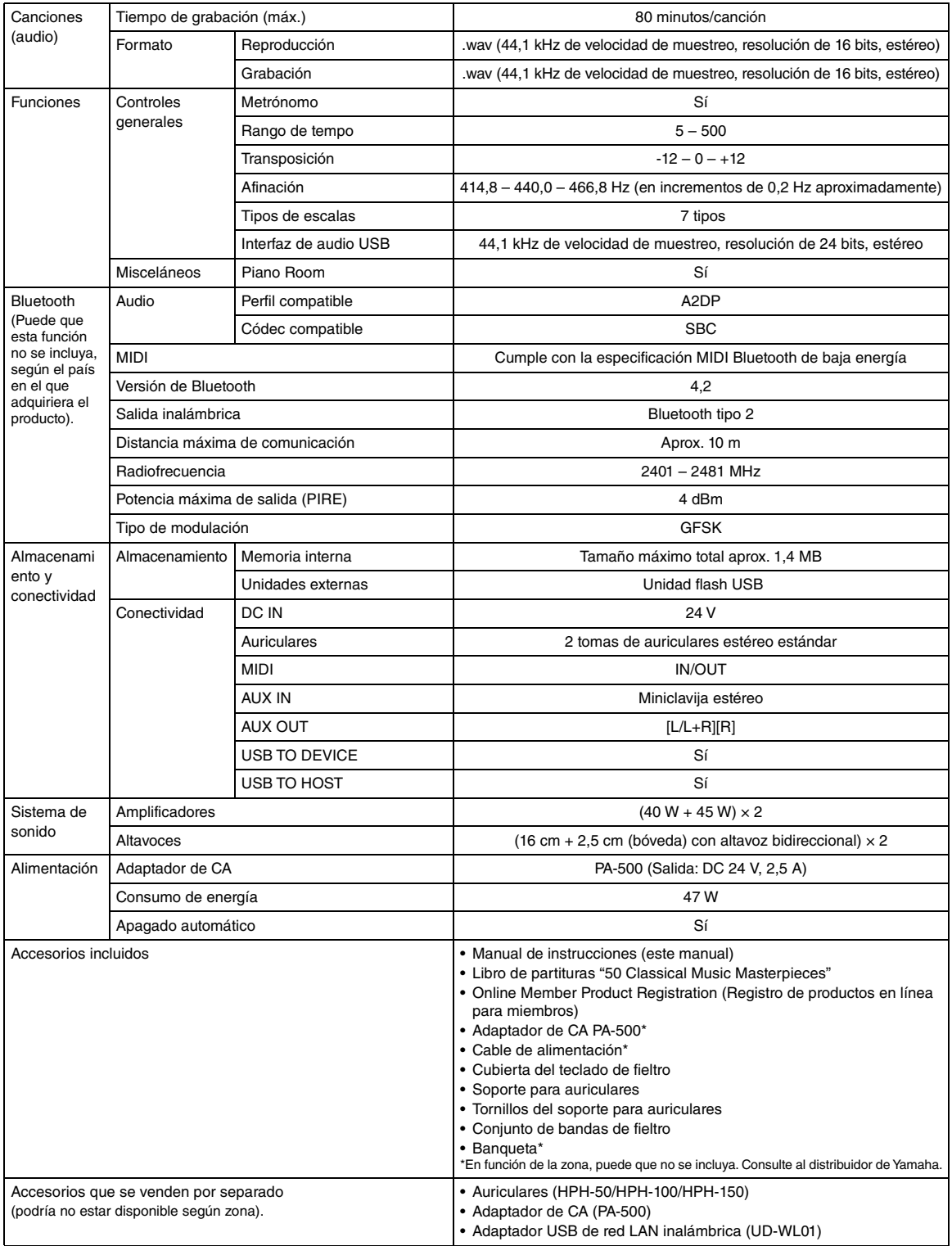

El contenido de este manual se aplica a las últimas especificaciones según la fecha de publicación. Para obtener el último manual, acceda al sitio web<br>de Yamaha y descargue el archivo del manual. Puesto que las especificac

## **Índice**

### **Números**

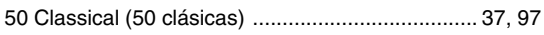

### **A**

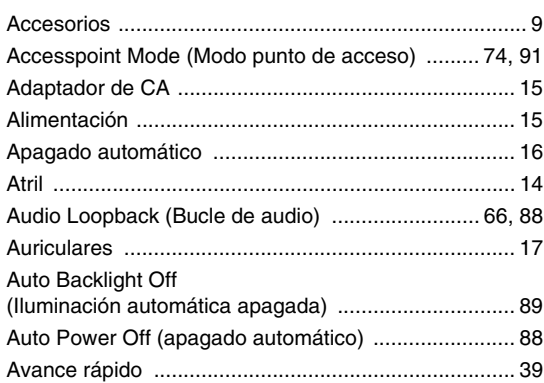

### **B**

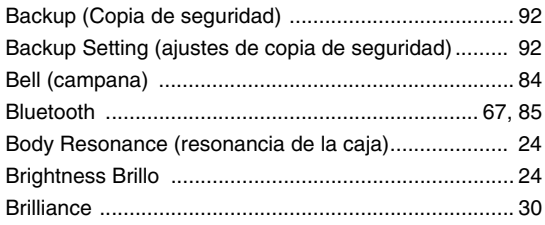

### **C**

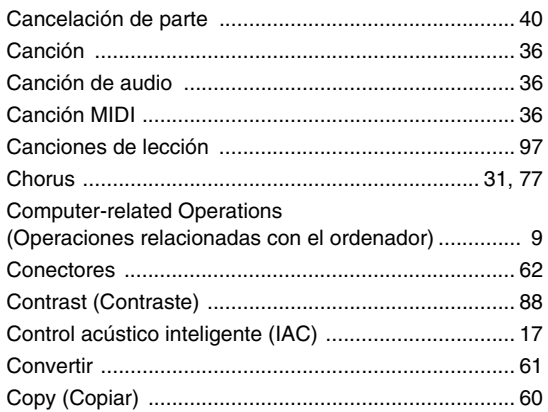

### **D**

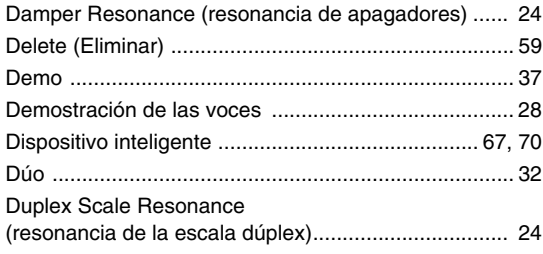

### **E**

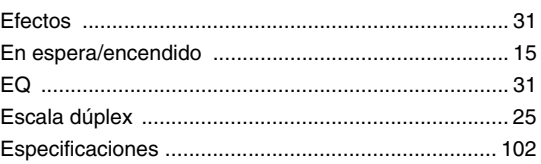

### **F**

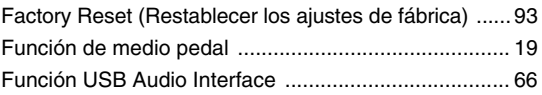

### **G**

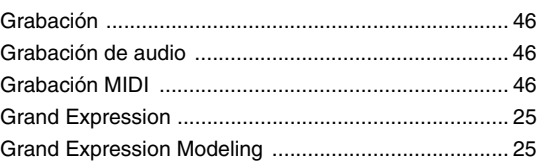

### **H**

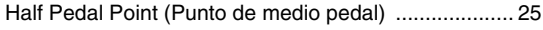

### **I**

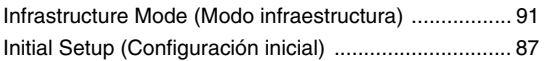

### **L**

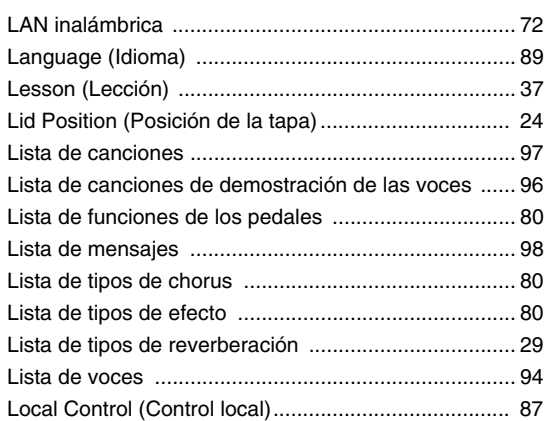

### **M**

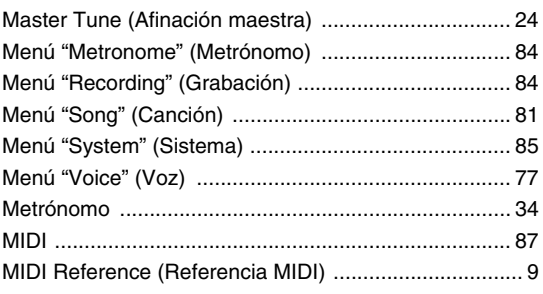

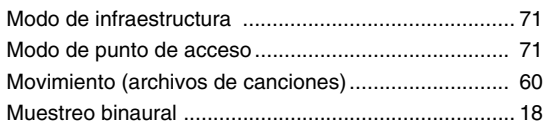

### **O**

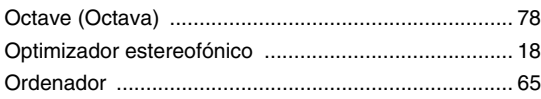

### **P**

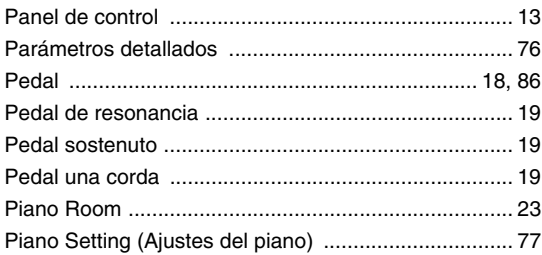

### **R**

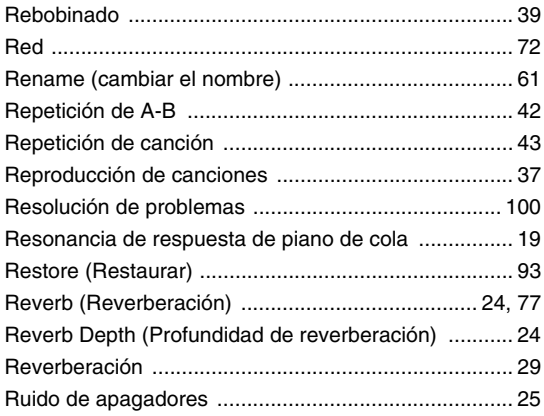

### **S**

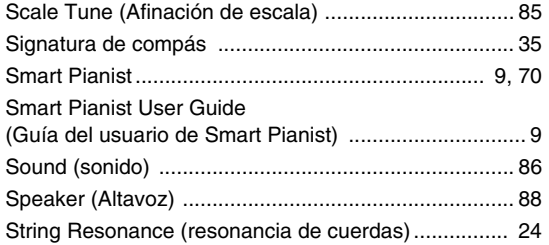

### **T**

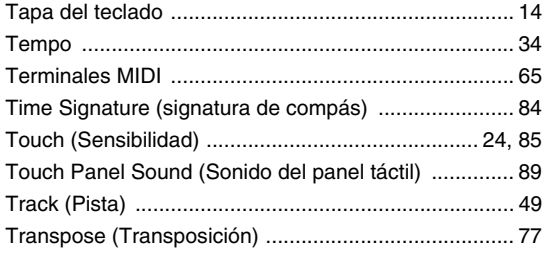

### **U**

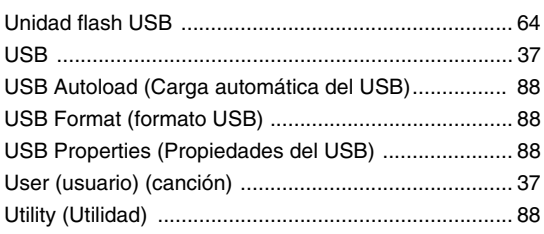

### **V**

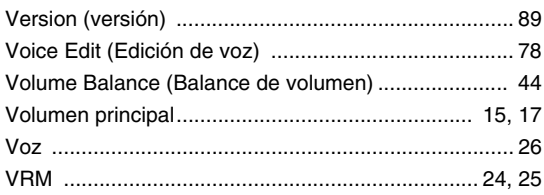

### **W**

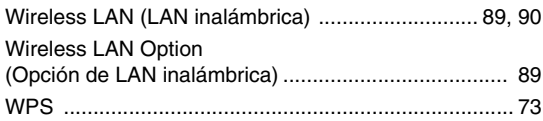

### **For models equipped with Bluetooth / Pour les modèles équipés de la fonctionnalité Bluetooth**

### **For U.S.A.**

This transmitter must not be co-located or operated in conjunction with any other antenna or transmitter.

(554-M01 FCC transmitter 01)

This equipment complies with FCC radiation exposure limits set forth for an uncontrolled environment and meets the FCC radio frequency (RF) Exposure Guidelines. This equipment has very low levels of RF energy that is deemed to comply without testing of specific absorption rate (SAR).

(554-M04 FCC portable 01)

### **For CANADA**

This equipment complies with ISED radiation exposure limits set forth for an uncontrolled environment and meets RSS-102 of the ISED radio frequency (RF) Exposure rules as this equipment has very low levels of RF energy.

(0555-M05\_ised\_portable\_en\_01)

Cet équipement est conforme aux limites d'exposition aux rayonnements énoncées pour un environnement non contrôlé et respecte les règles d'exposition aux fréquences radioélectriques (RF) CNR-102 de l'ISDE puisque cet appareil a une niveau tres bas d'energie RF.

(0555-M05\_ised\_portable\_fr\_01)

This device contains licence-exempt transmitter(s)/receiver(s) that comply with Innovation, Science and Economic Development Canada's licence-exempt RSS(s). Operation is subject to the following two conditions:

1. This device may not cause interference.

2. This device must accept any interference, including interference that may cause undesired operation of the device.

(555-M13 ISED RSS en 01)

L'émetteur/récepteur exempt de licence contenu dans le présent appareil est conforme aux CNR d'Innovation, Sciences et Développement économique Canada applicables aux appareils radio exempts de licence. L'exploitation est autorisée aux deux conditions suivantes :

- 1. L'appareil ne doit pas produire de brouillage ;
- 2. L'appareil doit accepter tout brouillage radioélectrique subi, même si le brouillage est susceptible d'en compromettre le fonctionnement.

(555-M13 ISED RSS fr 01)

### **For Mexico**

La operación de este equipo está sujeta a las siguientes dos condiciones: (1) es posible que este equipo o dispositivo no cause interferencia perjudicial y (2) este equipo o dispositivo debe aceptar cualquier interferencia, incluyendo la que pueda causar su operación no deseada.

(556-M02 MX operating condition 01)

### **For European Union and United Kingdom**

#### **EN SIMPLIFIED EU DECLARATION OF CONFORMITY / SIMPLIFIED UK DECLARATION OF CONFORMITY**

Hereby, Yamaha Music Europe GmbH declares that the radio equipment type [NU1XA] is in compliance with Directive 2014/53/EU and the radio equipment regulations of UK. The full texts of the EU declaration of conformity and the UK declaration of conformity are available at the following internet address:

https://europe.yamaha.com/en/support/compliance/doc.html

#### **FR DECLARATION UE DE CONFORMITE SIMPLIFIEE**

Le soussigné, Yamaha Music Europe GmbH, déclare que l'équipement radioélectrique du type [NU1XA] est conforme à la directive 2014/53/UE. Le texte complet de la déclaration UE de conformité est disponible à l'adresse internet suivante : https://europe.yamaha.com/en/support/compliance/doc.html

#### **DE VEREINFACHTE EU-KONFORMITÄTSERKLÄRUNG**

Hiermit erklärt Yamaha Music Europe GmbH, dass der Funkanlagentyp [NU1XA] der Richtlinie 2014/53/EU entspricht. Der vollständige Text der EU-Konformitätserklärung ist unter der folgenden Internetadresse verfügbar: https://europe.yamaha.com/en/support/compliance/doc.html

#### **SV FÖRENKLAD EU-FÖRSÄKRAN OM ÖVERENSSTÄMMELSE**

Härmed försäkrar Yamaha Music Europe GmbH att denna typ av radioutrustning [NU1XA] överensstämmer med direktiv 2014/53/EU. Den fullständiga texten till EU-försäkran om överensstämmelse finns på följande webbadress: https://europe.yamaha.com/en/support/compliance/doc.html

#### **IT DICHIARAZIONE DI CONFORMITÀ UE SEMPLIFICATA**

Il fabbricante, Yamaha Music Europe GmbH, dichiara che il tipo di apparecchiatura radio [NU1XA] è conforme alla direttiva 2014/53/UE. Il testo completo della dichiarazione di conformità UE è disponibile al seguente indirizzo Internet: https://europe.yamaha.com/en/support/compliance/doc.html

#### **ES DECLARACIÓN UE DE CONFORMIDAD SIMPLIFICADA**

Por la presente, Yamaha Music Europe GmbH declara que el tipo de equipo radioeléctrico [NU1XA] es conforme con la Directiva 2014/ 53/UE. El texto completo de la declaración UE de conformidad está disponible en la dirección Internet siguiente: https://europe.yamaha.com/en/support/compliance/doc.html

#### **PT DECLARAÇÃO UE DE CONFORMIDADE SIMPLIFICADA**

O(a) abaixo assinado(a) Yamaha Music Europe GmbH declara que o presente tipo de equipamento de rádio [NU1XA] está em conformidade com a Diretiva 2014/53/UE. O texto integral da declaração de conformidade está disponível no seguinte endereço de Internet:

https://europe.yamaha.com/en/support/compliance/doc.html

#### **NL VEREENVOUDIGDE EU-CONFORMITEITSVERKLARING**

Hierbij verklaar ik, Yamaha Music Europe GmbH, dat het type radioapparatuur [NU1XA] conform is met Richtlijn 2014/53/EU. De volledige tekst van de EU-conformiteitsverklaring kan worden geraadpleegd op het volgende internetadres: https://europe.yamaha.com/en/support/compliance/doc.html

**BG ОПРОСТЕНА ЕС ДЕКЛАРАЦИЯ ЗА СЪОТВЕТСТВИЕ**

С настоящото Yamaha Music Europe GmbH декларира, че този тип радиосъоръжение [NU1XA] е в съответствие с Директива 2014/53/ЕС. Цялостният текст на ЕС декларацията за съответствие може да се намери на следния интернет адрес: https://europe.yamaha.com/en/support/compliance/doc.html

#### **CS ZJEDNODUŠENÉ EU PROHLÁŠENÍ O SHODĚ**

Tímto Yamaha Music Europe GmbH prohlašuje, že typ rádiového zařízení [NU1XA] je v souladu se směrnicí 2014/53/EU. Úplné znění EU prohlášení o shodě je k dispozici na této internetové adrese:

https://europe.yamaha.com/en/support/compliance/doc.html

#### **DA FORENKLET EU-OVERENSSTEMMELSESERKLÆRING**

Hermed erklærer Yamaha Music Europe GmbH, at radioudstyrstypen [NU1XA] er i overensstemmelse med direktiv 2014/53/EU. EUoverensstemmelseserklæringens fulde tekst kan findes på følgende internetadresse: https://europe.yamaha.com/en/support/compliance/doc.html

**ET LIHTSUSTATUD ELI VASTAVUSDEKLARATSIOON**

Käesolevaga deklareerib Yamaha Music Europe GmbH, et käesolev raadioseadme tüüp [NU1XA] vastab direktiivi 2014/53/EL nõuetele. ELi vastavusdeklaratsiooni täielik tekst on kättesaadav järgmisel internetiaadressil: https://europe.yamaha.com/en/support/compliance/doc.html

#### **EL ΑΠΛΟΥΣΤΕΥΜΕΝΗ ΔΗΛΩΣΗ ΣΥΜΜΟΡΦΩΣΗΣ ΕΕ**

Με την παρούσα ο/η Yamaha Music Europe GmbH, δηλώνει ότι ο ραδιοεξοπλισμός [NU1XA] πληροί την οδηγία 2014/53/ΕΕ. Το πλήρες κείμενο της δήλωσης συμμόρφωσης ΕΕ διατίθεται στην ακόλουθη ιστοσελίδα στο διαδίκτυο: https://europe.yamaha.com/en/support/compliance/doc.html

#### **HR POJEDNOSTAVLJENA EU IZJAVA O SUKLADNOSTI**

Yamaha Music Europe GmbH ovime izjavljuje da je radijska oprema tipa [NU1XA] u skladu s Direktivom 2014/53/EU. Cjeloviti tekst EU izjave o sukladnosti dostupan je na sljedećoj internetskoj adresi: https://europe.yamaha.com/en/support/compliance/doc.html

#### **LV VIENKĀRŠOTA ES ATBILSTĪBAS DEKLARĀCIJA**

Ar šo Yamaha Music Europe GmbH deklarē, ka radioiekārta [NU1XA] atbilst Direktīvai 2014/53/ES. Pilns ES atbilstības deklarācijas teksts ir pieejams šādā interneta vietnē:

https://europe.yamaha.com/en/support/compliance/doc.html

#### **LT SUPAPRASTINTA ES ATITIKTIES DEKLARACIJA**

Aš, Yamaha Music Europe GmbH, patvirtinu, kad radijo įrenginių tipas [NU1XA] atitinka Direktyvą 2014/53/ES. Visas ES atitikties deklaracijos tekstas prieinamas šiuo interneto adresu:

https://europe.yamaha.com/en/support/compliance/doc.html

#### **HU EGYSZERŰSÍTETT EU-MEGFELELŐSÉGI NYILATKOZAT**

Yamaha Music Europe GmbH igazolja, hogy a [NU1XA] típusú rádióberendezés megfelel a 2014/53/EU irányelvnek. Az EUmegfelelőségi nyilatkozat teljes szövege elérhető a következő internetes címen: https://europe.yamaha.com/en/support/compliance/doc.html

#### **PL UPROSZCZONA DEKLARACJA ZGODNOŚCI UE**

Yamaha Music Europe GmbH niniejszym oświadcza, że typ urządzenia radiowego [NU1XA] jest zgodny z dyrektywą 2014/53/UE. Pełny tekst deklaracji zgodności UE jest dostępny pod następującym adresem internetowym: https://europe.yamaha.com/en/support/compliance/doc.html

#### **RO DECLARAȚIA UE DE CONFORMITATE SIMPLIFICATĂ**

Prin prezenta, Yamaha Music Europe GmbH declară că tipul de echipamente radio [NU1XA] este în conformitate cu Directiva 2014/53/ UE. Textul integral al declarației UE de conformitate este disponibil la următoarea adresă internet: https://europe.yamaha.com/en/support/compliance/doc.html

#### **SK ZJEDNODUŠENÉ EÚ VYHLÁSENIE O ZHODE**

Yamaha Music Europe GmbH týmto vyhlasuje, že rádiové zariadenie typu [NU1XA] je v súlade so smernicou 2014/53/EÚ. Úplné EÚ vyhlásenie o zhode je k dispozícii na tejto internetovej adrese:

https://europe.yamaha.com/en/support/compliance/doc.html

#### **SL POENOSTAVLJENA IZJAVA EU O SKLADNOSTI**

Yamaha Music Europe GmbH potrjuje, da je tip radijske opreme [NU1XA] skladen z Direktivo 2014/53/EU. Celotno besedilo izjave EU o skladnosti je na voljo na naslednjem spletnem naslovu: https://europe.yamaha.com/en/support/compliance/doc.html

#### **FI YKSINKERTAISTETTU EU-VAATIMUSTENMUKAISUUSVAKUUTUS**

Yamaha Music Europe GmbH vakuuttaa, että radiolaitetyyppi [NU1XA] on direktiivin 2014/53/EU mukainen. EUvaatimustenmukaisuusvakuutuksen täysimittainen teksti on saatavilla seuraavassa internetosoitteessa: https://europe.yamaha.com/en/support/compliance/doc.html

#### **TR BASİTLEŞTİRİLMİŞ AVRUPA BİRLİĞİ UYGUNLUK BİLDİRİMİ**

İşbu belge ile, Yamaha Music Europe GmbH, radyo cihaz tipinin [NU1XA], Direktif 2014/53/ AB'ye uygunluğunu beyan eder. AB uyumu beyanının tam metni aşağıdaki internet adresinden edinilebilir: https://europe.yamaha.com/en/support/compliance/doc.html

(559-M01 RED DoC URL 02)
# **EXAMAHA**

# **Important Notice: U.S. LIMITED WARRANTY for Customers in the United States**

For detailed information about this Yamaha product and warranty service, please either visit the following website address (printable file is available at our website) or contact Customer Service at the address or telephone number identified below.

## **Website Address:**

Yamaha.io/AvantGrandWarranty

## **Customer Service:**

Yamaha Corporation of America 6600 Orangethorpe Avenue, Buena Park, CA 90620-1273 Telephone: 800-854-1569

## **Apache License 2.0**

Copyright (c) 2009-2018 Arm Limited. All rights reserved.

SPDX-License-Identifier: Apache-2.0

Licensed under the Apache License, Version 2.0 (the License); you may not use this file except in compliance with the License. You may obtain a copy of the License at www.apache.org/licenses/LICENSE-2.0

Unless required by applicable law or agreed to in writing, software distributed under the License is distributed on an AS IS BASIS, WITHOUT WARRANTIES OR CONDITIONS OF ANY KIND, either express or implied. See the License for the specific language governing permissions and limitations under the License.

## **BSD-3-Clause**

The Clear BSD License Copyright 1997-2016 Freescale Semiconductor, Inc. Copyright 2016-2018 NXP All rights reserved.

Redistribution and use in source and binary forms, with or without modification, are permitted (subject to the limitations in the disclaimer below) provided that the following conditions are met:

Redistributions of source code must retain the above copyright notice, this list of conditions and the following disclaimer.

Redistributions in binary form must reproduce the above copyright notice, this list of conditions and the following disclaimer in the documentation and/or other materials provided with the distribution.

Neither the name of the copyright holder nor the names of its contributors may be used to endorse or promote products derived from this software without specific prior written permission.

NO EXPRESS OR IMPLIED LICENSES TO ANY PARTY'S PATENT RIGHTS ARE GRANTED BY THIS LICENSE. THIS SOFTWARE IS<br>PROVIDED BY THE COPYRIGHT HOLDERS AND CONTRIBUTORS "AS IS" AND ANY EXPRESS OR IMPLIED WARRANTIES, INCLUDING, BUT NOT LIMITED TO, THE IMPLIED WARRANTIES OF MERCHANTABILITY AND FITNESS FOR A PARTICULAR PURPOSE ARE DISCLAIMED. IN NO EVENT SHALL THE COPYRIGHT HOLDER OR CONTRIBUTORS BE LIABLE FOR ANY DIRECT,<br>INDIRECT, INCIDENTAL, SPECIAL, EXEMPLARY, OR CONSEQUENTIAL DAMAGES (INCLUDING, BUT NOT LIMITED TO,<br>PROCUREMENT OF SUB

# **Important Notice: Guarantee Information for customers in European Economic Area (EEA) and Switzerland**

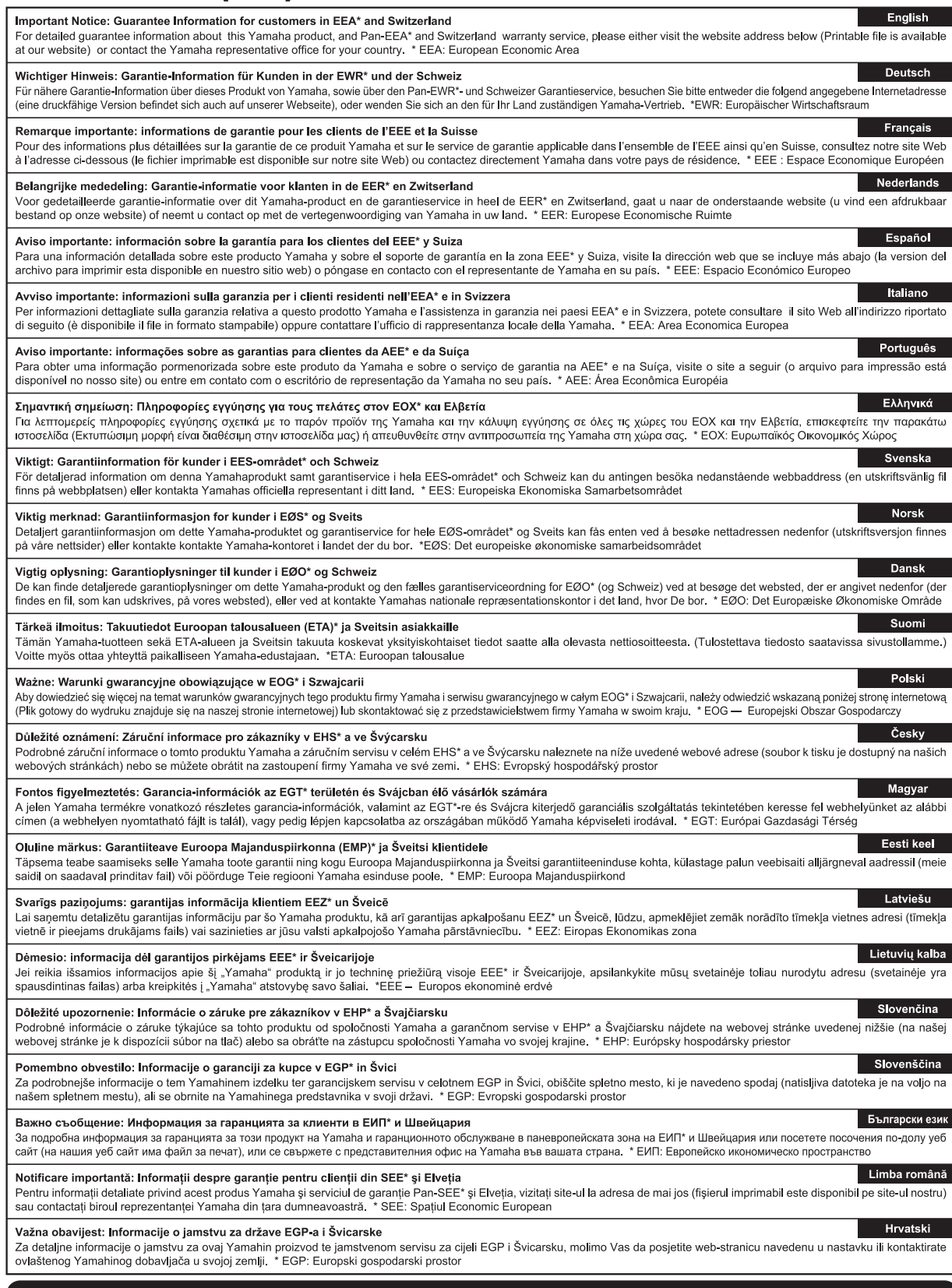

# https://europe.yamaha.com/warranty/

For details of products, please contact your nearest Yamaha representative or the authorized distributor listed below.

Pour plus de détails sur les produits, veuillez-vous adresser à Yamaha ou au distributeur le plus proche de vous figurant dans la liste suivante.

Para detalles sobre productos, contacte su tienda Yamaha más cercana o el distribuidor autorizado que se lista debajo.

## **NORTH AMERICA**

#### **CANADA**

**Yamaha Canada Music Ltd.** 135 Milner Avenue, Toronto, Ontario M1S 3R1, .<br>Canada Tel: +1-416-298-1311

**U.S.A.**

**Yamaha Corporation of America**  6600 Orangethorpe Avenue, Buena Park, CA 90620, U.S.A. Tel: +1-714-522-9011

## **CENTRAL & SOUTH AMERICA**

#### **MEXICO**

**Yamaha de México, S.A. de C.V.**<br>Av. Insurgentes Sur 1647 Piso 9, Col. San José Insurgentes, Delegación Benito Juárez, CDMX, C.P. 03900, México Tel: +52-55-5804-0600

#### **BRAZIL**

**Yamaha Musical do Brasil Ltda.** Praça Professor José Lannes, 40-Cjs 21 e 22, Brooklin Paulista Novo CEP 04571-100 – São Paulo – SP, Brazil Tel: +55-11-3704-1377

**ARGENTINA**

- **Yamaha Music Latin America, S.A., Sucursal Argentina** Olga Cossettini 1553, Piso 4 Norte, Madero Este-C1107CEK, Buenos Aires, Argentina Tel: +54-11-4119-7000
- **PANAMA AND OTHER LATIN AMERICAN REGIONS/CARIBBEAN REGIONS**

**Yamaha Music Latin America, S.A.** Edificio Torre Davivienda, Piso: 20 Avenida Balboa, Marbella, Corregimiento de Bella Vista, Ciudad de Panamá, Rep. de Panamá Tel: +507-269-5311

### **EUROPE**

**THE UNITED KINGDOM/IRELAND Yamaha Music Europe GmbH (UK)** Sherbourne Drive, Tilbrook, Milton Keynes, MK7 8BL, U.K. Tel: +44-1908-366700 **GERMANY**

**Yamaha Music Europe GmbH** Siemensstrasse 22-34, 25462 Rellingen, Germany Tel: +49-4101-303-0

**SWITZERLAND/LIECHTENSTEIN Yamaha Music Europe GmbH, Branch Switzerland in Thalwil** Seestrasse 18a, 8800 Thalwil, Switzerland Tel: +41-44-3878080

#### **AUSTRIA/CROATIA/CZECH REPUBLIC/ HUNGARY/ROMANIA/SLOVAKIA/ SLOVENIA**

**Yamaha Music Europe GmbH, Branch Austria** Schleiergasse 20, 1100 Wien, Austria Tel: +43-1-60203900

**POLAND**

# **Yamaha Music Europe Sp.z o.o. Oddział w Polsce**

ul. Młynarska 48, 01-171 Warszawa, Poland Tel: +48-22-880-08-88

## **BULGARIA**

**Dinacord Bulgaria LTD.**<br>Bul.Iskarsko Schose 7 Targowski Zentar<br>Ewropa 1528 Sofia, Bulgaria Tel: +359-2-978-20-25

## **MALTA**

**Olimpus Music Ltd.** Valletta Road, Mosta MST9010, Malta Tel: +356-2133-2093

#### **NETHERLANDS/BELGIUM/ LUXEMBOURG**

**Yamaha Music Europe, Branch Benelux**

Wattbaan 1 3439ML Nieuwegein, The Netherlands Tel: +31-347-358040

#### **FRANCE**

**Yamaha Music Europe**  7 rue Ambroise Croizat, Zone d'activités de Pariest, 77183 Croissy-Beaubourg, France Tel: +33-1-6461-4000

**ITALY**

- **Yamaha Music Europe GmbH, Branch Italy** Via Tinelli N.67/69 20855 Gerno di Lesmo (MB), **Italy** Tel: +39-039-9065-1
- **SPAIN/PORTUGAL**

**Yamaha Music Europe GmbH Ibérica, Sucursal en España** Ctra. de la Coruña km. 17,200, 28231

Las Rozas de Madrid, Spain Tel: +34-91-639-88-88

## **GREECE**

**Philippos Nakas S.A. The Music House** 19th klm. Leof. Lavriou 190 02 Peania – Attiki, Greece Tel: +30-210-6686260

**SWEDEN**

**Yamaha Music Europe GmbH Germany Filial Scandinavia**

JA Wettergrensgata 1, 400 43 Göteborg, Sweden Tel: +46-31-89-34-00

## **DENMARK**

**Yamaha Music Denmark, Fillial of Yamaha Music Europe GmbH, Tyskland** Generatorvej 8C, ST. TH., 2860 Søborg, Denmark Tel: +45-44-92-49-00

## **FINLAND**

**F-Musiikki Oy** Antaksentie 4 FI-01510 Vantaa, Finland Tel: +358 (0)96185111 **NORWAY**

**Yamaha Music Europe GmbH Germany - Norwegian Branch** c/o Box 30053, 400 43 Göteborg, Sweden

Tel: +47-6716-7800 **ICELAND**

**Hljodfaerahusid Ehf.** Sidumula 20

IS-108 Reykjavik, Iceland Tel: +354-525-5050

#### **CYPRUS Nakas Music Cyprus Ltd.** Nikis Ave 2k

1086 Nicosia Tel: + 357-22-511080

**Major Music Center**<br>21 Ali Riza Ave. Ortakoy<br>P.O.Box 475 Lefkoşa, Cyprus Tel: (392) 227 9213

**RUSSIA**

**Yamaha Music (Russia) LLC.**<br>Room 37, entrance 7, bld. 7, Kievskaya street,<br>Moscow, 121059, Russia<br>Tel: +7-495-626-5005

**OTHER EUROPEAN REGIONS Yamaha Music Europe GmbH**<br>Siemensstrasse 22-34, 25462 Rellingen, Germany Tel: +49-4101-303-0

## **AFRICA**

**Yamaha Music Gulf FZE** JAFZA-16, Office 512, P.O.Box 17328, Jebel Ali FZE, Dubai, UAE Tel: +971-4-801-1500

#### **MIDDLE EAST**

**TURKEY**

**Importer (European Union): Yamaha Music Europe GmbH** Siemensstrasse 22-34, 25462 Rellingen, Germany

**Dore Muzik** Yeni Sülün Sokak No. 10 Levent İstanbul / Turkiye Tel: +90-212-236-3640 Fax: +90-212-259-5567 **ISRAEL**

**Importer (United Kingdom): Yamaha Music Europe GmbH (UK)** Sherbourne Drive, Tilbrook, Milton Keynes, MK7 8BL, United Kingdom

**RBX International Co., Ltd.** P.O Box 10245, Petach-Tikva, 49002 Tel: (972) 3-925-6900

**Head Office/Manufacturer: Yamaha Corporation** 10-1, Nakazawa-cho, Naka-ku, Hamamatsu, 430-8650, Japan DMI31 DMI31

## **OTHER REGIONS**

**Yamaha Music Gulf FZE** JAFZA-16, Office 512, P.O.Box 17328, Jebel Ali FZE, Dubai, UAE Tel: +971-4-801-1500

#### **ASIA**

## **THE PEOPLE'S REPUBLIC OF CHINA**

**Yamaha Music & Electronics (China) Co., Ltd.** 2F, Yunhedasha, 1818 Xinzha-lu, Jingan-qu,

Shanghai, China Tel: +86-400-051-7700

## **HONG KONG**

**Tom Lee Music Co., Ltd.** 11/F., Silvercord Tower 1, 30 Canton Road, Tsimshatsui, Kowloon, Hong Kong Tel: +852-2737-7688

**INDIA**<br>Yamaha Music India Private Limited **Yamaha Music India Private Limited**<br>P-401, JMD Megapolis, Sector-48, Sohna Road,<br>Gurugram-122018, Haryana, India<br>Tel: +91-124-485-3300

#### **INDONESIA**

**PT Yamaha Musik Indonesia Distributor**  Yamaha Music Center Bldg. Jalan Jend. Gatot Subroto Kav. 4, Jakarta 12930, Indonesia Tel: +62-21-520-2577

## **KOREA**

**Yamaha Music Korea Ltd.**

11F, Prudential Tower, 298, Gangnam-daero, Gangnam-gu, Seoul, 06253, Korea Tel: +82-2-3467-3300

#### **MALAYSIA**

**Yamaha Music (Malaysia) Sdn. Bhd.**<br>No.8, Jalan Perbandaran, Kelana Jaya, 47301 Petaling Jaya, Selangor, Malaysia Tel: +60-3-78030900

## **SINGAPORE**

**Yamaha Music (Asia) Private Limited**<br>Block 202 Hougang Street 21, #02-00,<br>Singapore 530202, Singapore Tel: +65-6740-9200

## **TAIWAN**

**Yamaha Music & Electronics Taiwan Co., Ltd.** 2F., No.1, Yuandong Rd., Banqiao Dist., New Taipei City 22063, Taiwan (R.O.C.) Tel: +886-2-7741-8888

#### **THAILAND**

**Siam Music Yamaha Co., Ltd.**<br>3, 4, 15, 16th Fl., Siam Motors Building,<br>891/1 Rama 1 Road, Wangmai,<br>Pathumwan, Bangkok 10330, Thailand<br>Tel: +66-2215-2622

### **VIETNAM**

**Yamaha Music Vietnam Company Limited**<br>15th Floor, Nam A Bank Tower, 201-203 Cach<br>Mang Thang Tam St., Ward 4, Dist.3,<br>Ho Chi Minh City, Vietnam<br>Tel: +84-28-3818-1122

#### **OTHER ASIAN REGIONS**

https://asia.yamaha.com/

## **OCEANIA**

## **AUSTRALIA**

https://asia.yamaha.com/

**Yamaha Music Australia Pty. Ltd.** Level 1, 80 Market Street, South Melbourne, VIC 3205 Australia Tel: +61-3-9693-5111

## **NEW ZEALAND**

**Music Works LTD** P.O.BOX 6246 Wellesley, Auckland 4680,

# New Zealand Tel: +64-9-634-0099

**REGIONS AND TRUST TERRITORIES IN PACIFIC OCEAN**

Yamaha Global Site **https://www.yamaha.com/**

Yamaha Downloads **https://download.yamaha.com/**

> © 2023 Yamaha Corporation Published 02/2023 MWMA-A0

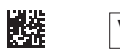

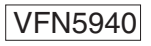